# CHAPTER 8 CARING FOR YOUR PRINTER

**Subjects covered in Chapter 8 include-** 

**. Cleaning the printer** 

L

L

**L** 

**L " L.**  F l. **f L** 

 $\overline{\phantom{a}}$ 

L

L

L

L

L

- **Changing the ribbon**
- <sup>l</sup>**Replacing the print head**

Dust and heat will make any mechanism wear more quickly. The best maintenance is *preventive,* so the first step in any maintenance program is correct location of the printer. This is covered in greater detail in Chapter 1, but in general a normal office environment is best for both the computer and the printer.

#### **CLEANING THE PRINTER**

Cleaning the printer regularly will prolong its service life. Use a damp cloth on the exterior every week or so. For stubborn dirt, you may moisten the cloth with alcohol or water containing a mild detergent, but be careful not to spill any liquid into the interior of the printer or onto the print mechanism.

Use a soft brush to remove paper dust and lint from the interior. A small vacuum cleaner can also make this task easier  $$ but be very careful not to bend or injure any electronic parts or wiring. The printer contains delicate electronic parts, so only clean those places where you have easy access.

#### **REPLACING THE RIBBON**

This printer uses an endless-type ribbon cartridge, meaning

that the ribbon is recycled automatically. In time, however, when the print becomes to faint to read clearly, you will need to change either the whole cartridge or the ribbon inside it.

Changing the whole cartridge is the simplest method, and because you don't need to touch the ribbon itself, it is the cleanest way too. To remove the old cartridge, remove the printer cover, grasp the ribbon cartridge with both hands, and pull straight up gently until the holder springs release. To fit the new cartridge, refer to Chapter 1, Installing the ribbon cartridge.

A more economical method is to only replace the ribbon itself. First, obtain the correct type of replacement sub-cassette from your dealer. Use the following procedure to change the ribbon.

- 1. Place the cartridge on a flat surface, and use a flatbladed screwdriver to unhook the tabs holding the two sections of the cartridge together. See Figure 8-1.
- 2. After opening the cartridge, take a moment to notice how the ribbon is threaded. Then press a finger against the idler gear holder (it is held in position by spring pressure), and make enough space to remove the ribbon from between the two gears. See Figure 8-2.

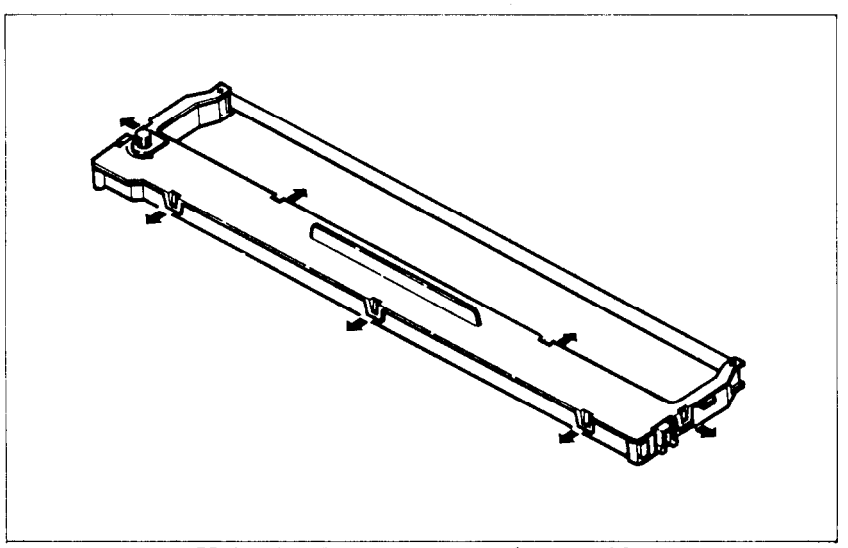

-

-

-

-.

Figure 8-1. Unhook tabs to pry open the cartridge.

3. Clean the inside of the cartridge, especially around the vicinity of the two gears.

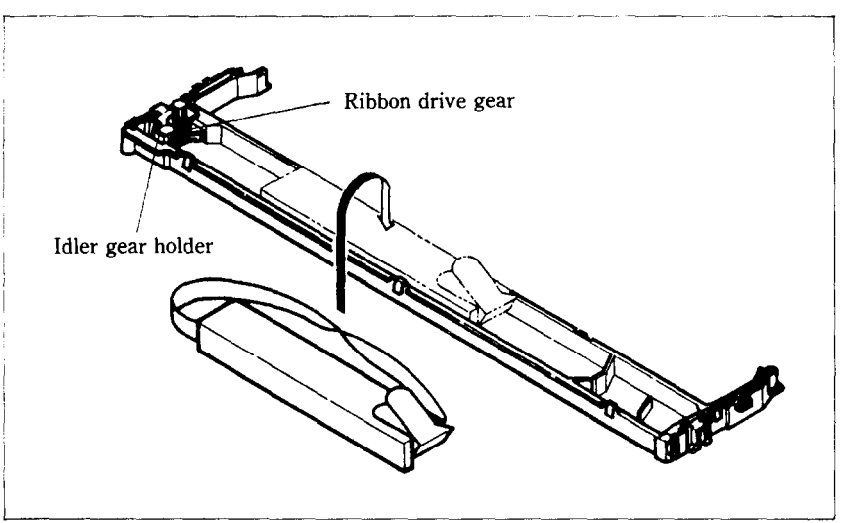

**Figure** 8-2. Replace the ribbon sub-cassette.

- 4. Take the new ribbon and holder out of the wrapper, remove the adhesive tape on the joint on the holder, and place it into the cassette as shown in Figure 8-2.
- 5. Pull sufficient ribbon out of the holder, and thread it as shown in Figure 8-3. Be careful that the half-twist in the ribbon is positioned in the right-hand section of the ribbon cartridge, between the two guide posts. Make sure that no twists occur anywhere else.
- 6. Again press on the idler gear holder and thread the ribbon between both gears.
- 7. Remove the top and bottom of the ribbon holder, and replace the cartridge top cover. Snap all tabs back into place.
- 8. When you've completed the installation, remount the cartridge to the printer.

Note: You should replace the whole cartridge after replacing the ribbon five times.

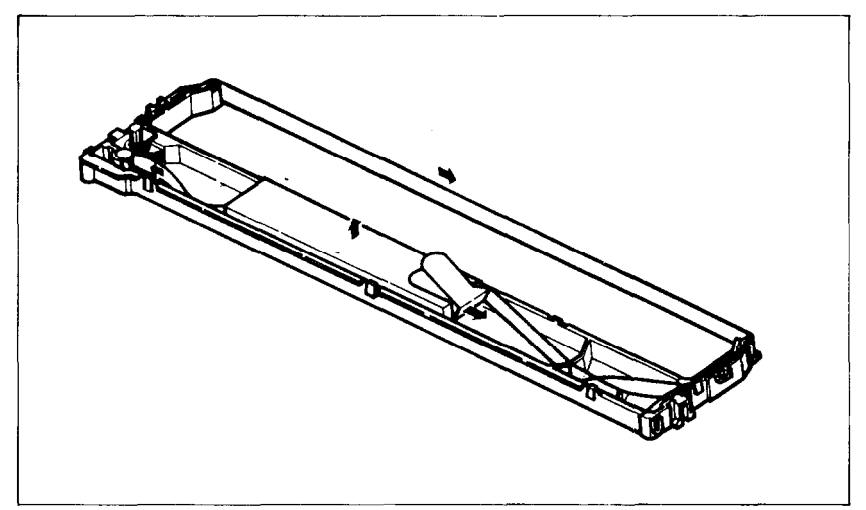

**rigure 8-3.** Make sure that the ribbon is not twisted when you thread it through its path.

#### **REPLACING THE PRINT HEAD**

The dot matrix print head has an extremely long life, around 200 million dots per wire, or years of normal use. However, when printing is too light even after replacing the ribbon, you'll know that the print head has reached the end of its service life.

Turn off the power, unplug the power cord, and use the following procedure to replace the print head.

*Warning:* The print head becomes hot during operation. If you have been using the printer, let it stand for a while so that the print head can cool off.

- 1. Remove the printer cover and the ribbon cartridge.
- 2. Remove the two screws fastening the print head.
- 3. Holding the print head and the head cable board securely, unplug the head cable.
- 4. Making sure that the new print head is facing the correct direction, carefully plug the cable into the connector on the head cable board. Make sure that this connection is secure, and that the cable is inserted far enough into the connector.

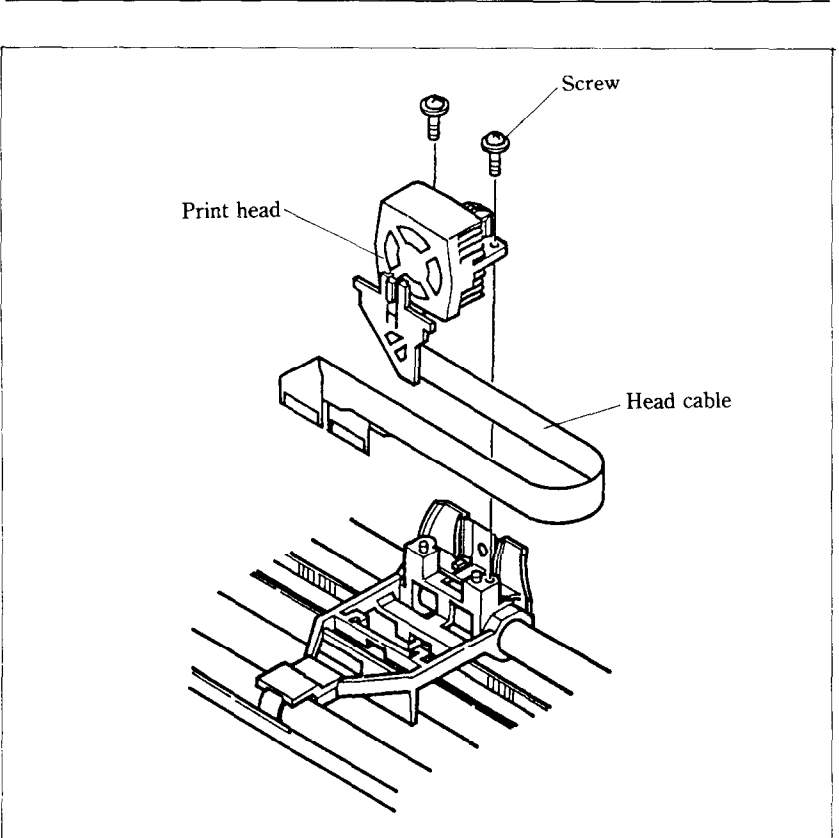

**Figure 8-4.** Replacement of the print head.

5. Fit the new print head into its support, and fasten it with screws. Make sure that the print head is inserted correct**ly.** 

130

# **MEMO**

# APPENDIX A

# DIP SWITCH SETTINGS

The DIP (Dual In-line Package) switches control many of the functions of the printer. A DIP switch contains a number of small switches, and in this printer, one DIP switch has 10 individual switches and the another has 8 individual switches.

Both DIP switches are easily accessible from the top of the printer. Remove the ribbon cartridge, and you will see the two DIP switches underneath a sheet of protective plastic film, which you fold back for access. DIP switch 1 is the one on the left as you look at the printer from the front. The individual switches of DIP switch 1 are named from l-l to l-10; similarly, the switches of DIP switch 2 go from 2-l to 2-8.

To change a setting, turn the power OFF, and use a ball-point pen or similar to move any of the small white switches to the front or back of the printer. The "on" position for all switches is towards the back of the printer, and "off" is to the front. Figure A-l shows the location of the printer's DIP switches.

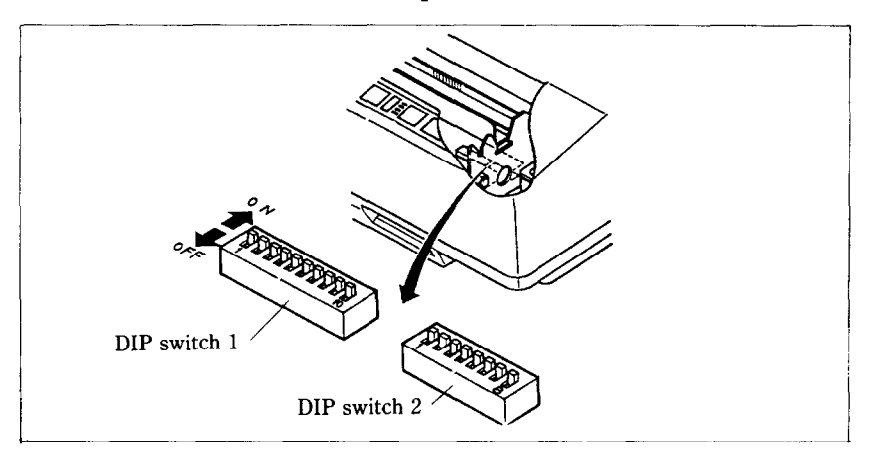

**Figure A-l.** The DIP switches are located under the printer cover.

*Caution:* Never change the setting of any of the DIP switches when the power is on. The printer only reads the DIP switch settings at the moment the power is turned on. Turn off power to both the computer and the printer when changing settings, and turn on again to use the new settings,

Table A-l shows a summary of DIP switch functions.

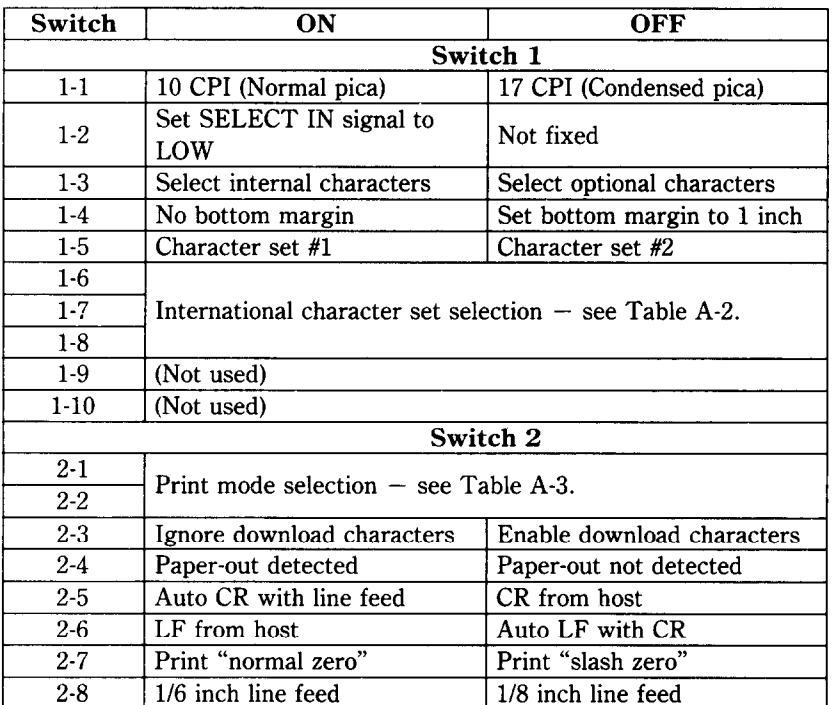

-

**Table A-l DIP switch settings** 

### **SWITCH FUNCTIONS**

### **Switch Function**

l-l This switch selects the default character pitch. If this switch is on, the default pitch is normal pica pitch (10 CPI). If this switch is off, the default pitch

is condensed pica pitch (17 CPI). This switch is set on at the factory.

- 1-2 This switch controls the status of the SELECT IN signal of the parallel interface. If this switch is on, this signal is held to LOW. If this switch is off, the signal goes HIGH when the printer cannot get data. This switch is set on at the factory.
- l-3 This switch selects the default character set. If this switch is on, the internal character set is selected as the default. If this switch is off, the optional character set mounted on the Font slot is selected. (If the cartridge is not mounted, the internal character set is selected.) This switch is set on at the factory.
- l-4 This switch determines the default bottom margin. When this switch is on, the bottom margin is not set at power-on. When this switch is off, the bottom margin is automatically set to 1 inch. This switch is set on at the factory.
- l-5 This switch selects the default character set with the IBM modes. If this switch is on, the default character set is character set #l. If this switch is off, the default character set is character set #2. If the print mode is not set to IBM modes, this switch have no effect. This switch is set on at the factory.
- $1-6$   $-1-8$ These switches determine the default international character set, as shown in Table A-2. These switches are all set on at the factory.

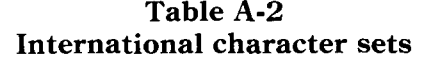

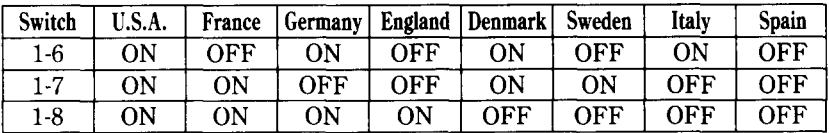

 $2-1\sim 2-2$  These switches select the active control codes, as shown in Table A-3. The "Standard" mode

emulates the Epson LQ-1000 printer. The "IBM-P" mode emulates the IBM Proprinter, and the "IBM-G" mode emulates the IBM Graphics printer. These switches are set on at the factory.

**Table A-3 Print mode selection** 

| Switch  |    |     | Standard mode IBM-P mode IBM-G mode | Not used |
|---------|----|-----|-------------------------------------|----------|
|         | )N | אר  | ገፔፔ                                 | ∩FF      |
| $2 - 2$ | λN | ገፑፑ | ON                                  | ገፑፑ      |

- 2-3 This switch controls the RAM. When this switch is on, the download character definitions are ignored and the RAM is used as a print buffer. When this switch is off, the download character definitions are enable and the print buffer is set to a one line buffer. This switch is set on at the factory.
- 2-4 This switch disables the paper-out detector. If this switch is on, the printer will signal the computer when it runs out of paper and printing will stop. If this switch is off, the printer will ignore the paperout detector and will continue printing. This switch is set on at the factory.
- 2-5 This switch sets the status of the print head after the paper is advanced. When this switch is on, the print head returns to the left margin after the paper is advanced. When this switch is off, the print head does not return to the left margin after the paper is advanced. This switch is set on at the factory.
- 2-6 When this switch is on, the computer must send a line feed command every time the paper is to advance. When this switch is off, the printer will automatically advance the paper one line every time it receives a carriage return. (Most BASICS send a line feed with every carriage return, therefore, this switch should usually be on.) This switch is set on at the factory.
- 2-7 This switch selects the print style of zeroes. If this switch is on, normal zeroes are printed. If this switch is off, slashed zeroes are printed. This switch is set on at the factory.
- 2-8 This switch sets the default line spacing. When this switch is on, the default line spacing is set to l/6 inch. This means that the printer will advance the paper l/6 inch each time it receives a line feed. When this switch is off, the default line spacing is l/8 inch. This switch is set on at the factory.

136

# **MEMO**

-

# **APPENDIX B ASCII CODE CONVERSION CHART**

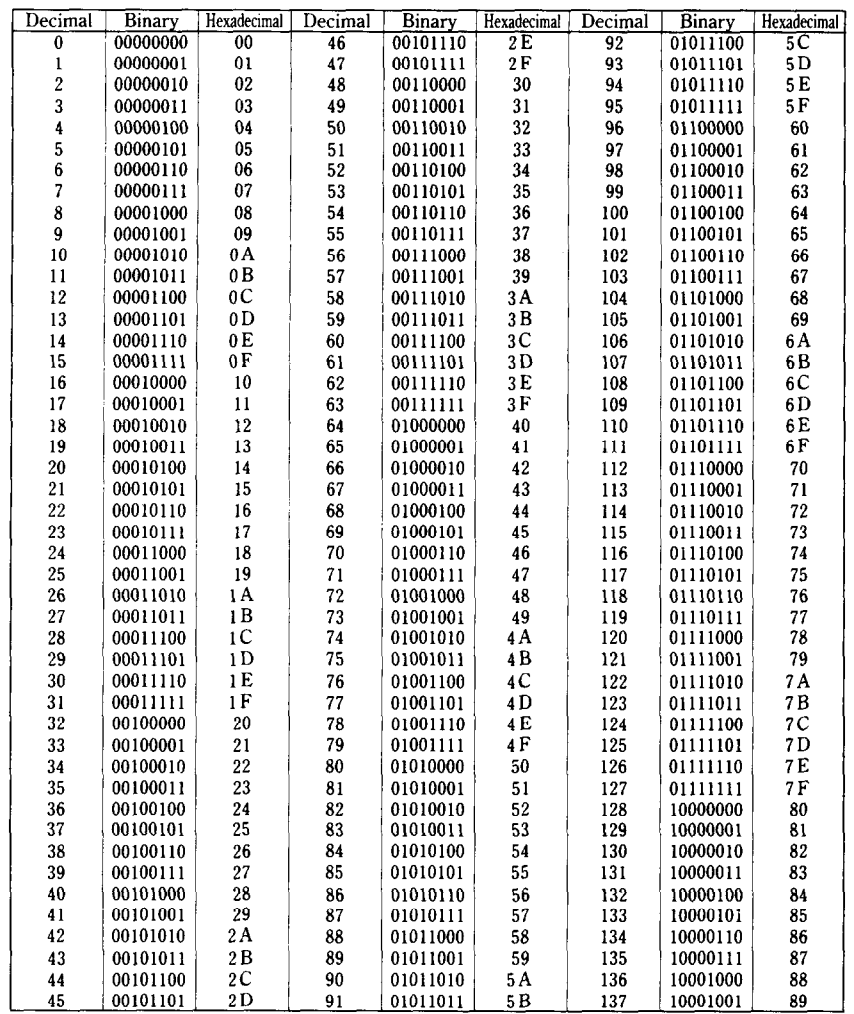

 $\mathbf{P}$ 

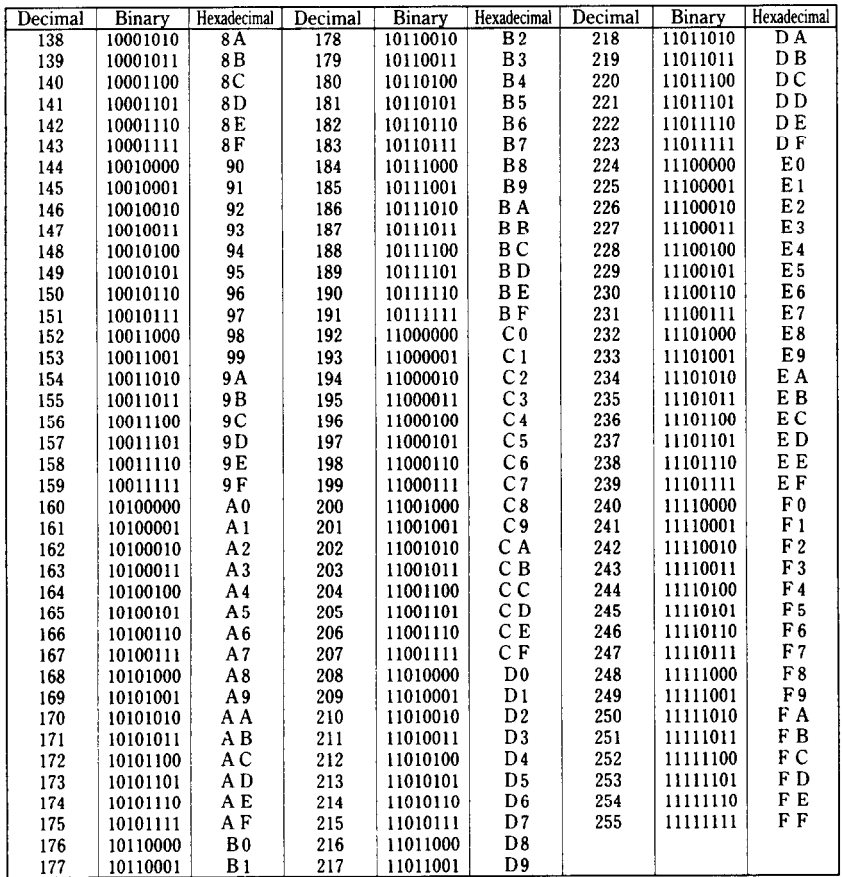

ÇΚ.

# APPENDIX C CHARACTER CODE TABLE

The purpose of this Appendix is *to* provide a quick reference for the relationship between the characters available on this printer and the decimal or hexadecimal values.

For example, when you refer the character "A", it sits in the "4" column and the "1" row. So its hexadecimal value is "41". Similarly, it is written "65" close to the character, which shows the decimal value.

When you refer the table, there are many control codes, which are written inside broken brackets.

### **t Sample I**

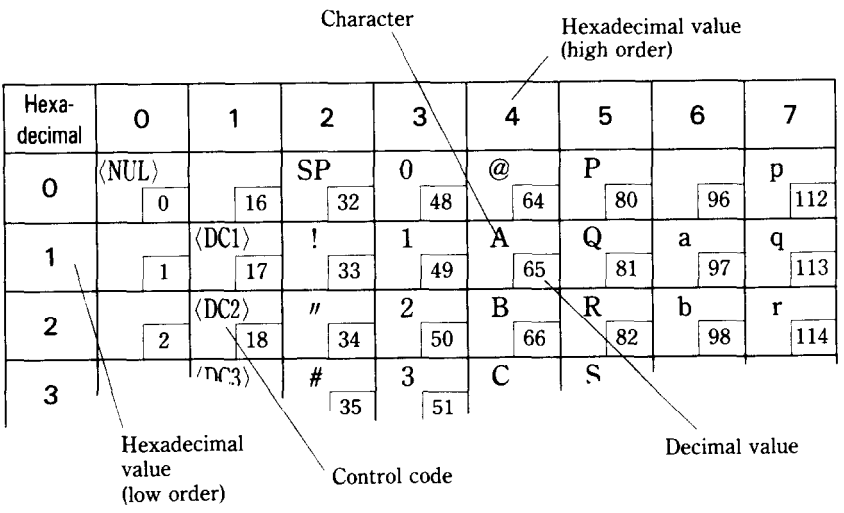

# **STANDARD MODE CHARACTERS**

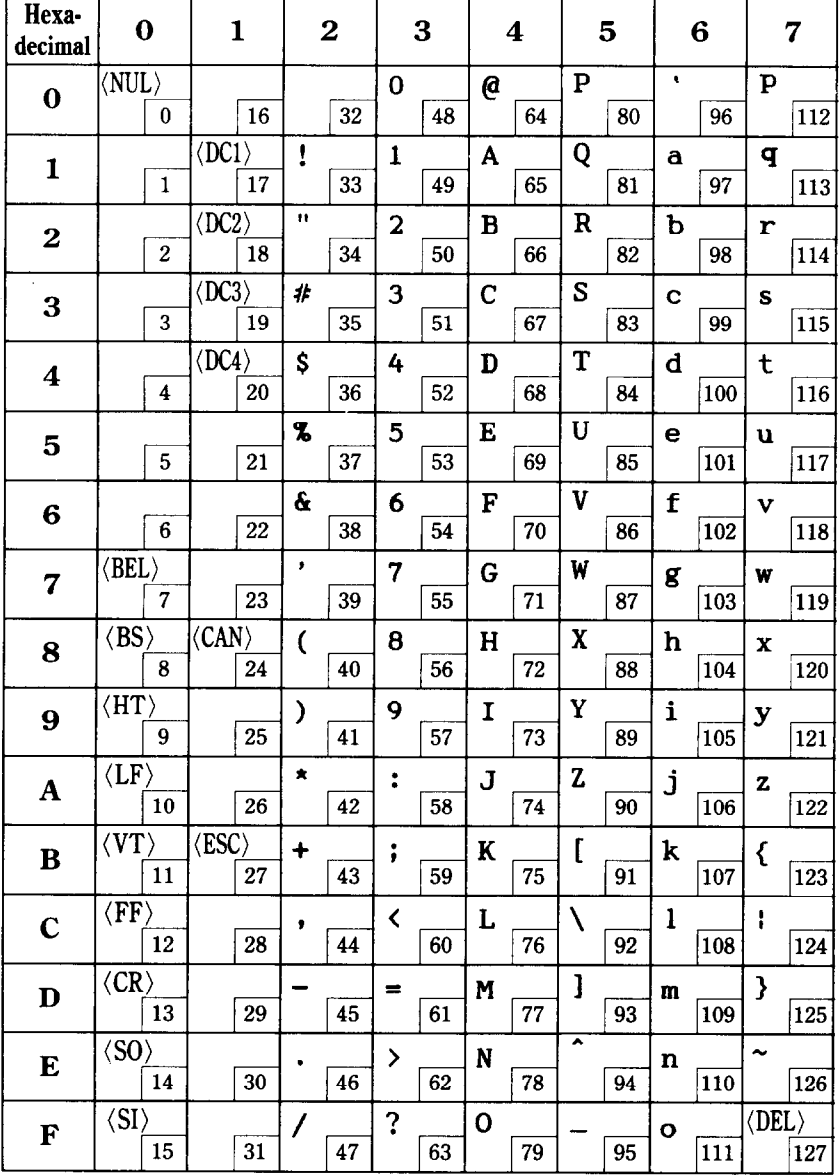

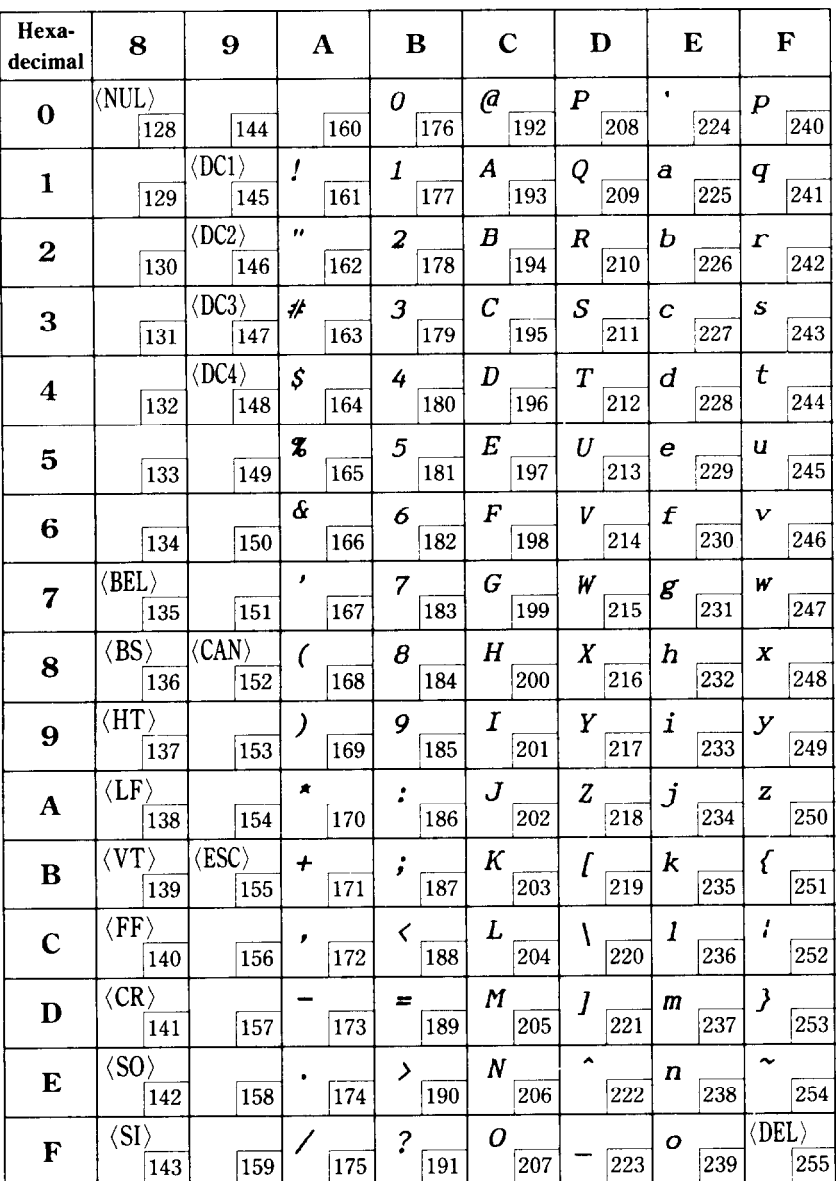

 $141$ 

k.

# **IBM MODE CHARACTERS**

# $\blacksquare$  Character set #1

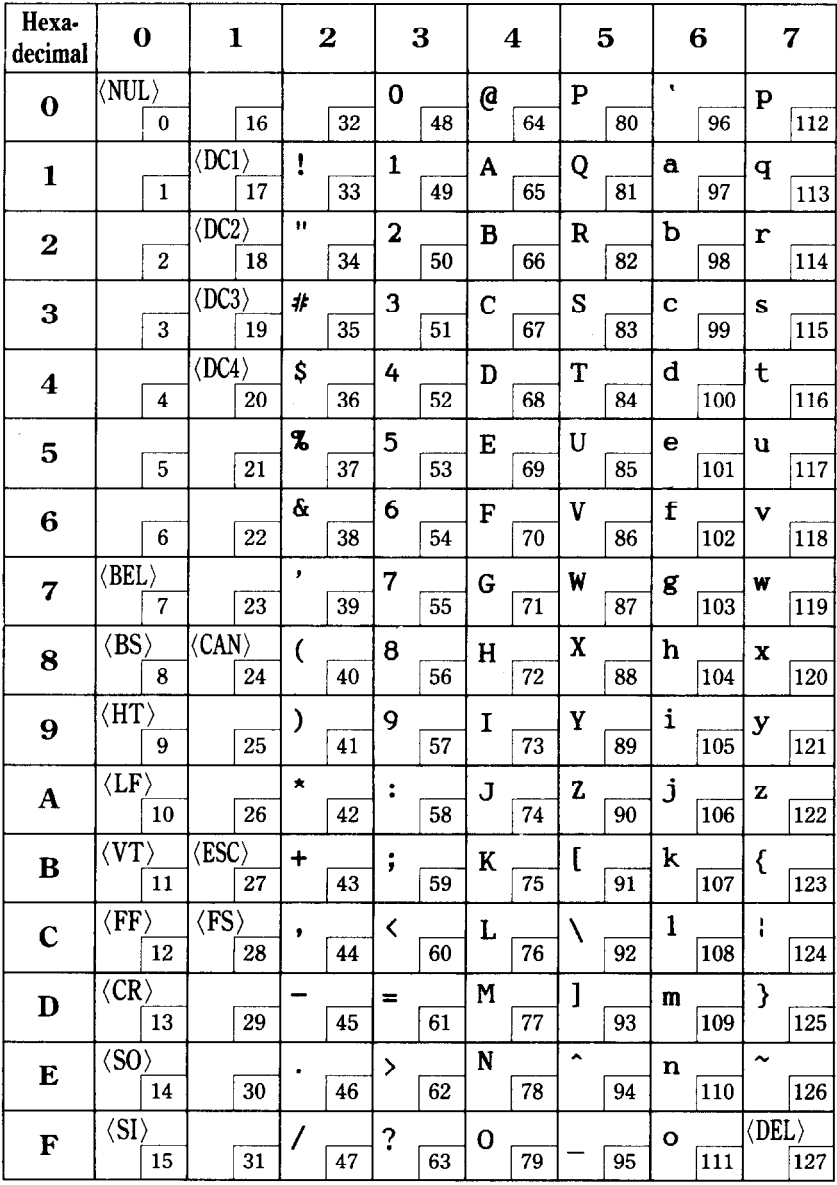

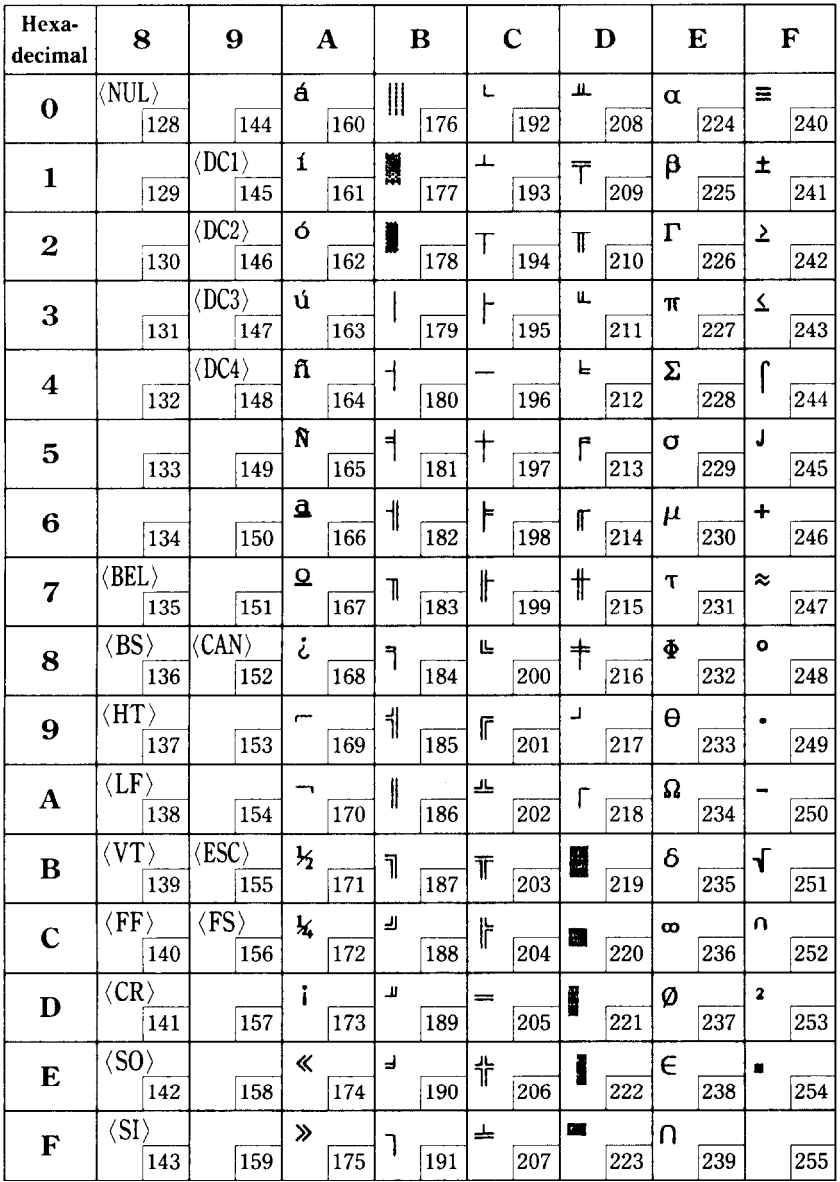

# $\blacksquare$  Character set #2

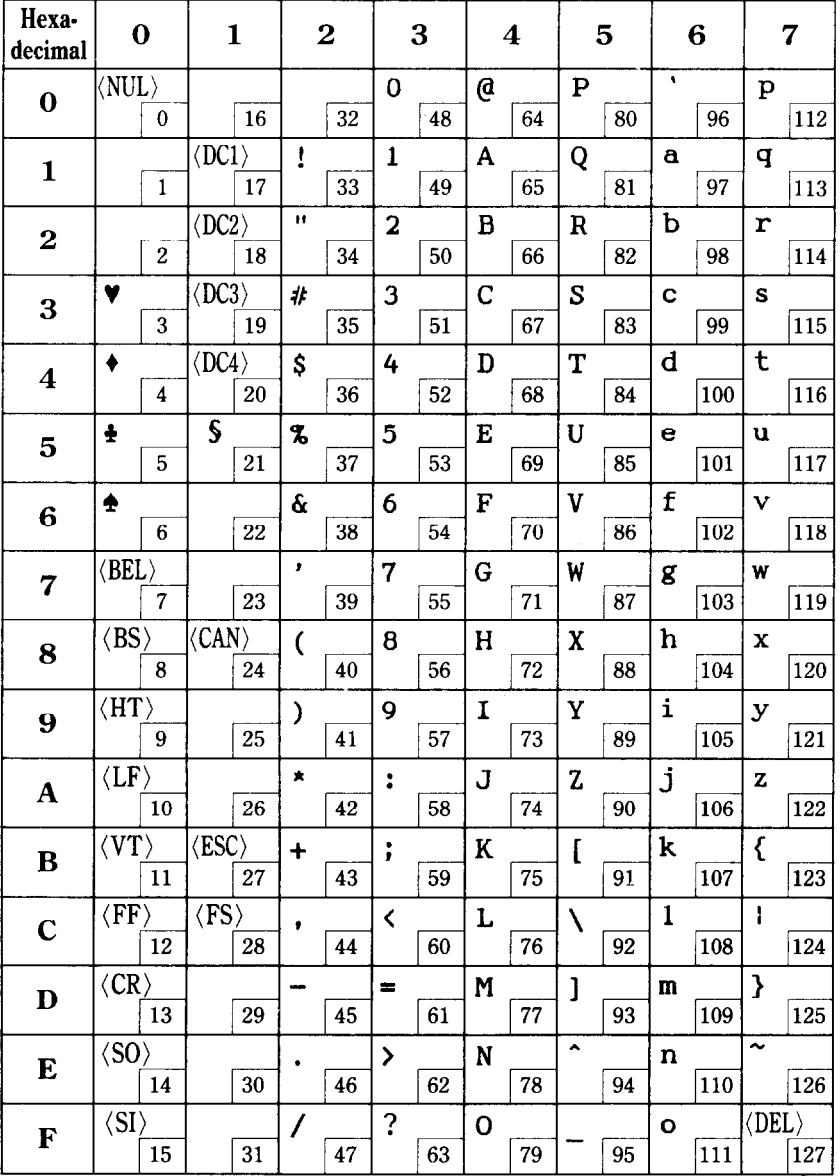

<u>144</u>

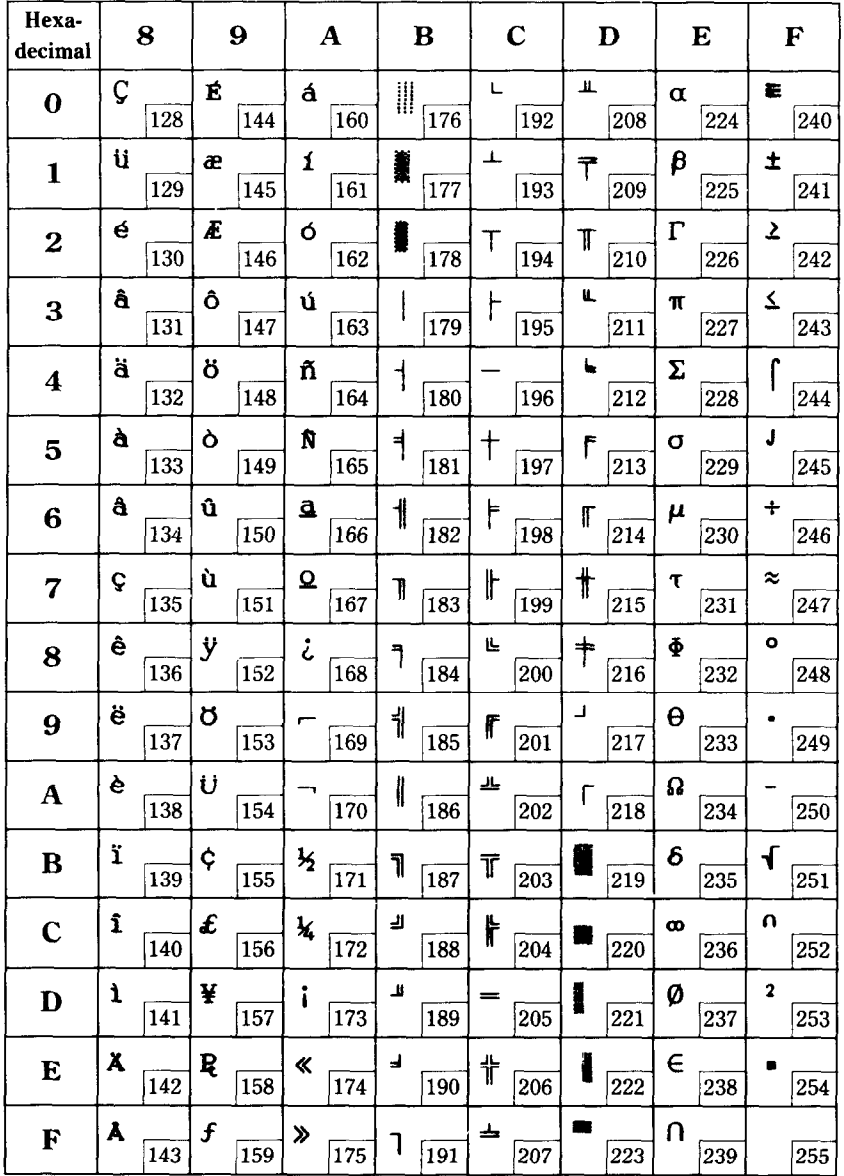

ţ. W.

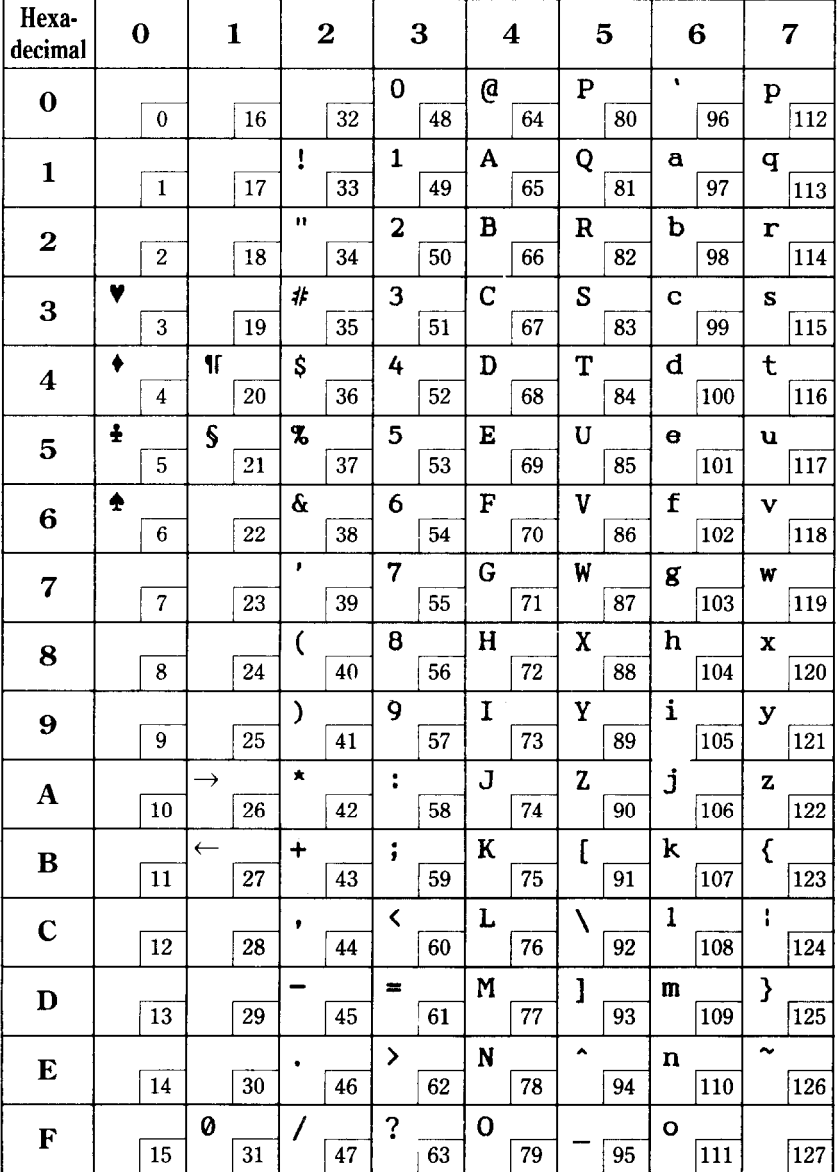

# All character set (IBM-P mode only)

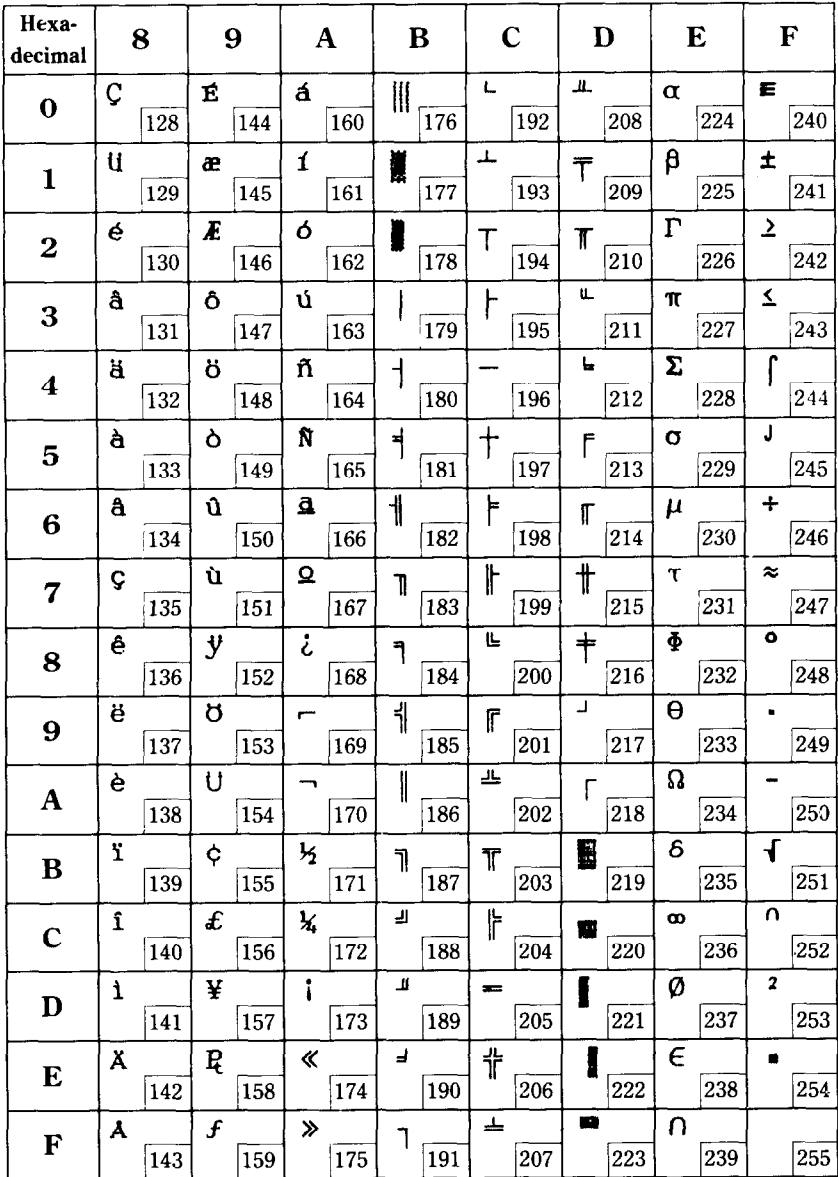

ł

# **MEMO**

# APPENDIX D

# FUNCTION CODES

The purpose of this Appendix is to provide a quick reference for the various functions available on this printer. Codes are . described in the following format.

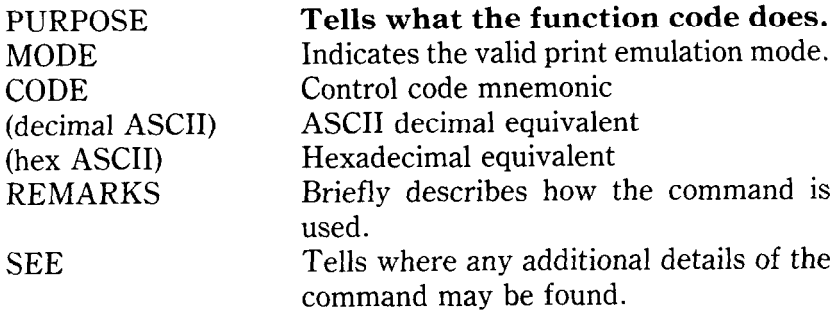

Several commands require you to specify a value or values. In these cases, we have used an "n" or *"m"* to indicate a variable. You should insert the ASCII code for the proper value here.

#### **COMMANDS TO CONTROL PRINT STYLE**

These commands are used to control the font style, the print pitch, and special effects.

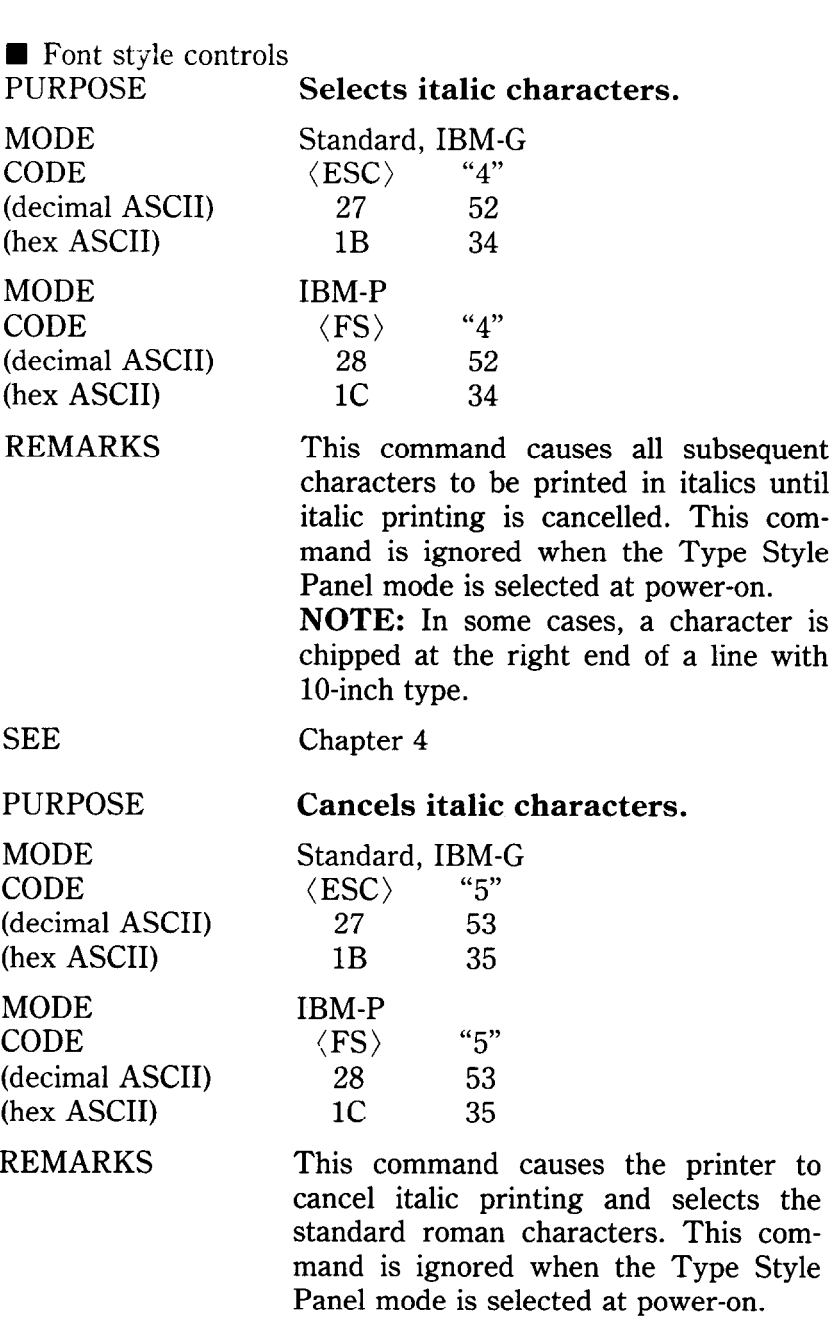

.-

-

-

Chapter 4

#### PURPOSE

άĎ

MODE CODE (decimal ASCII) (hex ASCII)

### REMARKS

**Selects a character set.** 

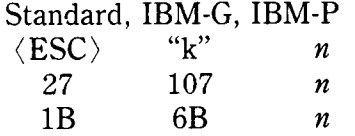

This command selects one of the character sets mounted on the printer depending the value of the *n.* When the value of  $n$  is 0 then the character set is selected the internal character set. When *n* is 1 it is selected the character set mounted on the Font 1 slot. When  $n$  is 2 it is selected the character set mounted on the Font 2 slot for the 15-inch type printer. This command is ignored when the Type Style Panel mode is selected at power-on.

SEE Chapter 4

MODF CODE

**MODE** 

#### PURPOSE **Selects an international character set.**

**27 82 n** 

 $R''$  n<br>82 n

1c **52** *n* 

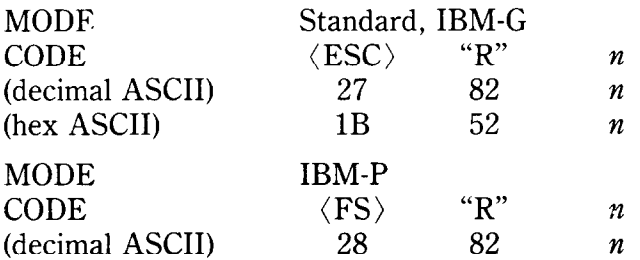

**CODE** (decimal (hex ASCII)

REMARKS

This command selects the international character set according to the value of  $n$ as shown in the table below:

*.-* 

- -

-

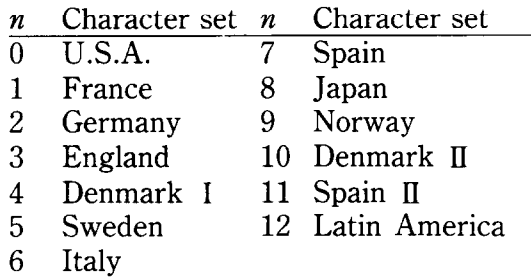

You can select a specific international character set (except Japan, Norway, Denmark type II, Spain type II, and Latin America), as a power-on default by adjusting the settings of DIP switches l-6, 1-7, and l-8.

SEE

Chapter 6

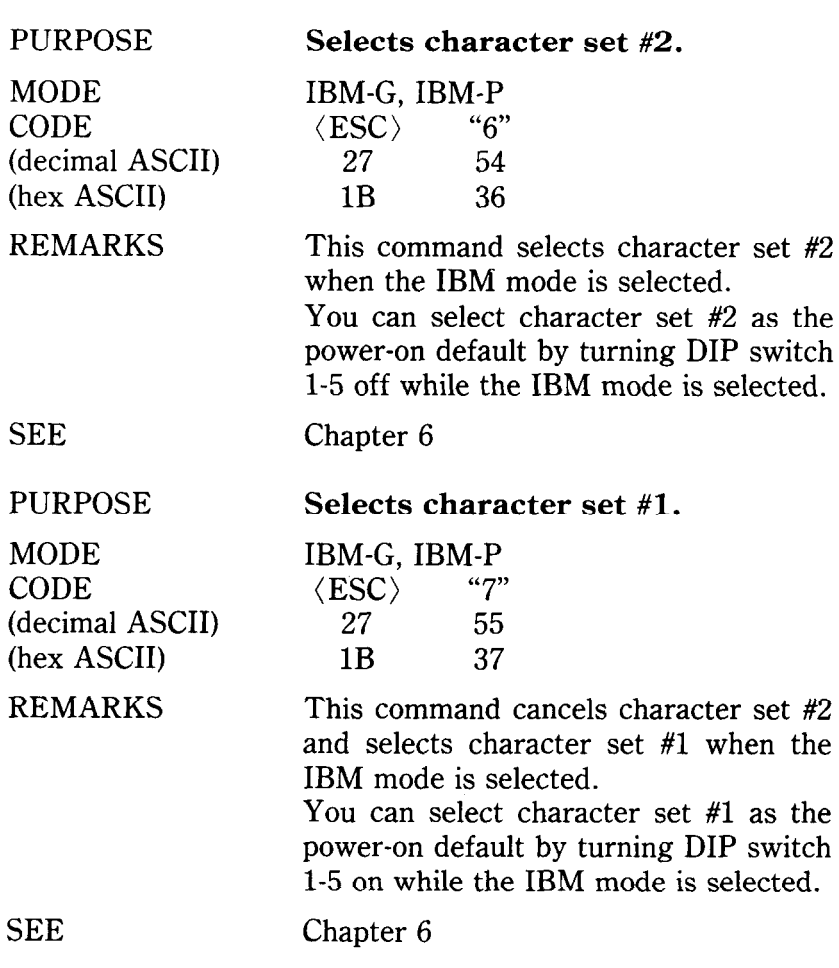

P

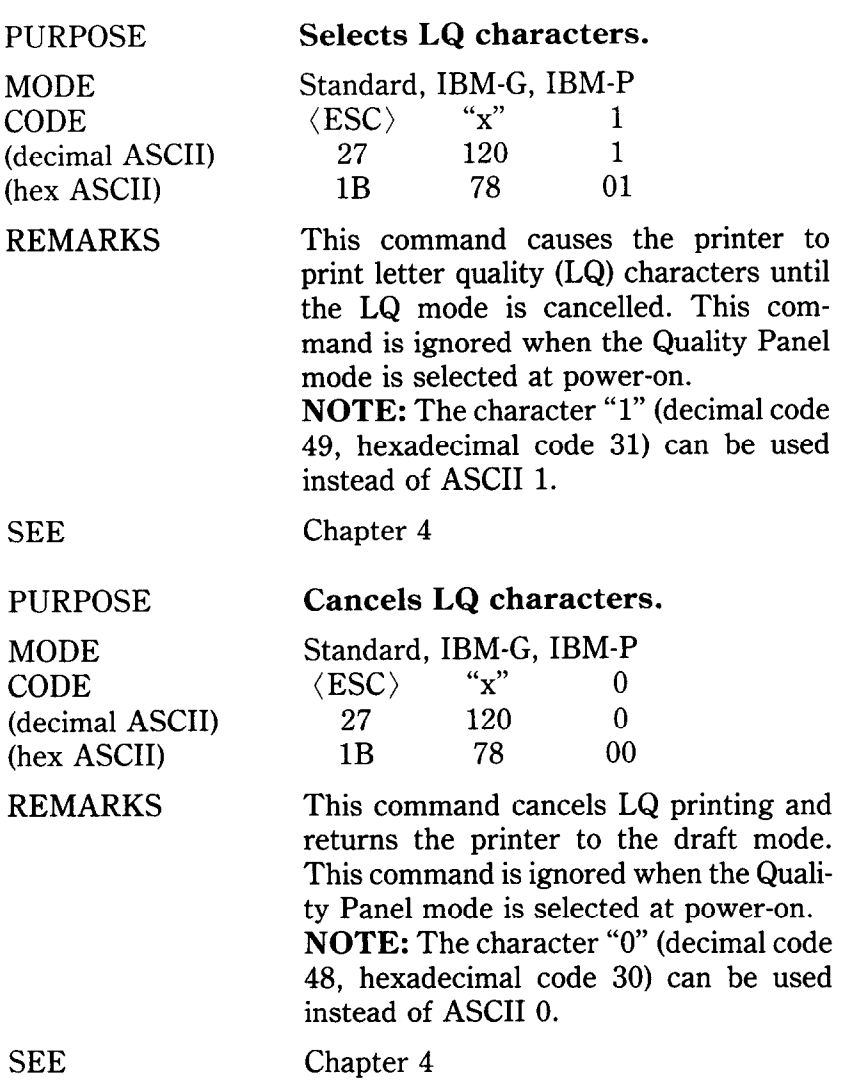

i<br>S

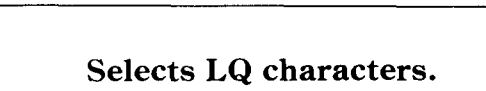

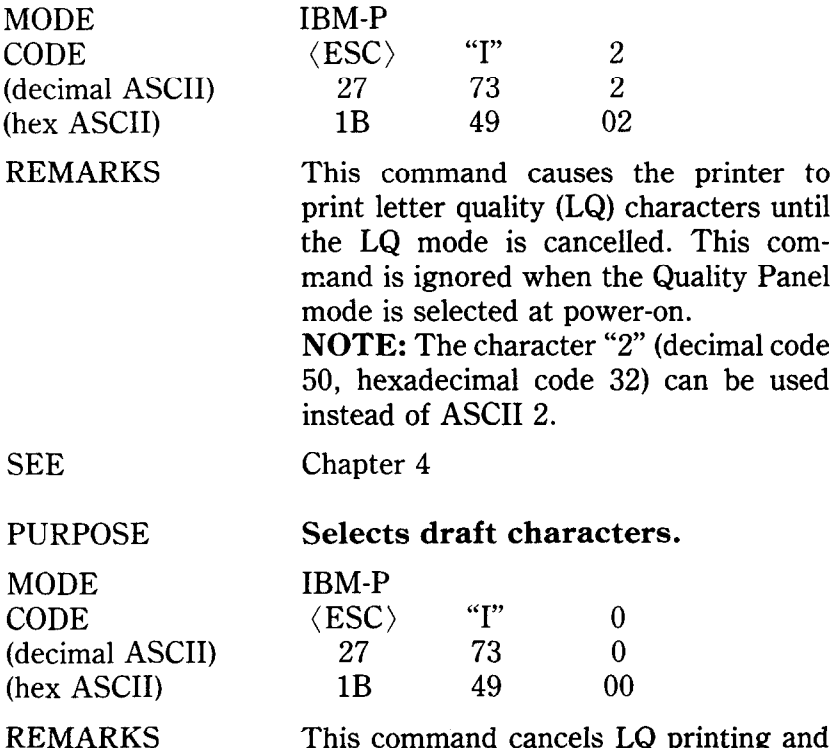

This command cancels LQ printing and returns the printer to draft mode. This command is ignored when the Quality Panel mode is selected at power-on.

00

**NOTE:** The character "0" (decimal code 48, hexadecimal code 30) can be used instead of ASCII 0.

**SEE** 

PURPOSE

Chapter 4

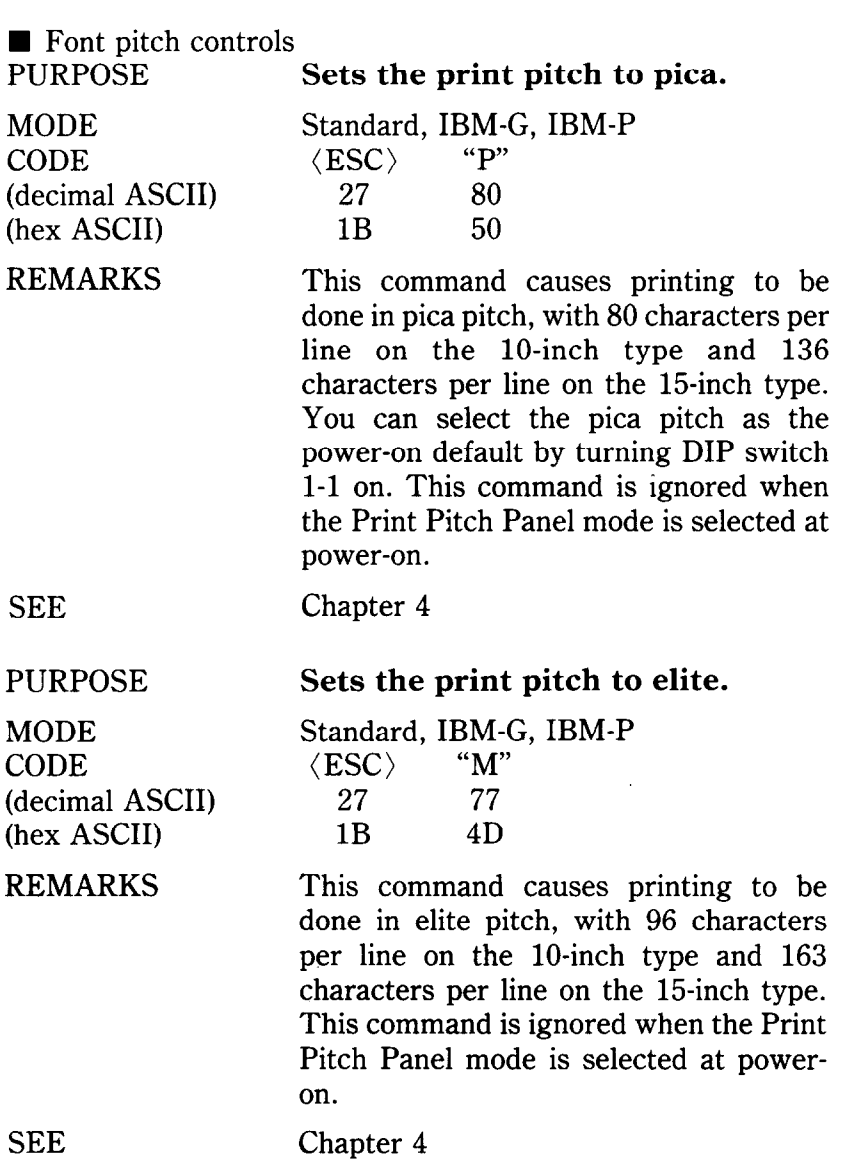

-

-.

-

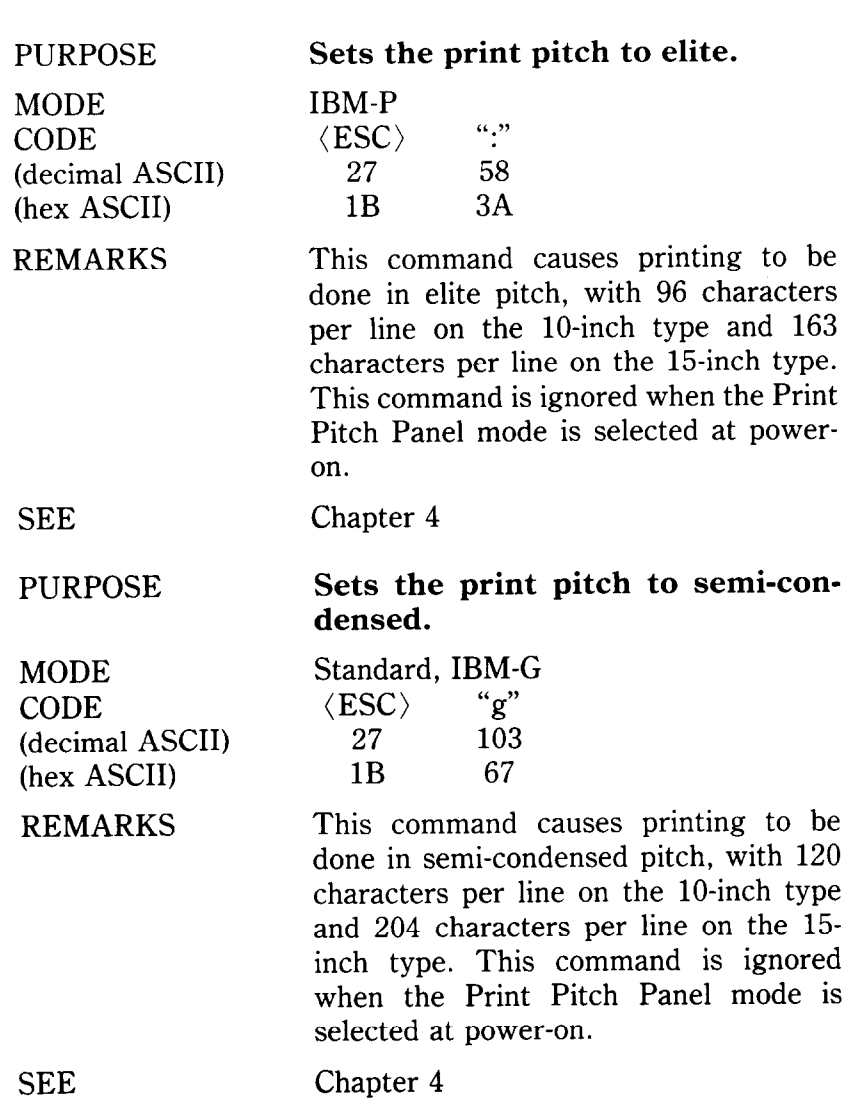

SEE

in<br>Na

 $\overline{a}$ 

Ĺ.

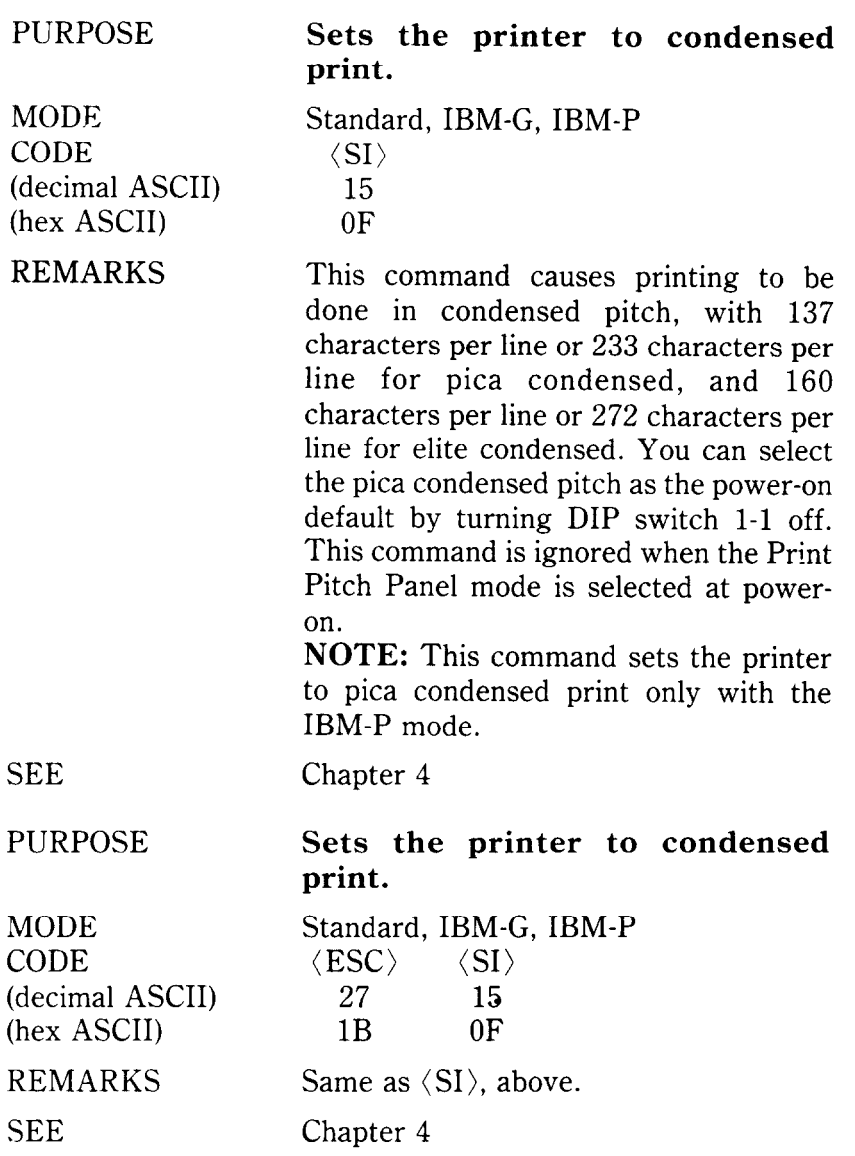

-

à

-.

#### PURPOSE

V, Đ.

> MODE CODE (decimal ASCII) (hex ASCII)

#### REMARKS

MODE CODE (decimal ASCII) (hex ASCII)

REMARKS

This command causes all subsequent characters except draft characters to be printed with proportional spacing until proportional printing is cancelled. This command is ignored when the Print Pitch Panel mode is selected at poweron.

**NOTE:** The character "1" (decimal code 49, hexadecimal code 31) can be used instead of ASCII 1.

### **Cancels condensed print.**

Standard, IBM-G, IBM-P  $\langle DC2 \rangle$ 18 12

This command cancels condensed printing and returns the printer to the normal print pitch. This command is ignored when the Print Pitch Panel mode is selected at power-on.

SEE Chapter 4

### PURPOSE **Sets the printer to proportional print.**

Standard, IBM-G, IBM-P<br> $\langle ESC \rangle$  "p" 1  $\langle ESC\rangle$  "p" 1 **27 Irl2** 1 1B **70** 01

SEE Chapter 4

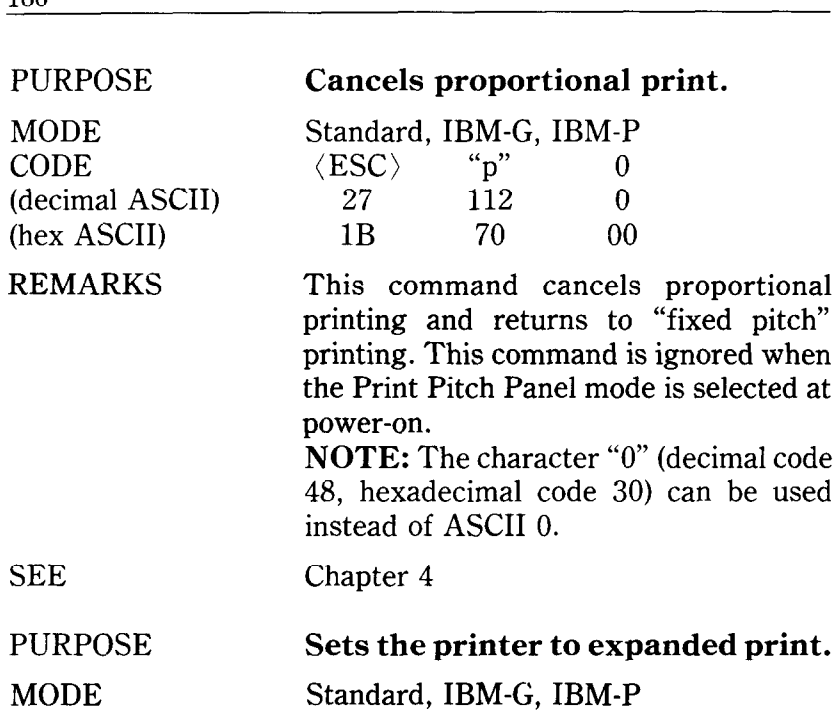

**CODE** (decimal ASCII) (hex ASCII) REMARKS  $\langle\text{ESC}\rangle$  "W" 1<br>27 87 1  $\begin{array}{ccc}\n 27 & 87 & 1 \\
18 & 57 & 01\n\end{array}$ 57 This command causes characters to be printed twice as wide as normal (half the current pitch) until expanded printing is cancelled. **NOTE:** The character "1" (decimal code 49, hexadecimal code 31) can be used

SEE

**160** 

Chapter 4

instead of ASCII 1.
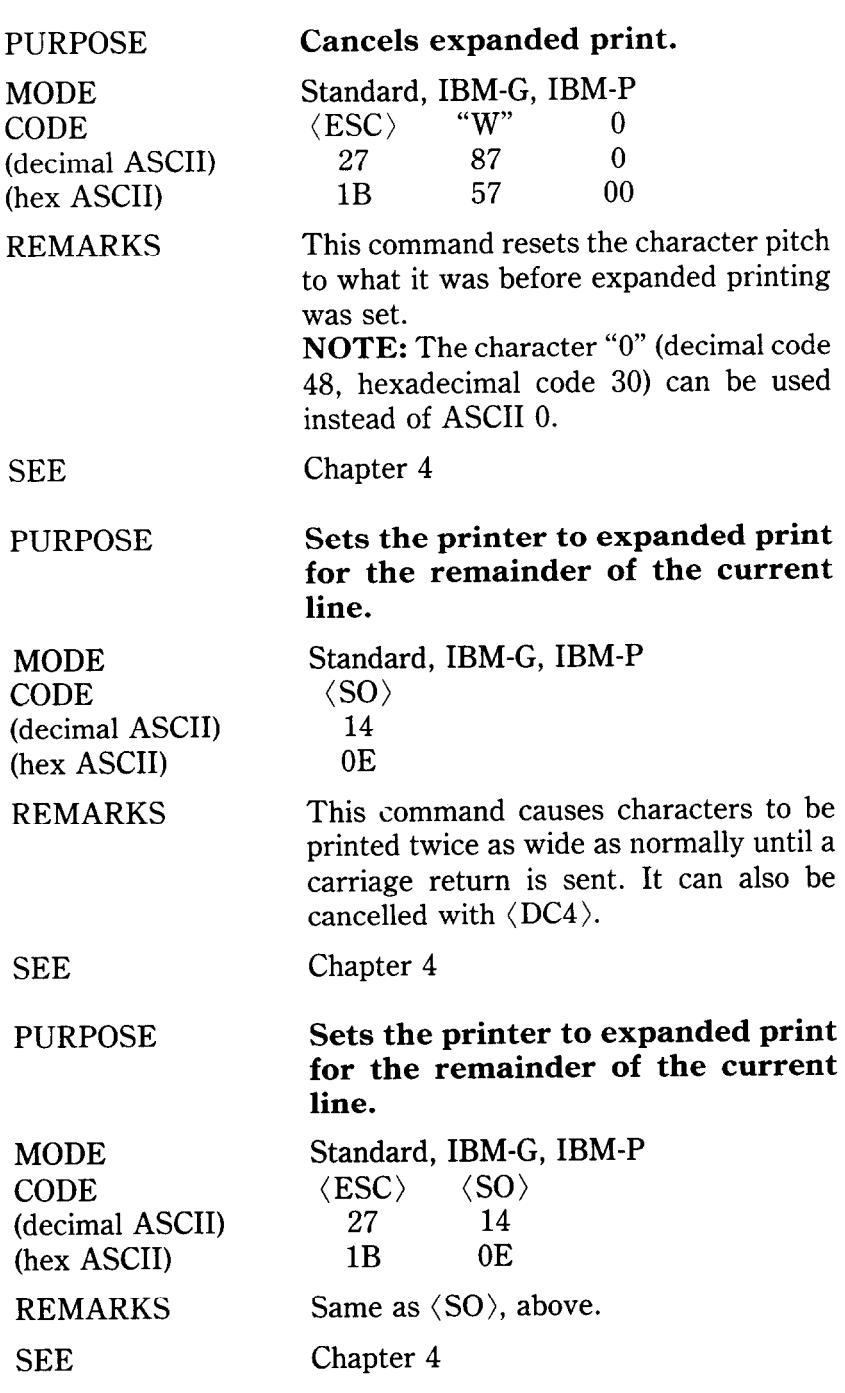

 $\frac{161}{16}$ 

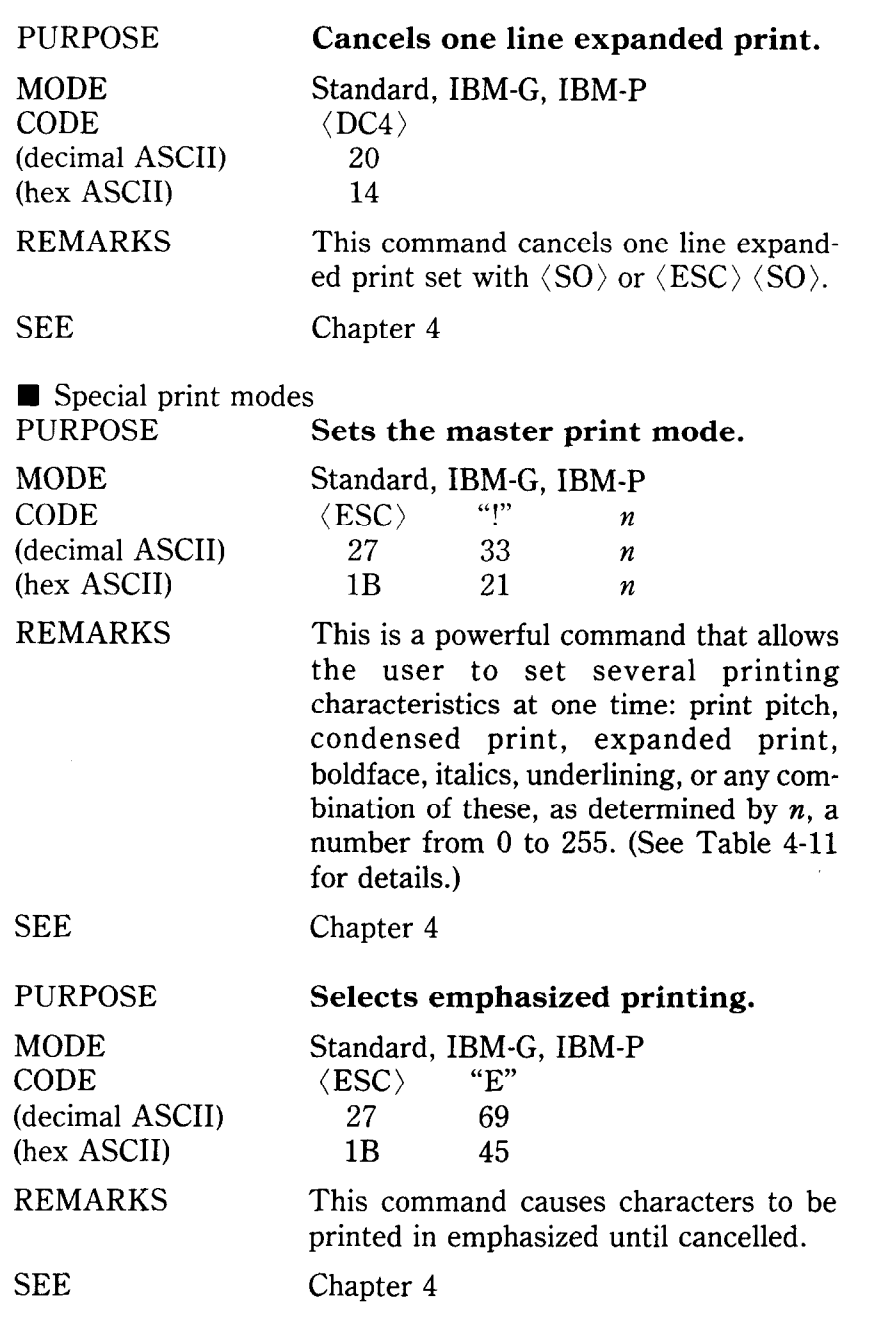

MODE CODE (decimal ASCII) (hex ASCII)

REMARKS

SEE

PURPOSE

MODE CODE (decimal ASCII) (hex ASCII) REMARKS

SEE

PURPOSE

MODE CODE (decimal ASCII) (hex ASCII) REMARKS

# **Cancels emphasized printing.**

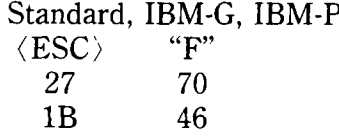

This command cancels emphasized printing and returns the printer to normal printing.

Chapter 4

## **Selects boldface printing.**

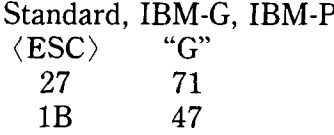

This command causes characters to be printed in boldface until cancelled.

Chapter 4

# **Cancels boldface printing.**

Standard, IBM-G, IBM-P  $\langle$  ESC $\rangle$  "H"  $\langle\text{ESC}\rangle$ <br>27 72 1B 48

This command turns off boldface printing and returns the printer to normal printing.

SEE

#### PURPOSE MODE CODE (decimal ASCII) (hex ASCII) REMARKS **Selects underlining.**  Standard, IBM-G, IBM-P<br> $(FSC)$   $\overset{\text{w}}{\text{--}}$  $\langle ESC \rangle$  "-" 1 27 45 1 1B 2D 01 This command underlines the following characters until cancelled.

**NOTE:** The character "1" (decimal code 49, hexadecimal code 31) can be used instead of ASCII 1.

-.

-

SEE

**MODE** CODE

Chapter 4

# PURPOSE

(decimal ASCII) (hex ASCII) REMARKS

# **Cancels underlining.**

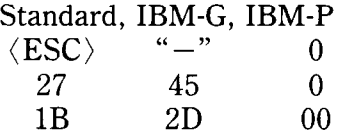

This command stops underlining. **NOTE:** The character "0" (decimal code 48, hexadecimal code 30) can be used instead of ASCII 0.

# **SEE**

Chapter 4

**Selects overlining.** 

Standard, IBM-G, IBM-P  $\langle ESC\rangle$  " " 1 27 95 1

PURPOSE

MODE CODE (decimal ASCII) (hex ASCII)

REMARKS

1B 5F 01 This command prints a line above the following characters until cancelled. **NOTE:** The character "1" (decimal code 49, hexadecimal code 31) can be used instead of ASCII 1.

MODE CODE (decimal ASCII) (hex ASCII)

# REMARKS

**Cancels overlining.** 

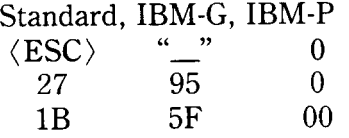

This command stops overlining. **NOTE:** The character "0" (decimal code 48, hexadecimal code 30) can be used instead of ASCII 0.

SEE

Chapter 4

PURPOSE

MODE CODE (decimal ASCII) (hex ASCII)

REMARKS

**Selects superscripts.** 

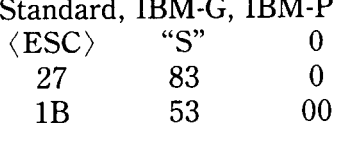

This command raises the following characters and prints them as superscripts until cancelled. Superscripts are not printed as condensed pitch.

**NOTE:** The character "0" (decimal code 48, hexadecimal code 30) can be used instead of ASCII 0.

SEE

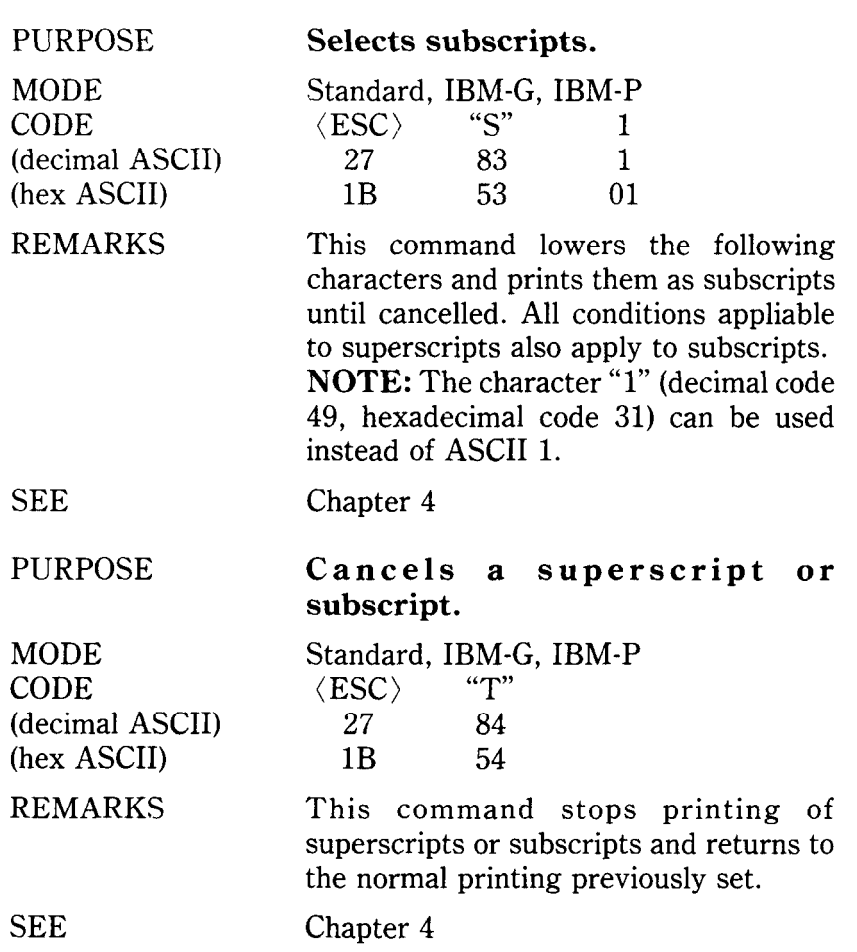

## **CONTROLLING THE VERTICAL PRINT POSITION**

These commands are used to move the paper relative to the print head. By moving the paper up or down, the print head, in effect, moves the opposite direction (down or up) on the page.

 $\blacksquare$  Line feed and reverse line feed controls

c

'

L

L

L

i

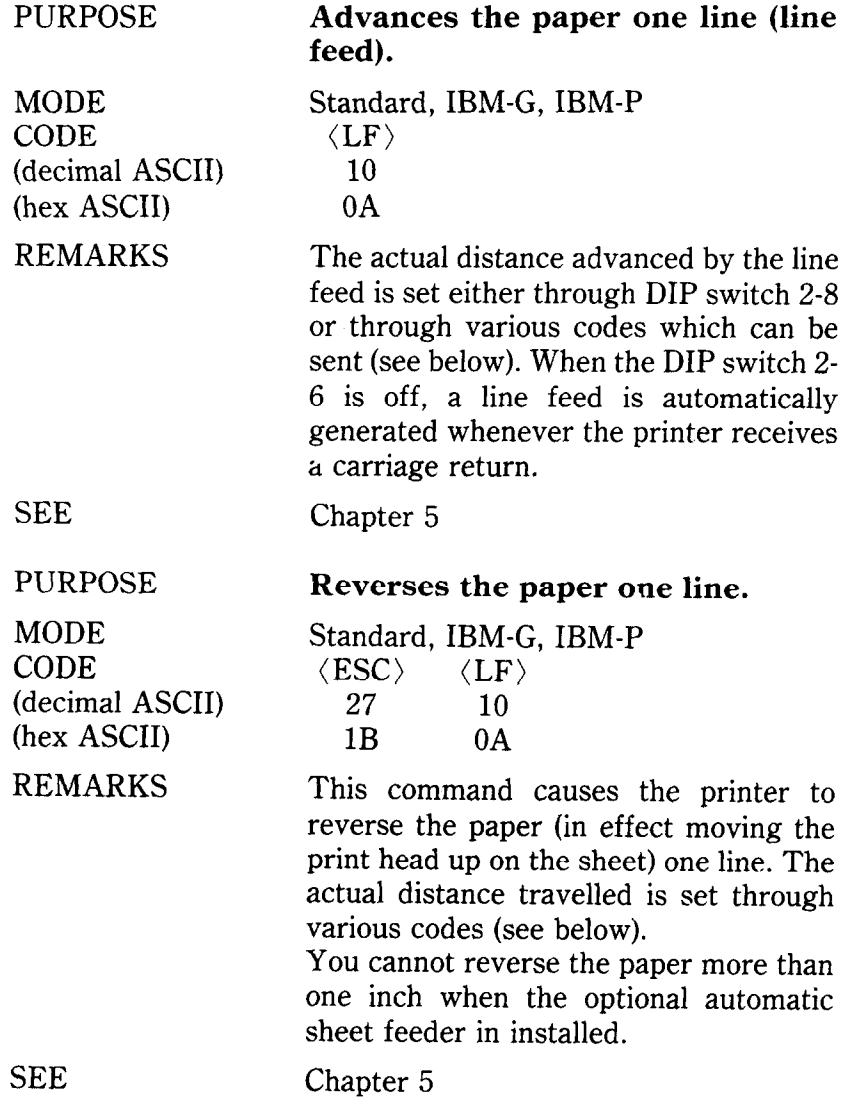

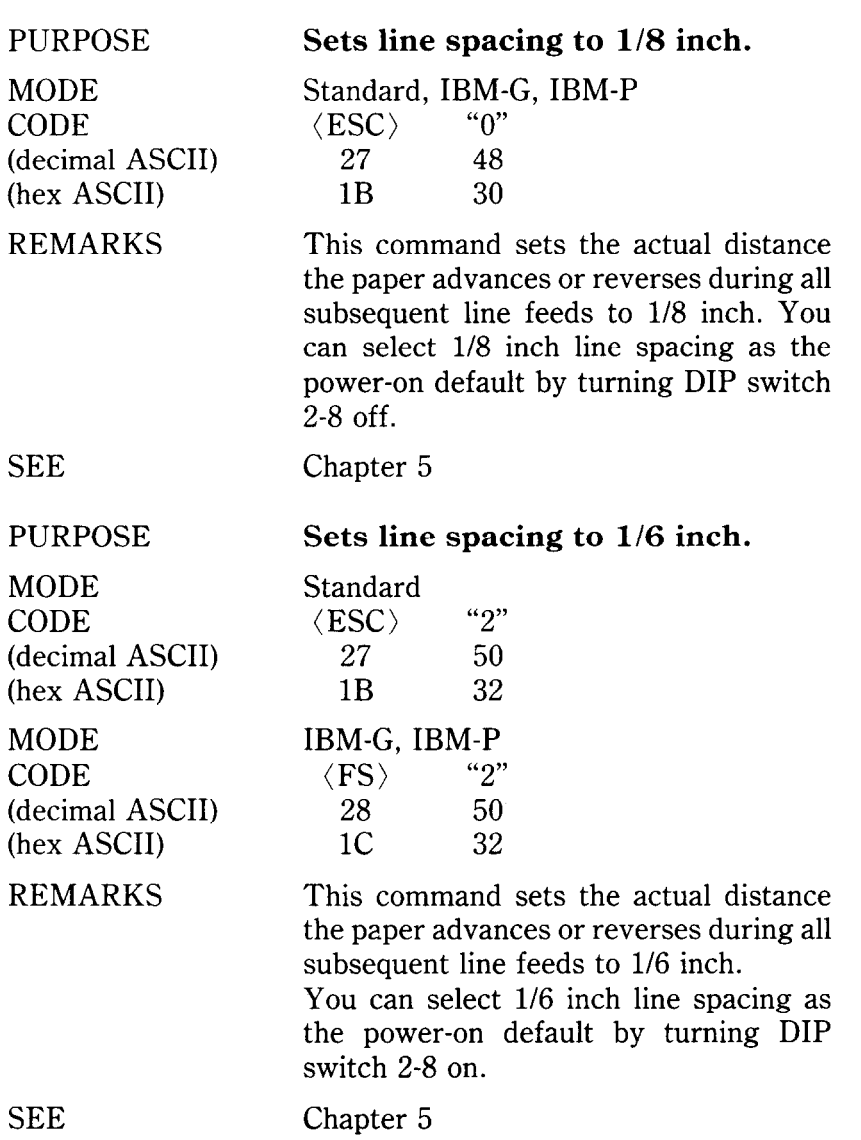

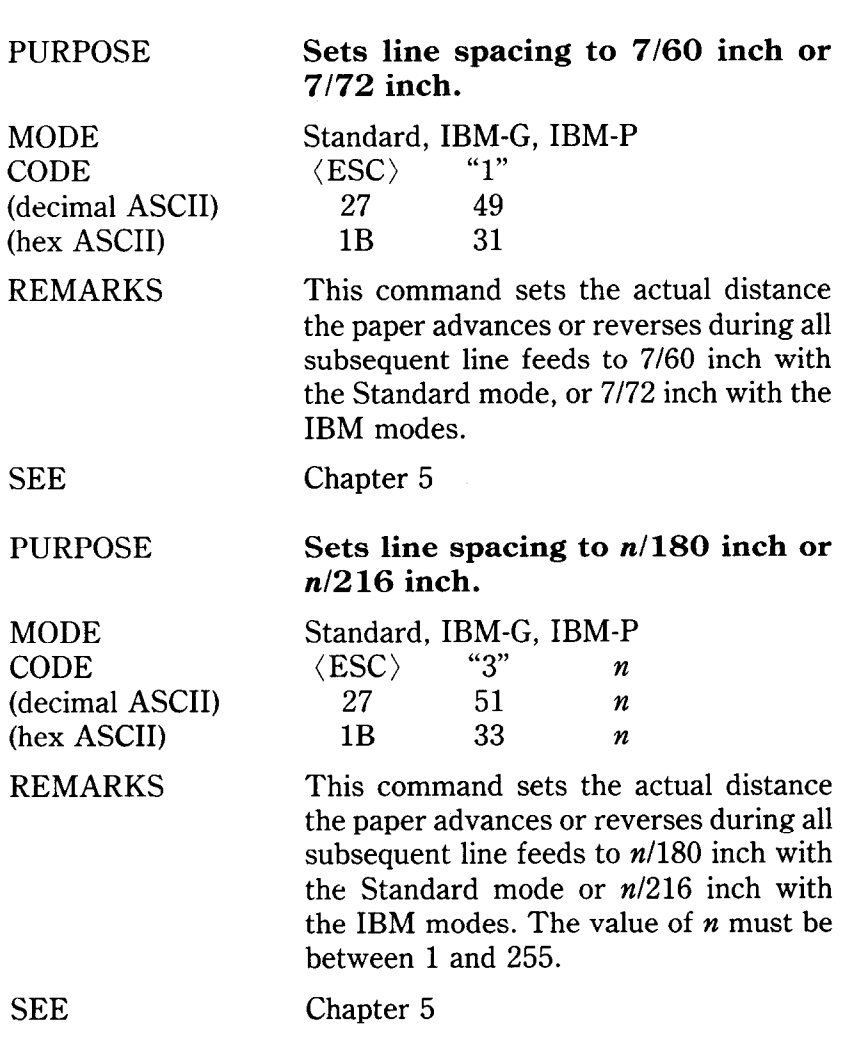

 $\ddot{\phantom{a}}$ 

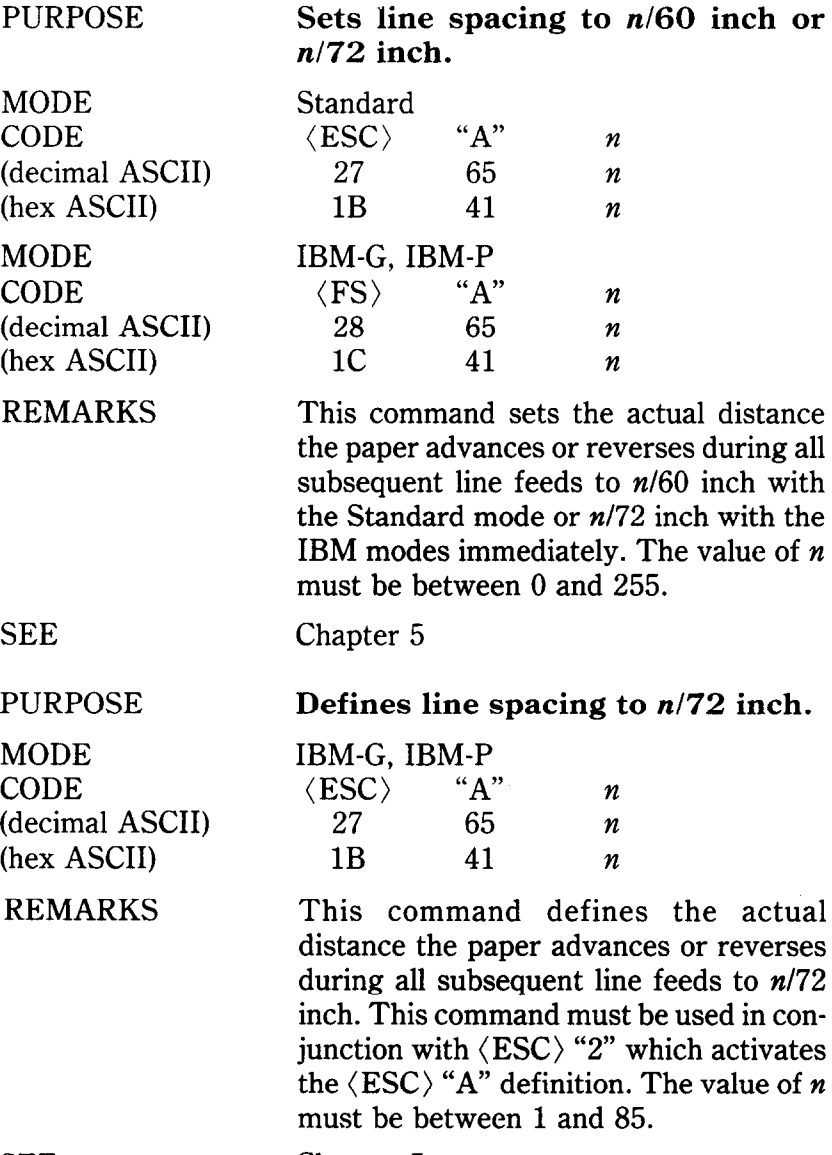

SEE

MODE CODE (decimal ASCII) (hex ASCII)

REMARKS

**Uses (ESC) "A" definition.** 

IBM-G, IBM-P  $\langle$ ESC $\rangle$  "2" 27 50 1B 32

Chapter 5

Chapter 5

This command activates the line spacing defined in the (ESC) "A" command. If the  $\langle ESC \rangle$  "A" command has not been defined, the line spacing is changed to l/6 inch.

**SEE** 

PURPOSE

MODE CODE (decimal ASCII) (hex ASCII)

REMARKS

**Sends a one-time paper feed of n/180 inch or** *n/216* **inch.** 

Standard, IBM-G, IBM-P<br> $\langle ESC \rangle$  "J" n  $\langle\text{PSC}\rangle$  "J" n<br>27 74 n *27 74 n*   $1B$  4A *n* 

This command causes the printer to advance the paper  $n/180$  inch with the Standard mode or *n/216* inch with the IBM modes. It does not change the current value of line spacing and it does not cause a carriage return. The value of  $n$ must be between 0 and 255.

**SEE** 

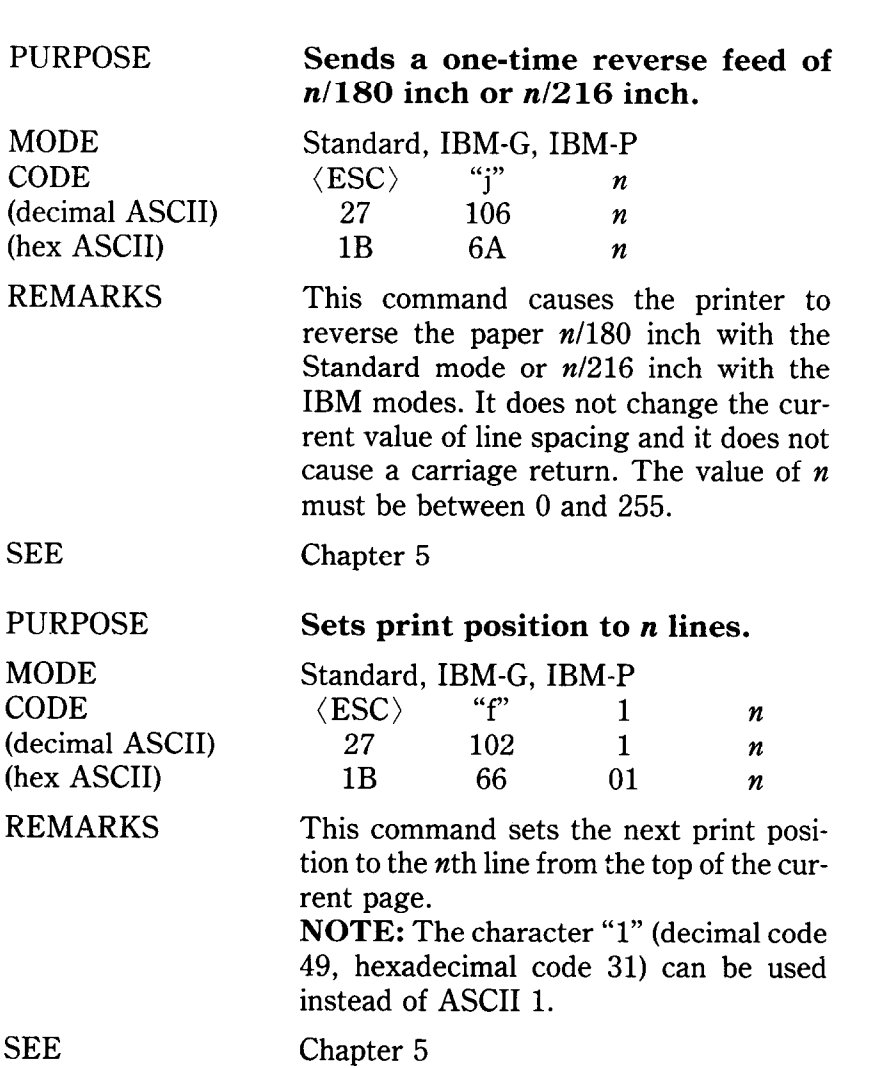

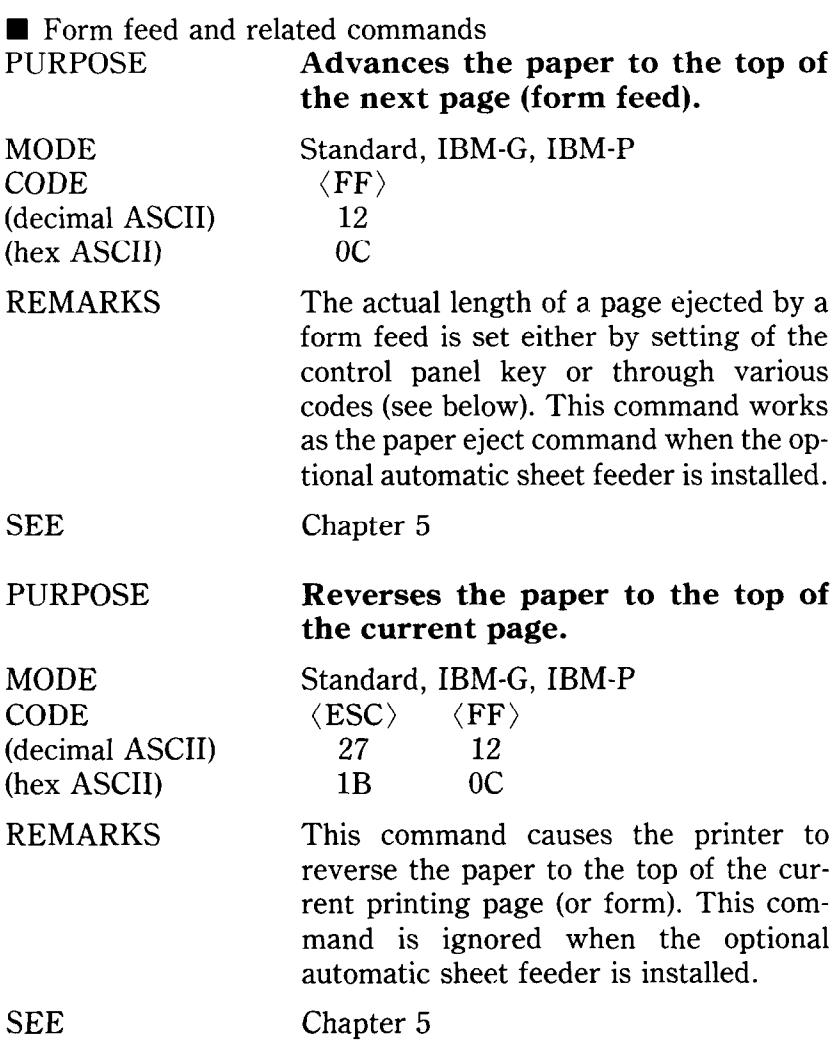

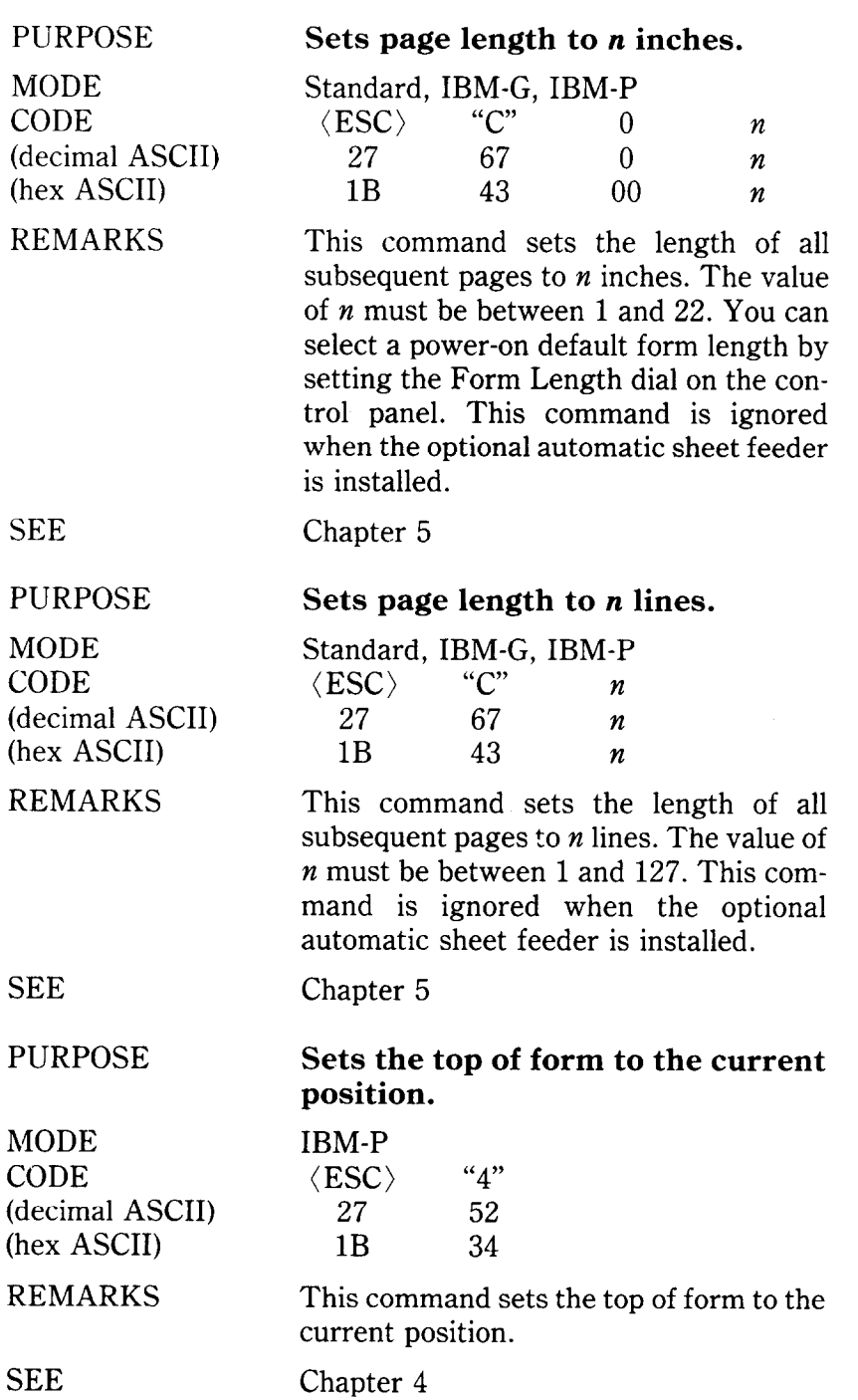

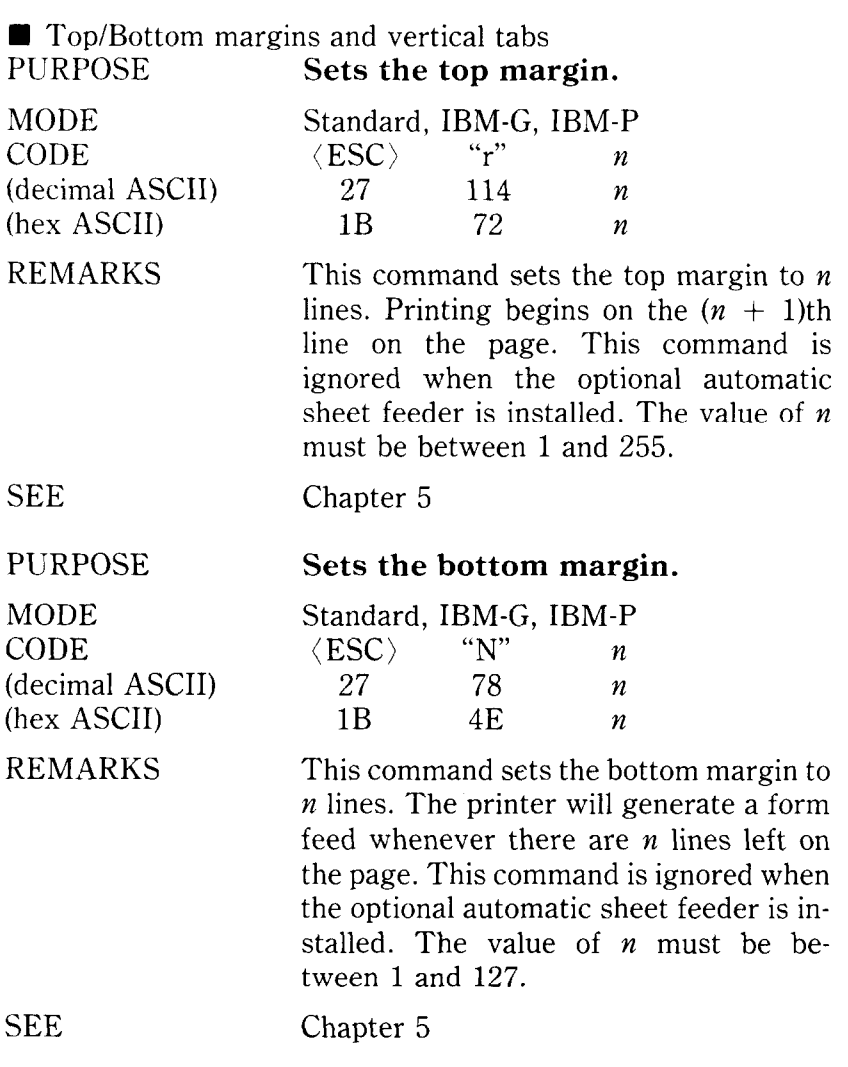

L

 $\frac{1}{2}$ 

 $\begin{matrix} \begin{matrix} 1 \\ 1 \end{matrix} \\ \begin{matrix} 1 \end{matrix} \end{matrix} \end{matrix}$ 

 $\overline{\mathbf{r}}$ 

**r** 

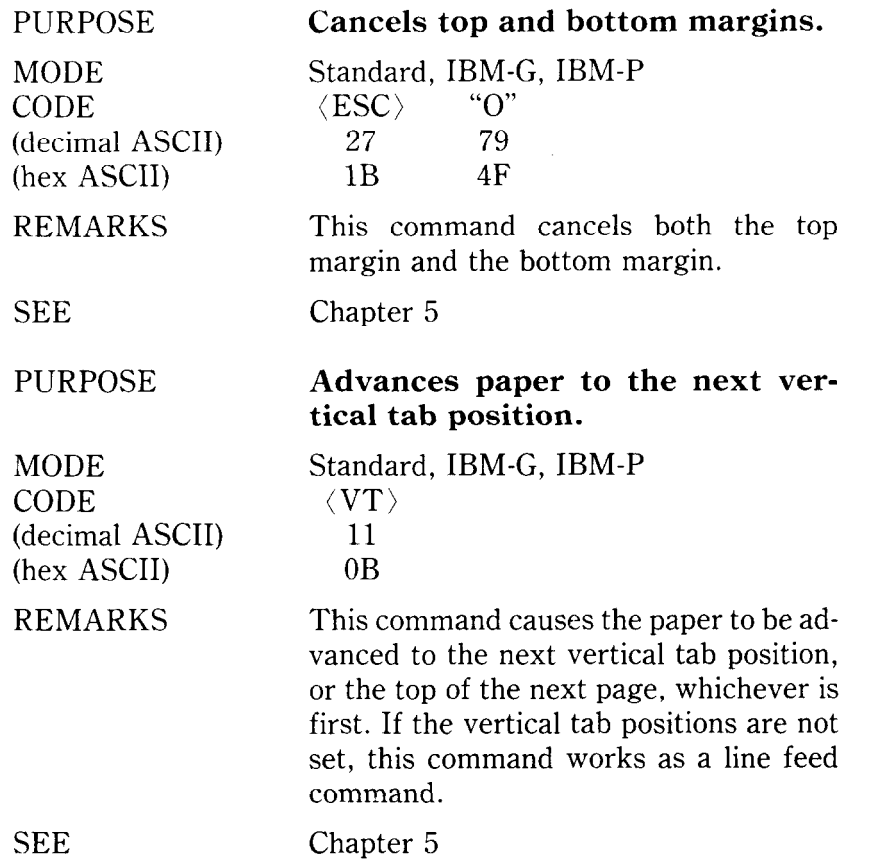

--

MODE CODE (decimal ASCII) (hex ASCII)

#### REMARKS

# **Sets vertical tab positions.**

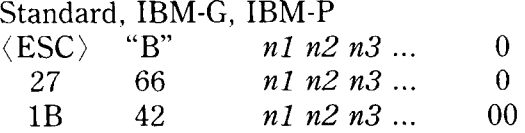

This command cancels all current vertical tab positions and sets those defined at lines *nl, n2, n3,* etc. The maximum number of vertical tab positions allowed is 16. The ASCII 0 character is used as a command terminator. Each vertical tab position must be specified in ascending order.

**SEE** 

PURPOSE

MODE CODE (decimal ASCII) (hex ASCII)

REMARKS

SEE

Chapter 5

# **Selects vertical channels.**

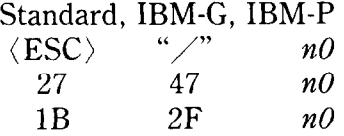

This command selects one of the multiple vertical channels determined by the value of *no.* The value of *n0* must be between 0 and 7.

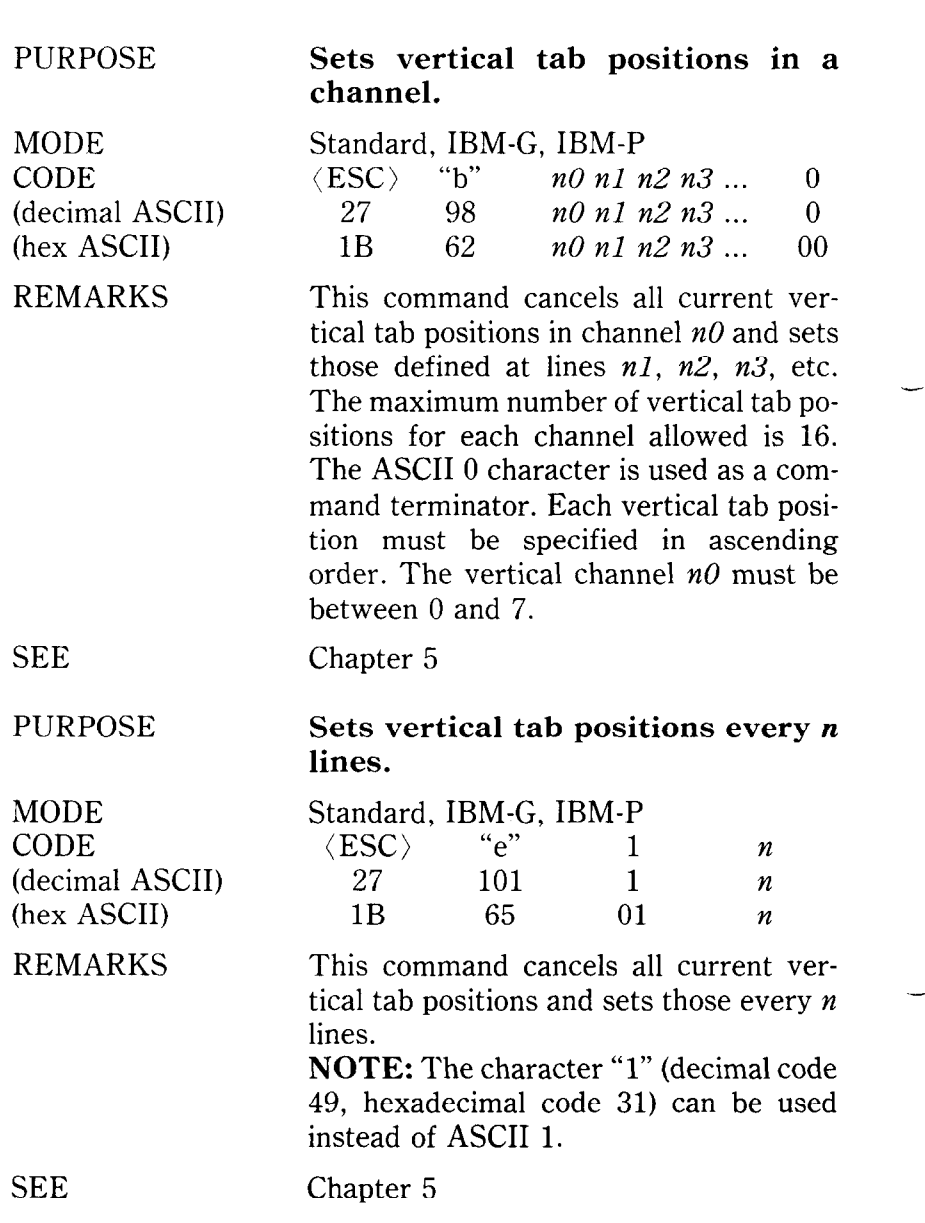

-

-

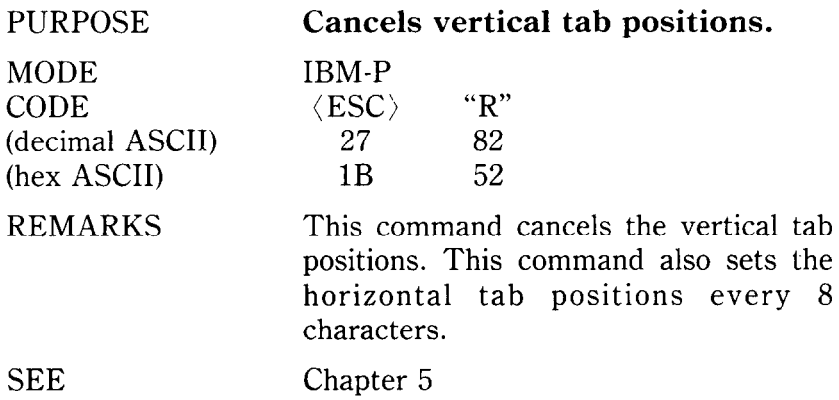

# **CONTROLLING THE HORIZONTAL PRINT POSITION**

This section described commands that move the print head and restrict its printing range (such as setting margins and tabs).

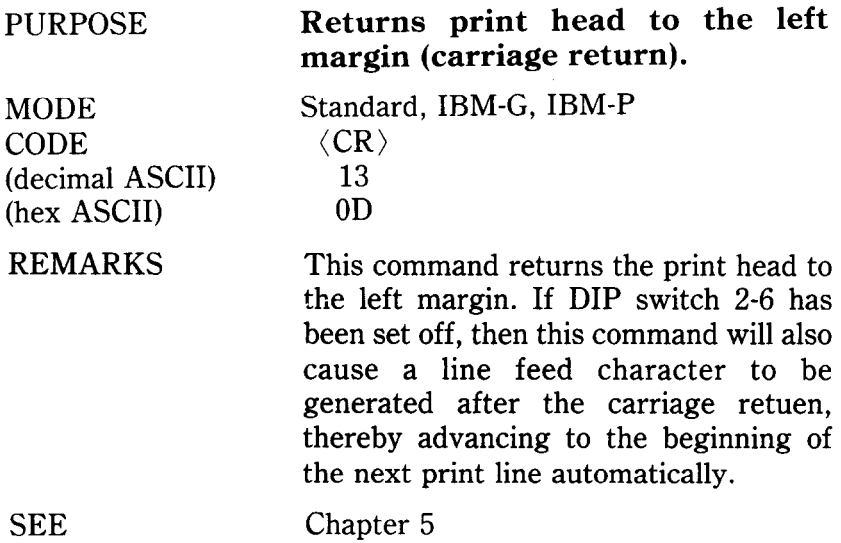

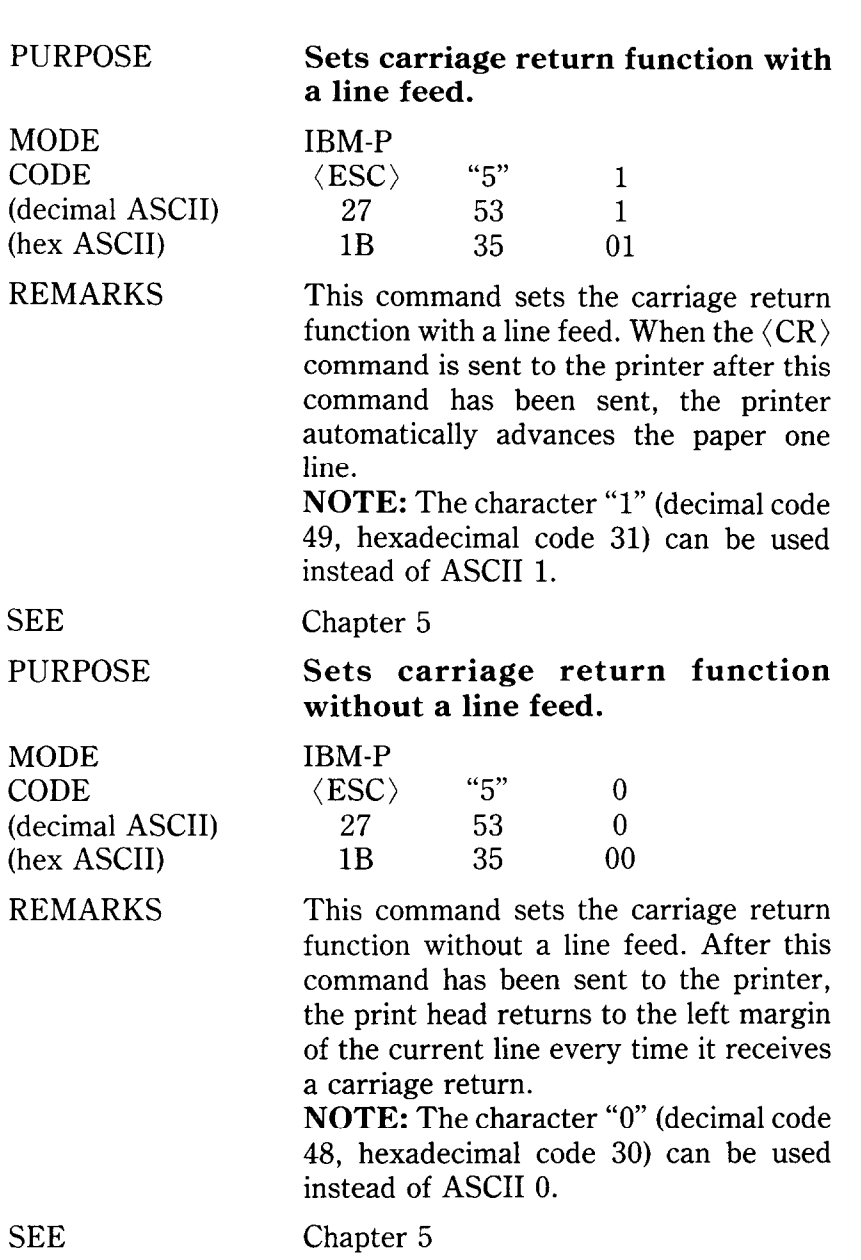

--

-

MODE CODE (decimal ASCII) (hex ASCII)

#### REMARKS

#### SEE

PURPOSE

MODE CODE (decimal ASCII) (hex ASCII)

REMARKS

# **Sets the left and right margins.**

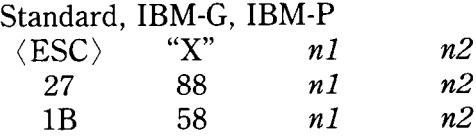

This command sets the left margin to  $n1$ characters and the right margin to  $n2$ . The values of  $n_1$  and  $n_2$  must be between 0 and 255, and *n2* should be greater than *nl.* You can set the left and right margins manually on the control panel.

**NOTE:** Changing the print pitch after the margins have been set does not change the margins  $-$  they stay in exactly the same place on the page.

Chapter 5

#### **Sets the left margin.**

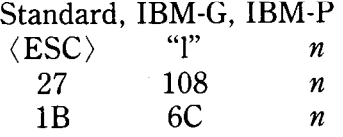

This command sets the left margin to  $n$ characters. Each line will begin in the *(n*  + 1)th character position from the left edge. The value of  $n$  must be between  $0$ and 255. You can set the left margin manually on the control panel.

**NOTE:** Changing the print pitch after the left margin has been set does not change the margin  $-$  it stays in exactly the same place on the page.

Chapter 5

SEE

(decimal ASCII) (hex ASCII)

(decimal ASCII) (hex ASCII) REMARKS

**MODE** CODE

MODE CODE

PURPOSE **Sets the right margin.** 

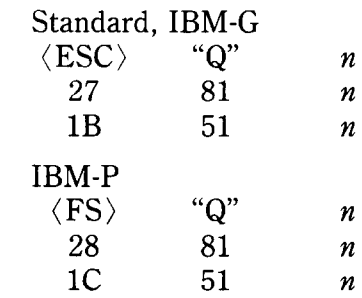

This command sets the right margin to *n,* which is the last character position that will be printed in a line. After execution of this command, any attempt to print beyond print position *n* will cause the printer to automatically generate a carriage return and a line feed before printing the remainder of the line. The value of *n* must be between 2 and 255. You can set the right margin manually on the control panel.

**NOTE:** Changing the print pitch after the right margin has been set does not change the margin  $-$  it stays in exactly the same position on the page.

SEE Chapter 5

MODE CODE (decimal ASCII) (hex ASCII)

REMARKS

SEE

SEE

**i** 

PURPOSE

MODE CODE (decimal ASCII) (hex ASCII) REMARKS

**Moves the print head to the next horizontal tab position.** 

Standard, IBM-G, IBM-P  $\langle HT \rangle$ 9 09

This command causes the print head to advance to the next horizontal tab position. The horizontal tab positions are set at power-on to print positions 8, 16, 24, etc. (to the maximum print position).

Chapter 5

## **Sets horizontal tab positions.**

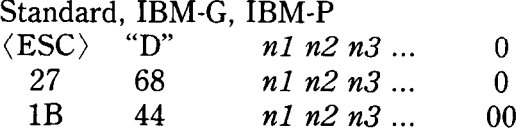

This command cancels all current horizontal tab positions and sets those defined at print positions nl, *n2, n3,* etc. The maximum number of horizontal tab positions allowed is 28. The ASCII 0 character is used as a command terminator. Each horizontal tab position must be specified in ascending order.

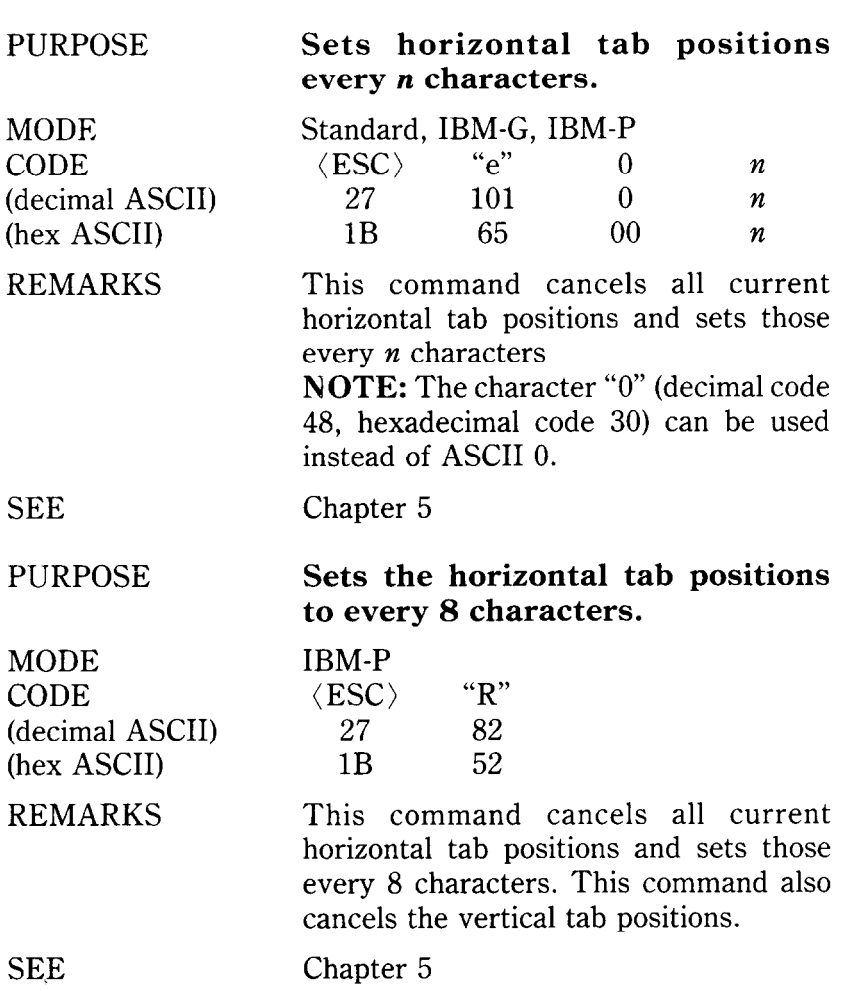

.~

-

-

-

-

- \_

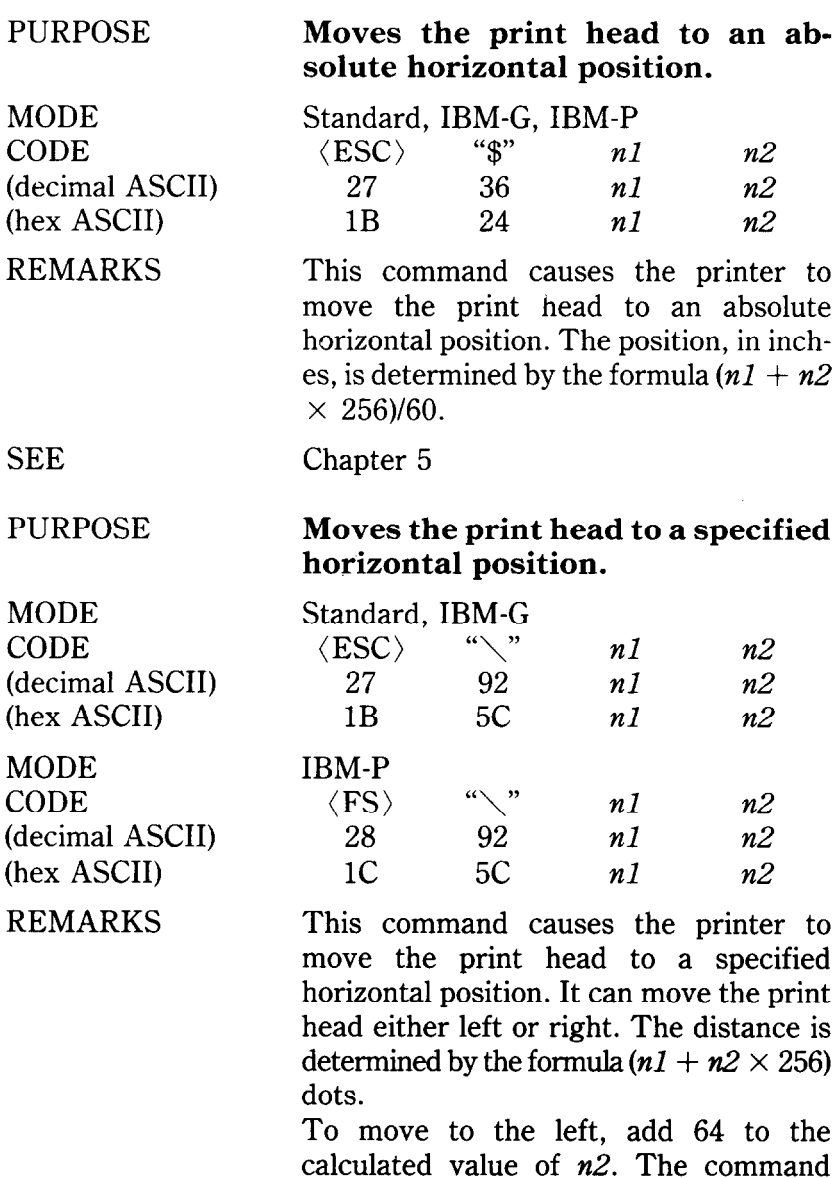

calculated value of *n2*. The command will be ignored if you try to move to a position outside the current margins.

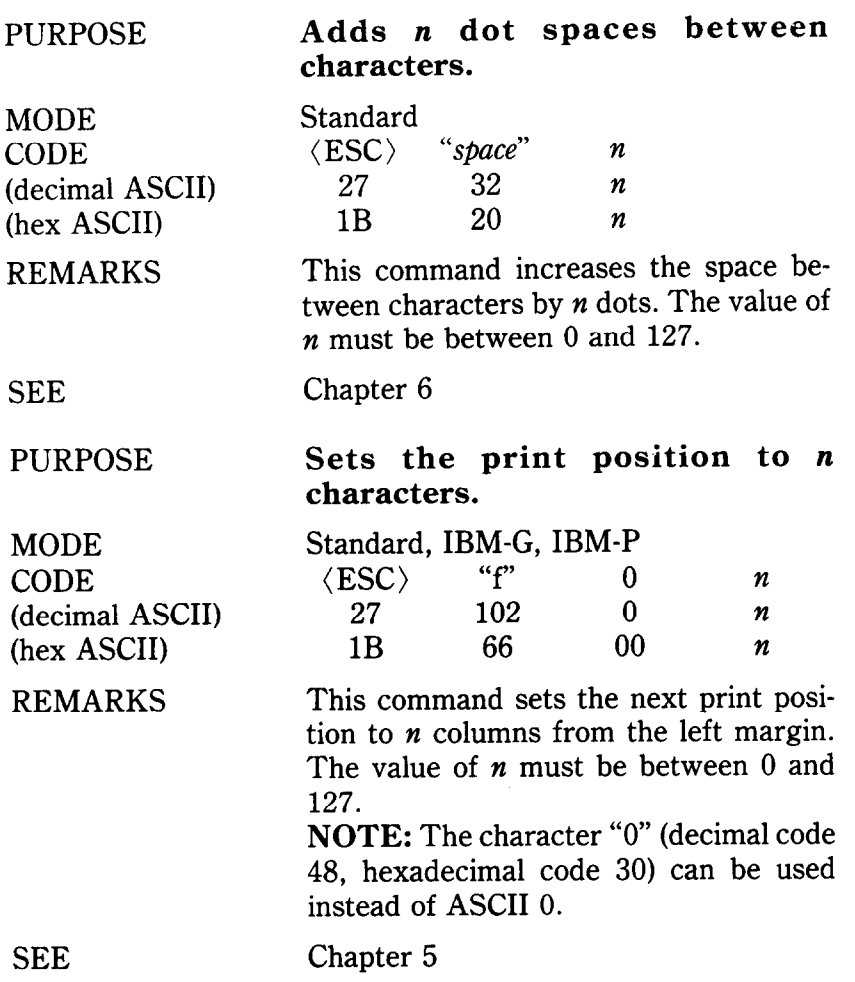

h.

MODE **CODE** (decimal ASCII) (hex ASCII)

# . REMARKS

# **Sets alignment, or centering.**

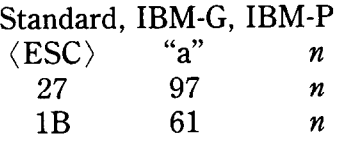

This command causes the printer to format text as follows:

## $n$  Text formatting

- 0 Left justified (ragged right margin)
- 1 Centered
- 2 Right justified
- 3 Right and left justified

L

.

## SEE Chapter 5

#### **DOWNLOAD CHARACTER COMMANDS**

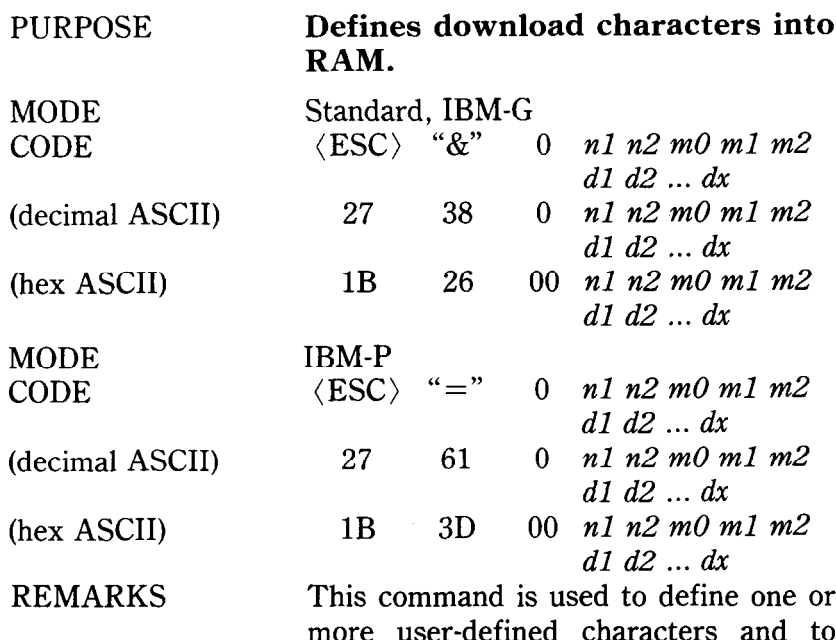

This command is used to define one or more user-defined characters and to store them into RAM for later use. RAM is cleared when the power is turned off. The values of  $n1$  and  $n2$  specify the range of positions in RAM that the characters are to occupy. Valid character positions are any number between 32 and 126 or between 160 and 255. Following *n2* the printer expects character data bytes for each character to be defined. The first byte, *m0,* specifies the left hand space of the download character. The second byte, *ml,* specifies the character width. And the third byte,  $m2$ , specifies the right hand space of the character. *dl*  through dx determine which dots form the character.

**NOTE:** This command is ignored when the DIP switch 2-3 is set on.

Chapter 7

MODE **CODE** (decimal ASCII) (hex ASCII) MODE

CODE (decimal ASCII) (hex ASCII)

REMARKS

**Copies standard character ROM font into RAM.** 

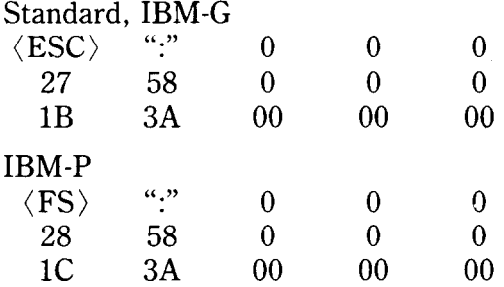

This command copies all the standard characters to the corresponding download character RAM area. This destroys any existing user-defined characters in that range.

**NOTE:** This command is ignored when the DIP switch 2-3 is set on.

SEE

#### PURPOSE

MODE CODE (decimal ASCII) (hex ASCII) REMARKS

# **Selects download character set.**

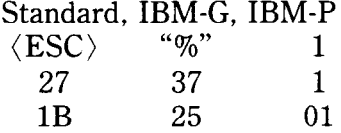

This command causes the printer to select the download character set.

**NOTE:** The character "1" (decimal code 49, hexadecimal code 31) can be used instead of ASCII 1.

**SEE** 

Chapter 7

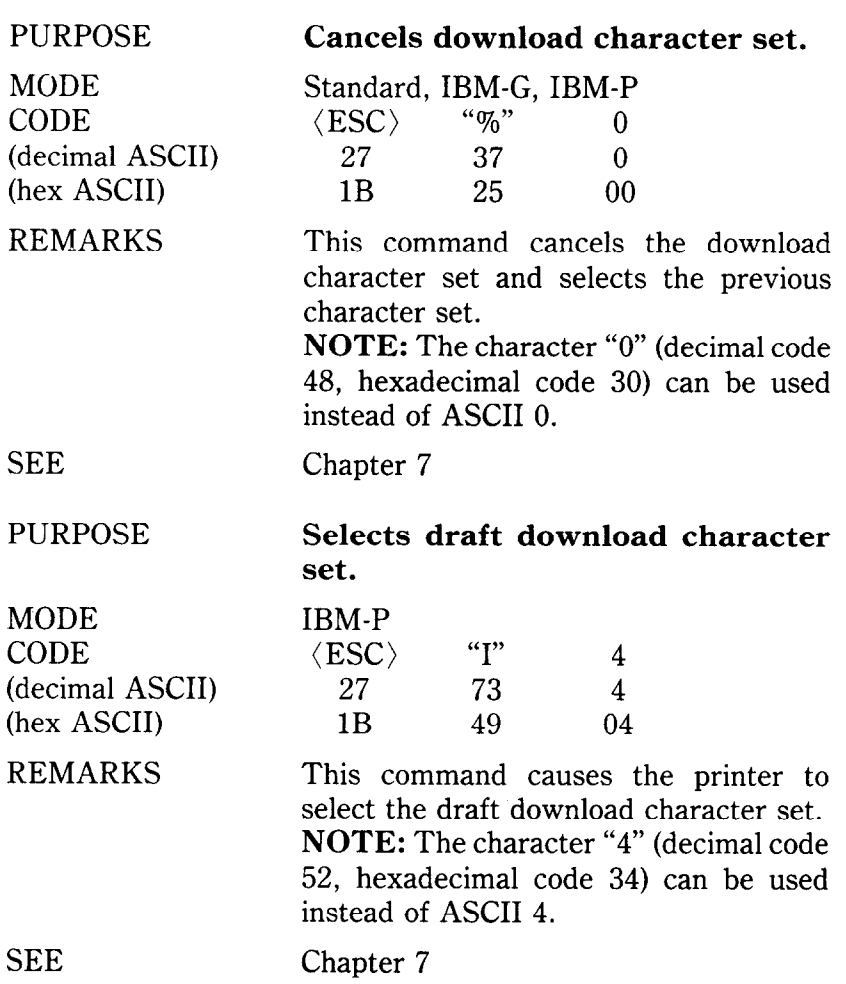

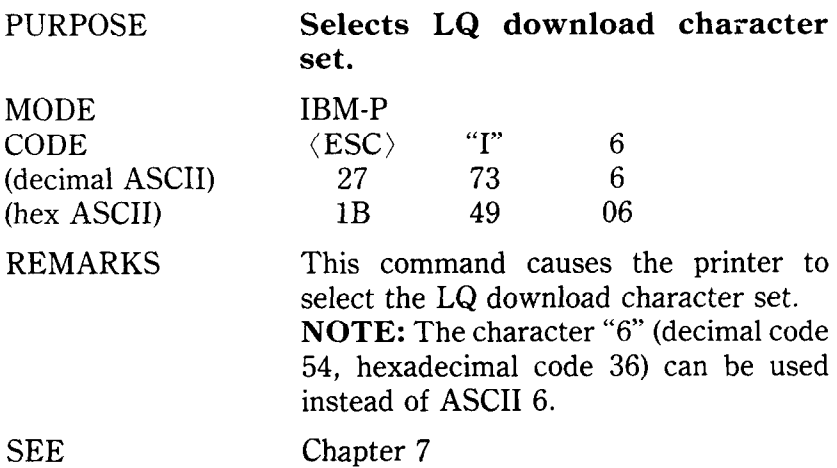

# **DOT GRAPHICS COMMANDS**

þ

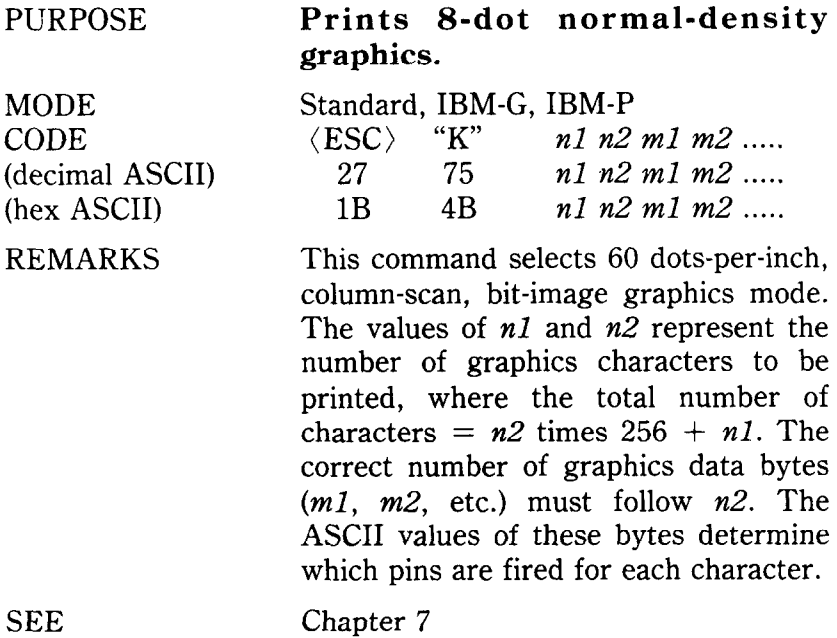

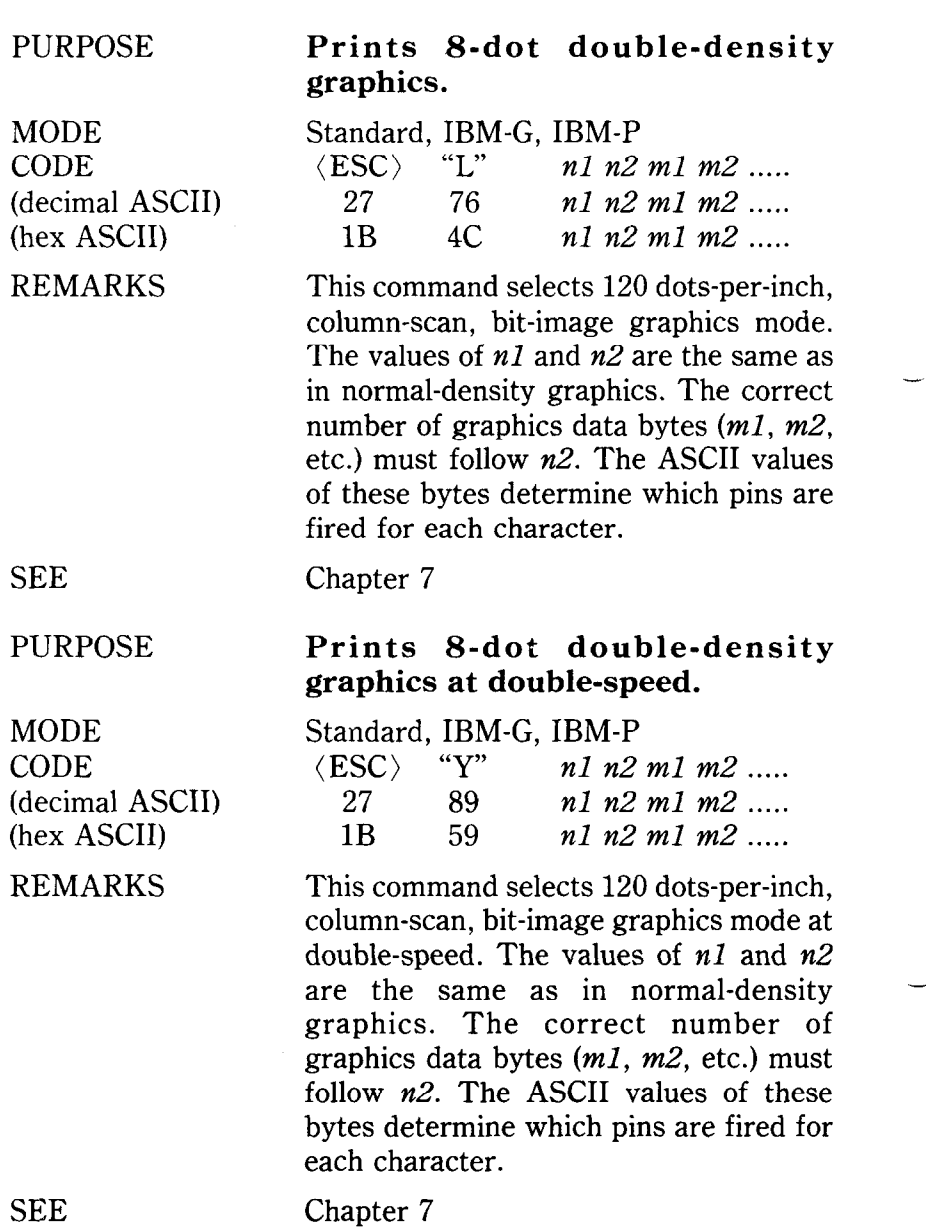

*-.* 

MODE CODE (decimal ASCII) (hex ASCII)

REMARKS

SEE

PURPOSE

MODE CODE (decimal ASCII) (hex ASCII)

REMARKS

# Prints 8-dot quadruple-density **graphics.**

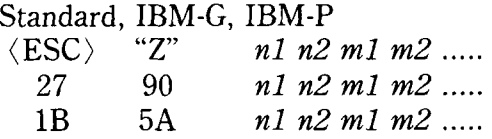

This command selects 240 dots-per-inch, column-scan, bit-image graphics mode. The values of *nl* and *n2* are the same as in normal-density graphics. The correct number of graphics data bytes *(ml, m2,*  etc.) must follow *n2.* The ASCII values of these bytes determine which pins are fired for each character.

#### Chapter 7

#### **Selects graphics modes.**

Standard, IBM-G, IBM-P

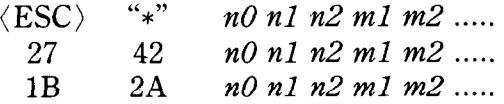

This command selects one eleven possible graphics modes, depending on the value of *no.* The values of *nl* and *n2* are the same as normal-density graphics mode. The correct number of graphics data bytes *(ml, m2,* etc.) must follow *n2.*  The ASCII values of these bytes determine which pins are fired for each character. The value of *n0* and its related graphics modes are shown below.

*n* Graphics mode

- 0 B-dot normal-density (60 dots per inch)
- 1 B-dot double-density (120 dots per inch)

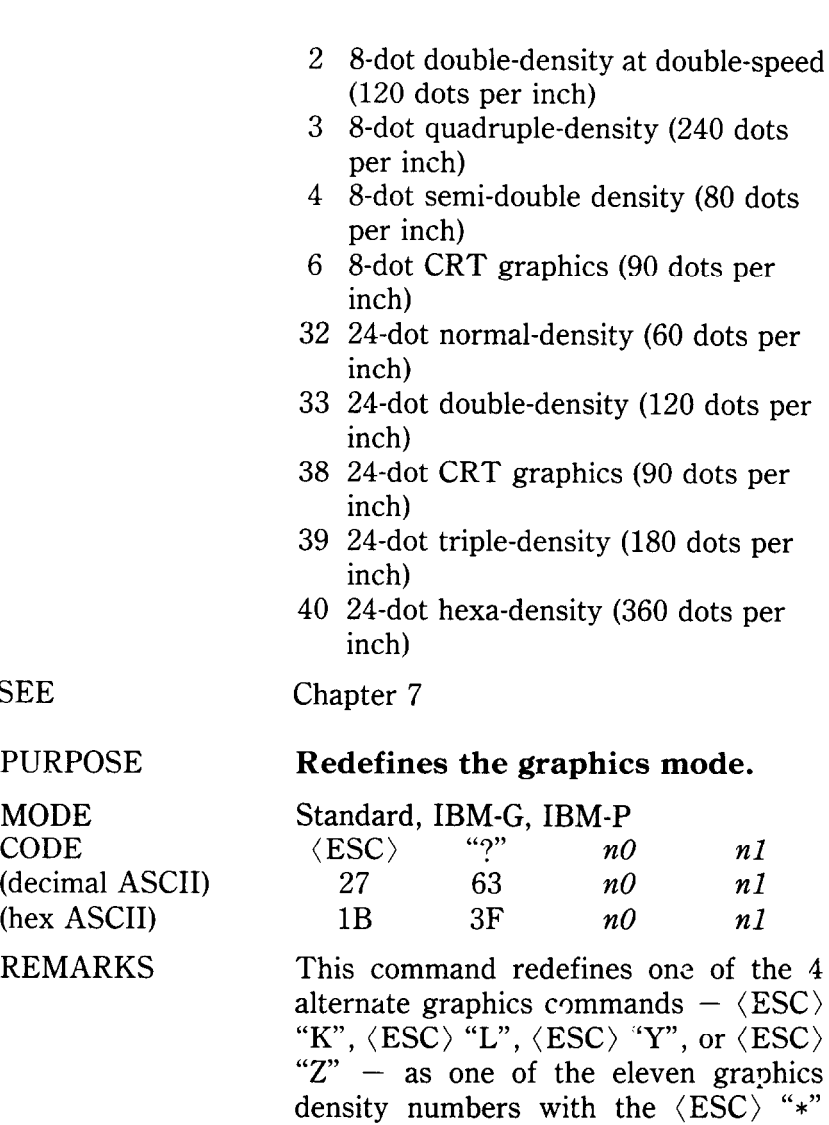

Ñ,

command, where  $n\theta$  is "K", "L", "Y", or "2" and *nl* is 0, 1, 2, 3, 4, 6, 32, 33, 38,

SEE

39 or 40. Chapter 7

SEE

MODE **CODE** (decima (hex  $A$ REMA

#### **OTHER COMMANDS**

**PURPOSE** 

CODE

**Sets the value of the eighth data bit to logical 1.** 

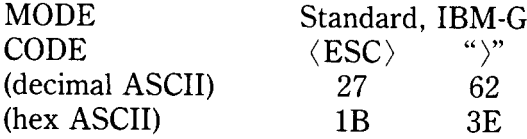

REMARKS

This command forces the eighth data bit of each subsequent character sent to the printer to logical 1. This code allows users with a 7-bit interface to access those characters whose ASCII code is greater than 127. This code should not be used to transmit printer control codes.

SEE

MODE **CODE** 

PURPOSE

(decimal ASCII) (hex ASCII) REMARKS

**Sets the value of the eighth data bit to logical 0.** 

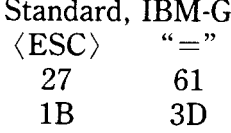

Chapter 6

27 62

This command forces the eighth data bit of each subsequent character sent to the printer to logical 0. This code should not be used to transmit printer control code.

SEE

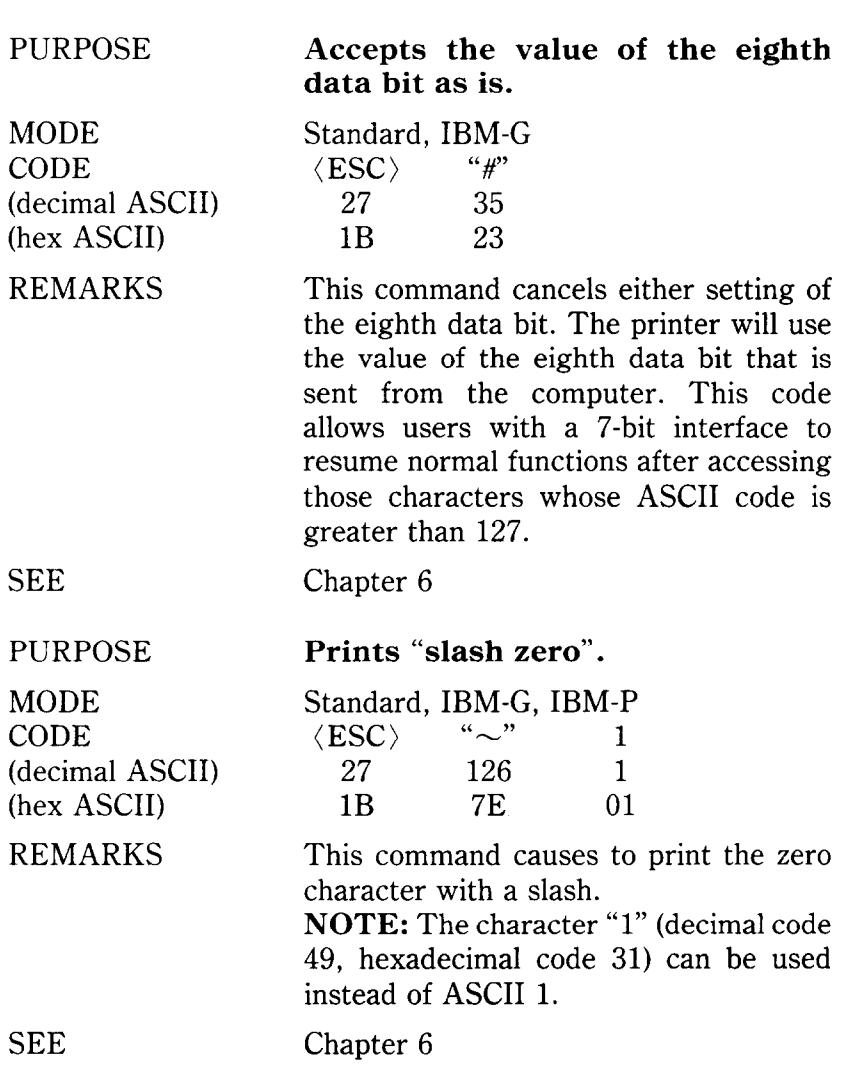

Ą
PURPOSE MODE CODE (decimal ASCII) (hex ASCII) REMARKS SEE PURPOSE MODE CODE (decimal ASCII) (hex ASCII) REMARKS **Prints "normal zero".**  Standard, IBM-G, IBM-P  $\langle ESC\rangle$  "~" 0 27 126 0<br>1B 7E 00 1B 7E 00 This command cancels printing the slash zero and returns printing to the normal zero character. **NOTE:** The character "0" (decimal code 48, hexadecimal code 30) can be used instead of ASCII 0. Chapter 6 **Moves the print head back one print position (backspace).**  Standard, IBM-G, IBM-P  $\langle BS \rangle$ 8 08 This command shifts the print head one column to the left. If the print head is at the left margin, the command is ignored. This command can be used to overstrike or combine characters. Chapter 6

**SEE** 

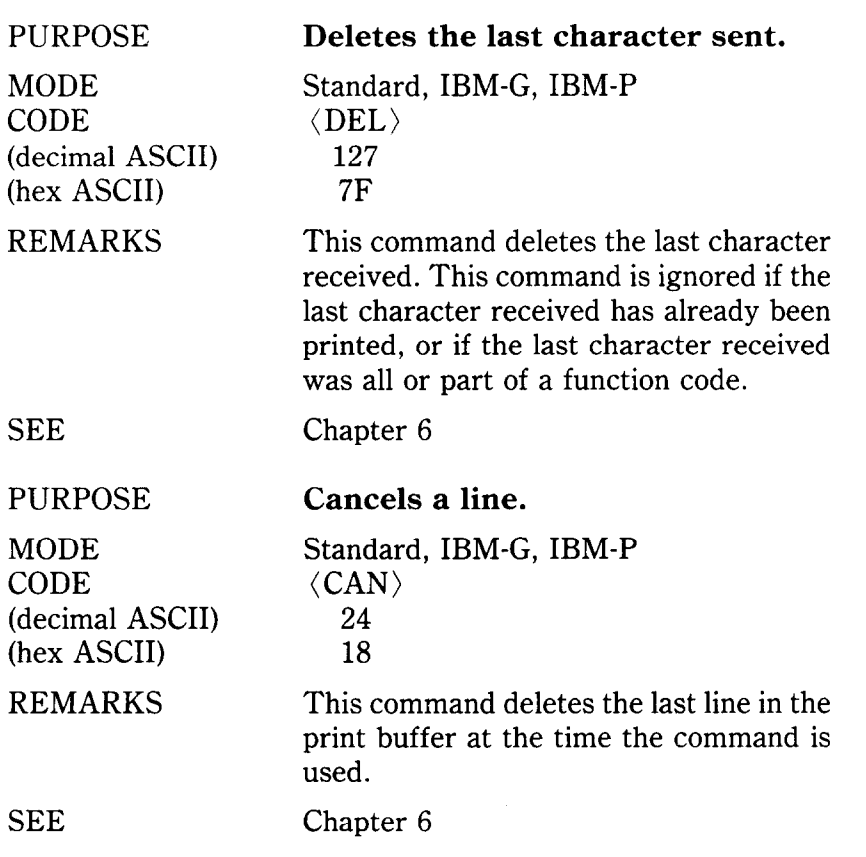

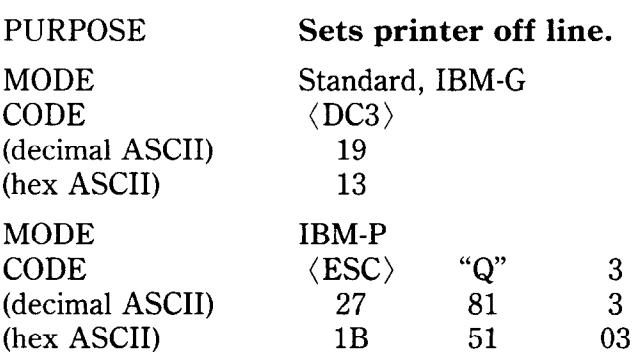

This command causes the printer to go off line, disregarding all subsequent characters and function codes, with the exception of  $\langle DC1 \rangle$ , which will return the printer to the on line state. This is not the same as pushing the On Line key. When the On Line indicator is not lit the printer will not respond to  $\langle DC1 \rangle$ .

Chapter 6

#### **Sets printer on line.**

Standard, IBM-G, IBM-P  $\langle$ DC1 $\rangle$ 17 11

This command resets the printer to the on line state, allowing it to receive and process all subsequent characters and function codes. This is not the same as pushing the On Line key. When the On Line indicator is not lit, the printer will not respond to  $\langle DC1 \rangle$ .

SEE Chapter 6

**SEE** 

 $(hex)$ 

PURPOSE

REMARKS

MODE CODE (decimal ASCII) (hex ASCII)

REMARKS

#### PURPOSE MODE CODE (decimal ASCII) (hex ASCII) REMARKS **SEE** PURPOSE MODE CODE (decimal ASCII (hex ASCII) REMARKS SEE PURPOSE MODE CODE (decimal ASCII) (hex ASCII) REMARKS **SEE Sounds the printer bell.**  Standard, IBM-G, IBM-P  $\langle$ BEL $\rangle$ 7 07 This command causes the buzzer to sound for about a quarter of a second. Chapter 6 **Disables paper-out detector.**  Standard, IBM-G, IBM-P  $\langle$  ESC  $\rangle$  "8"  $\langle$ ESC $\rangle$  "8"<br>27 56 27 1B 38 This command causes the printer to disregard the signal sent by the paperout detector. The paper-out signal normally sounds the printer bell and stops printing until paper is inserted and the printer is reset. DIP switch 2-4 can also set to disable the paper-out detector. Chapter 6 **Enables paper-out detector.**  Standard, IBM-G, IBM-P  $\begin{array}{cc}\n\langle\text{ESC}\rangle & \text{``9''}\n\phantom{\langle}27 & \phantom{\langle}57\n\end{array}$  $27<sup>5</sup>$ 1B 39 This command restores the function of the paper-out detector. Chapter 6

#### PURPOSE

MODE CODE (decimal ASCII) (hex ASCII)

#### REMARKS

#### SEE

**PURPOSE** 

MODE CODE (decimal ASCII) (hex ASCII) REMARKS

SEE

### **Selects uni-directional printing.**

Standard, IBM-G, IBM-P<br> $\langle ESC \rangle$  "U" 1  $\langle ESC \rangle$  "U" 1 **27 85** 1 1B **55** 01

This command causes all subsequent printing to be done in uni-directional printing. Uni-directional printing is useful in printing tables or charts, since it ensures that vertical columns of characters will be aligned.

**NOTE:** The character "1" (decimal code 49, hexadecimal code 31) can be used instead of ASCII 1.

#### Chapter 6

#### **Cancels uni-directional printing.**

Standard, IBM-G, IBM-P<br> $\langle$ ESC $\rangle$  "II" 0  $\langle\text{ESC}\rangle$  "U" 0<br>27 85 0 **27 85 0**  1B **55 00** 

This command cancels uni-directional printing and returns to the standard bidirectional printing, which is considerably faster.

**NOTE:** The character "0" (decimal code 48, hexadecimal code 30) can be used instead of ASCII 0.

#### Chapter 6

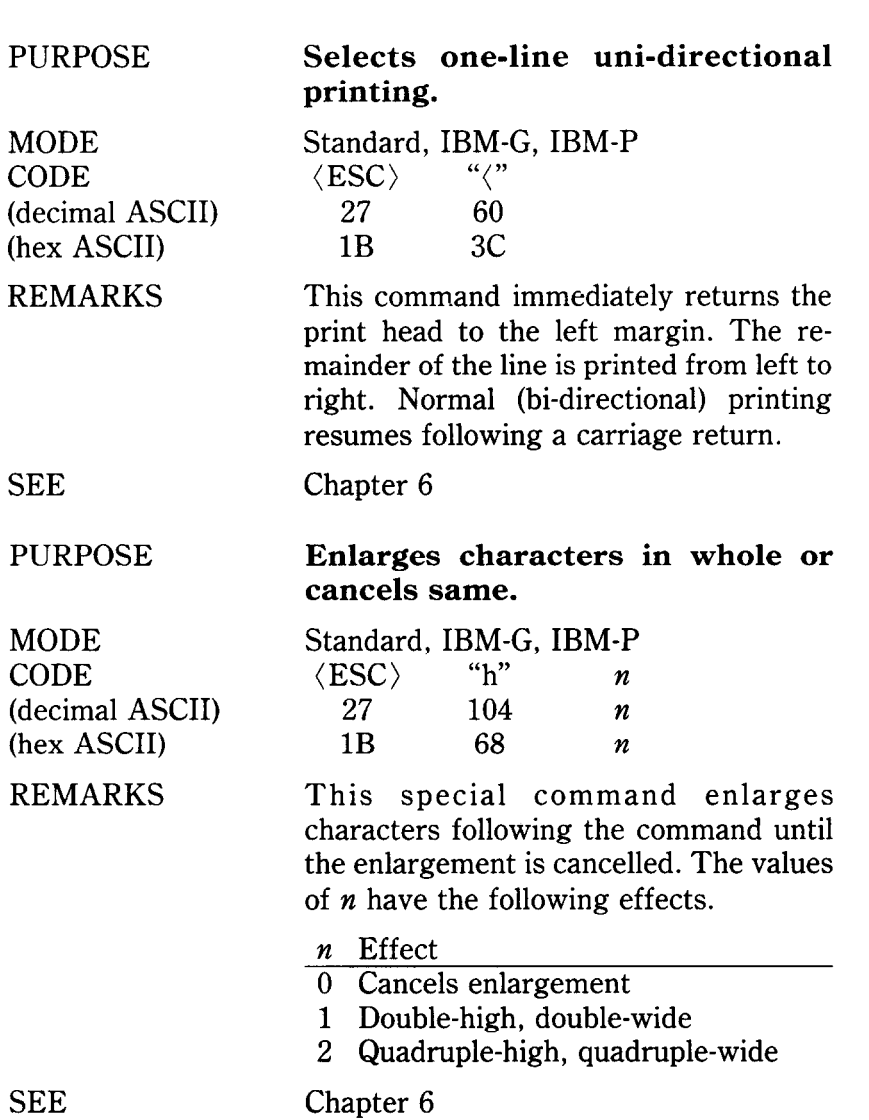

 $-$ 

-

**-** 

#### PURPOSE

MODE CODE (decimal ASCII) (hex ASCII)

REMARKS

**Prints characters from all character sets.** 

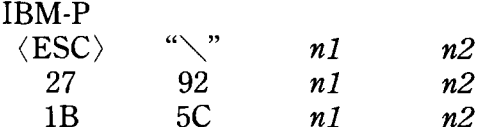

This command allows the printing of all characters, including characters with an ASCII value below decimal 32. The printer normally recognizes the ASCII values less than decimal value 32 as control codes. This command allows the printer to print the special characters assigned to the ASCII control codes. If the printer receives a code value for an unassigned character, a space character prints.

The total number of characters is equal to  $n1 + (n2 \times 256)$ .

SEE

PURPOSE

(decimal ASCII) (hex ASCII) REMARKS

MODE CODE

Chapter 6

**Prints a character from all character sets.** 

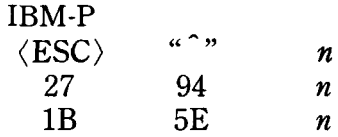

This command prints one character defined with the value of *n* from the whole character sets. You can use this command to print codes the printer normally recognizes as control codes.

SEE

Chapter 6

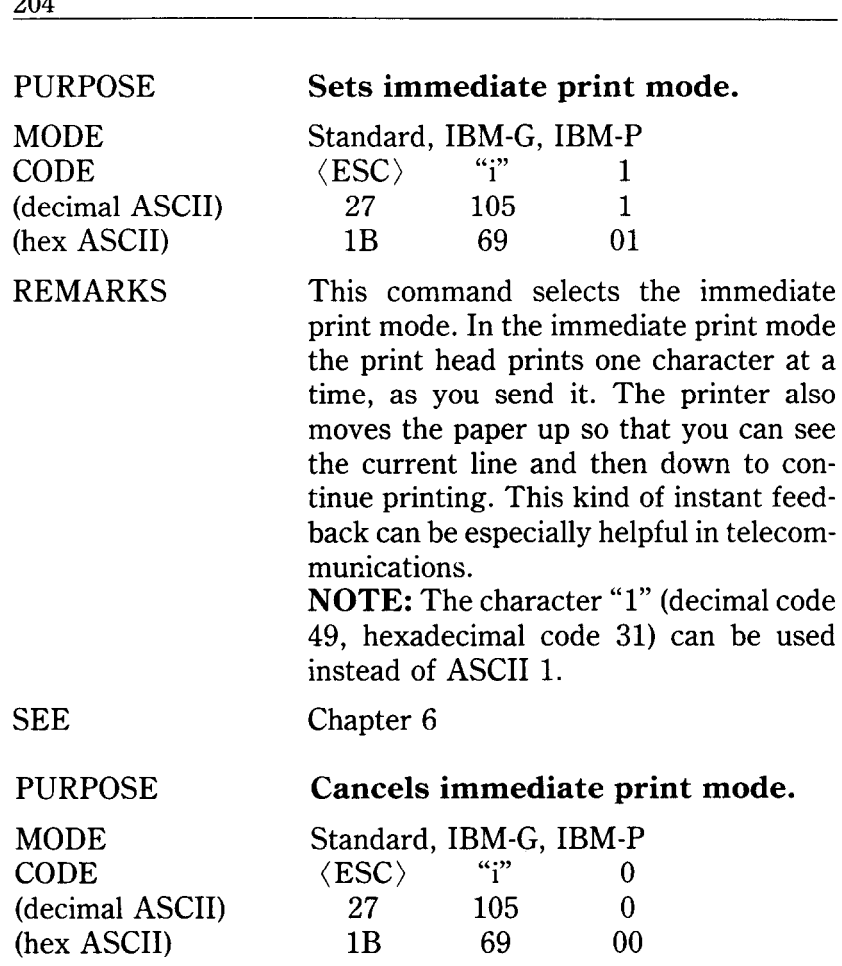

This command cancels the immediate print mode and returns the normal print mode.

-

--

**NOTE:** The character "0" (decimal code 48, hexadecimal code 30) can be used instead of ASCII 0.

REMARKS

**204** 

SEE Chapter 6

#### PURPOSE

MODE **CODE** (decimal ASCII) (hex ASCII)

#### REMARKS

PURPOSE

**SEE** 

MODE CODE (decimal ASCII) (hex ASCII) REMARKS

#### **Sets half-speed printing.**

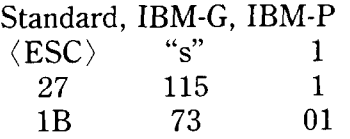

This command causes the printer to select half-speed printing. Half-speed printing reduces the noise of printing. **NOTE:** The character "1" (decimal code 49, hexadecimal code 31) can be used instead of ASCII l.,

Chapter 6

#### **Cancels half-speed printing.**

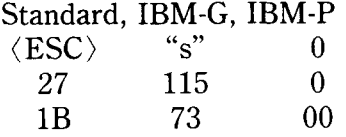

'I'his command cancels half-speed printing mode, and restores normal printing. **NOTE:** The character "0" (decimal code 48, hexadecimal code 30) can be used instead of ASCII 0.

SEE

Chapter 6

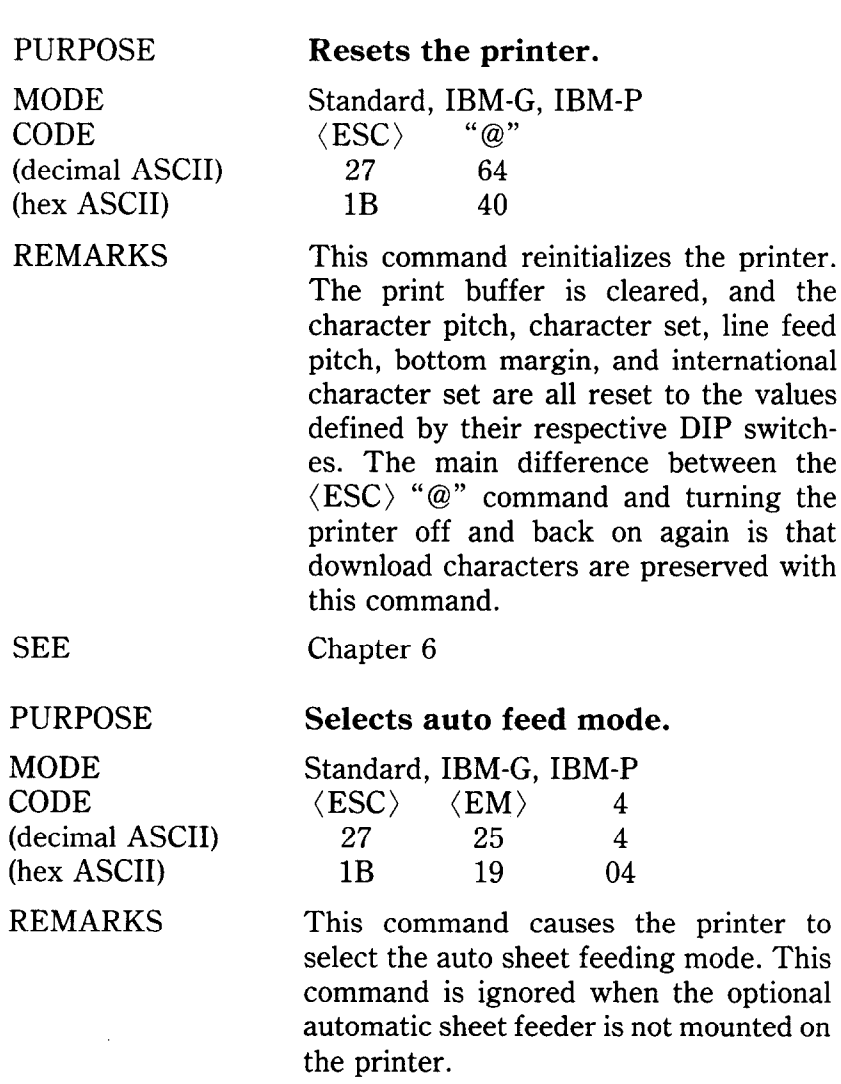

-

j.

-

SEE Chapter 6

#### PURPOSE

MODE **CODE** (decimal ASCII) (hex ASCII)

REMARKS

SEE

#### PURPOSE

MODE CODE (decimal ASCII) (hex ASCII)

REMARKS

#### SEE

L

L

ķ.

b.

L

L

PURPOSE

MODE CODE (decimal ASCII) (hex ASCII)

#### REMARKS

SEE

#### **Selects auto feed mode.**

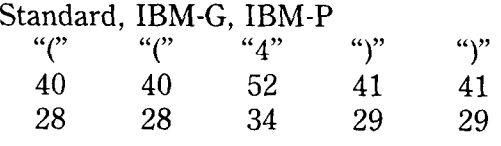

Same as  $\langle ESC \rangle$   $\langle EM \rangle$  4, above.

Chapter 6

#### **Cancels auto feed mode.**

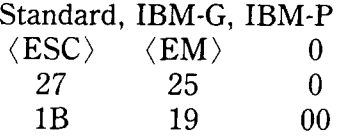

This command causes the printer to cancel the auto sheet feeding mode. This command is ignored when the optional automatic sheet feeder is not mounted on the printer.

Chapter 6

#### **Cancels auto feed mode.**

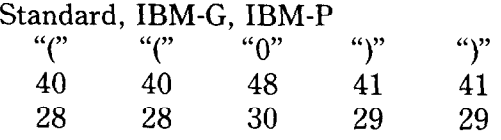

Same as  $\langle ESC \rangle$   $\langle EM \rangle$  0, above.

Chapter 6

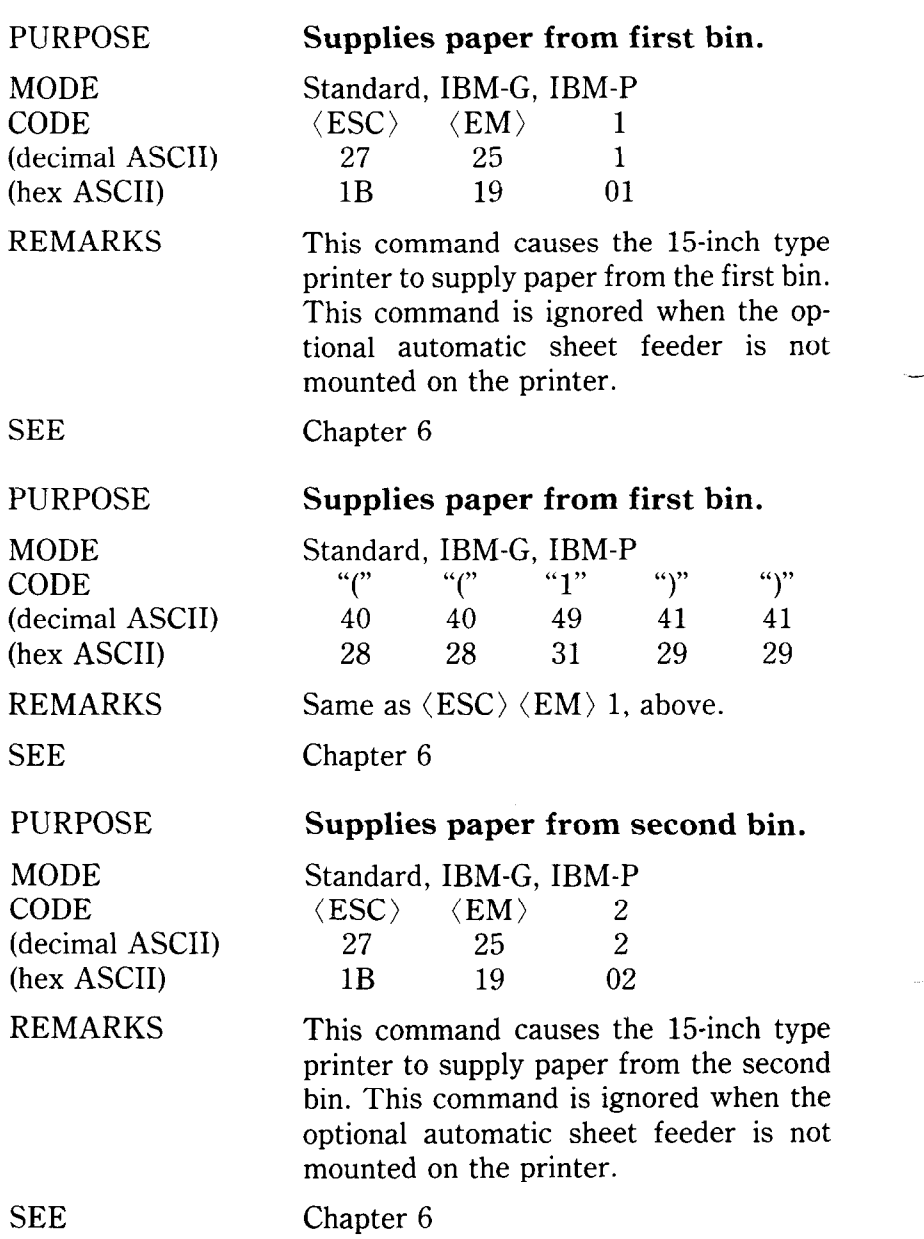

#### PURPOSE

Ě.

MODE CODE (decimal ASCII) (hex ASCII)

#### REMARKS

SEE

#### PURPOSE

MODE CODE (decimal ASCII) (hex ASCII)

REMARKS

PURPOSE

(hex ASCII) REMARKS

MODE CODE

#### SEE

Chapter 6

#### **Ejects paper.**

Chapter 6

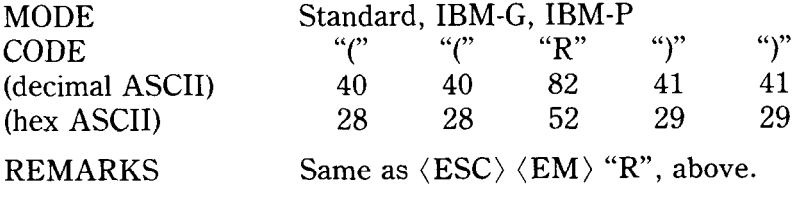

SEE

#### **Supplies paper from second bin.**

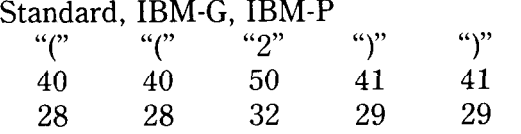

Same as  $\langle ESC \rangle$   $\langle EM \rangle$  2, above.

Chapter 6

#### **Ejects paper.**

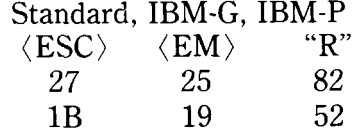

This command causes the printer to eject paper. This command is ignored when the optional automatic sheet feeder is not mounted on the printer.

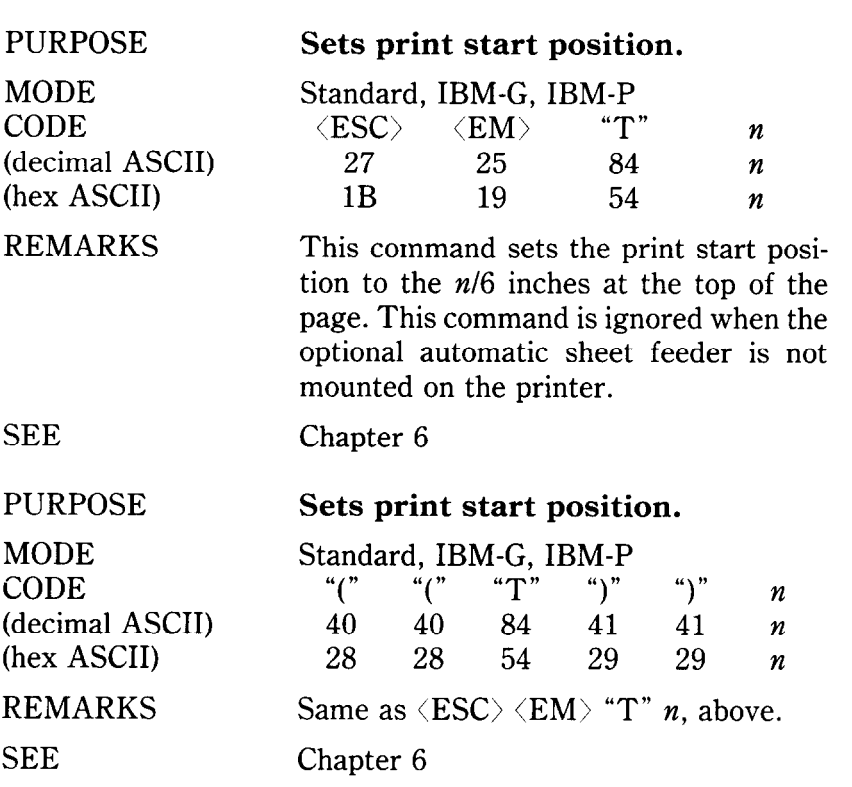

-

# APPENDIX E COMMAND SUMMARY IN NUMERIC ORDER

The purpose of this Appendix is to provide a quick reference of each mode for the various function codes in numeric order.

#### $\blacksquare$  Standard mode

L.

, L

L

 $\ddot{\phantom{a}}$ 

r i.

I

The following functions take effect under the Standard mode, which emulates the Epson LQ-1000 printer.

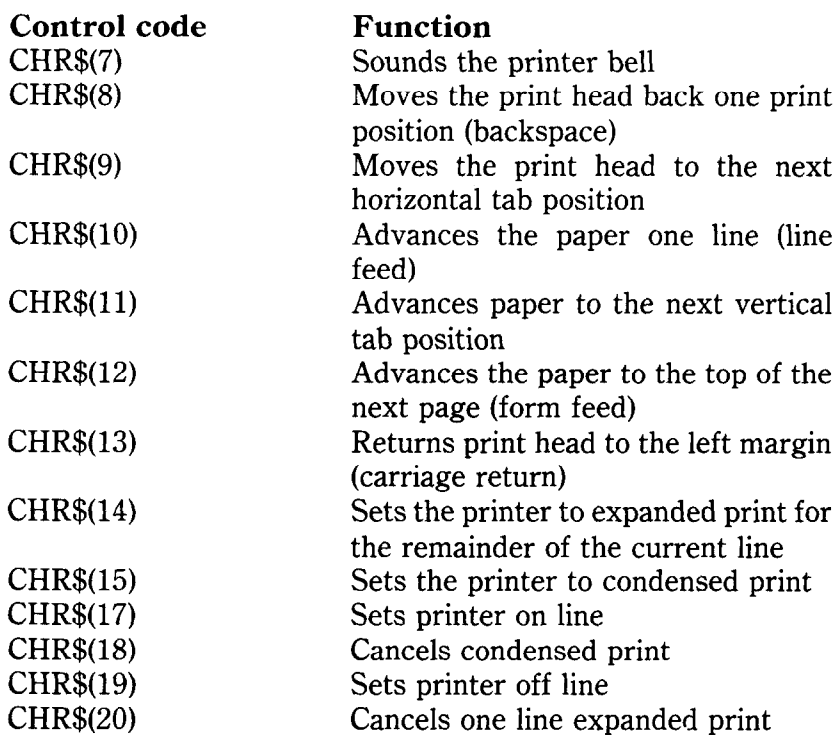

CHR\$(24) Cancels a line CHR $$(27)$  Escape (indicated as  $\langle ESC \rangle$  below) CHR\$(127) Deletes the last character sent  $\langle ESC \rangle$  CHR\$(10) Reverses the paper one line  $\langle ESC \rangle$  CHR\$(12) Reverses the paper to the top of the current page  $\langle ESC \rangle$  CHR\$(14) Sets the printer to expanded print for the remainder of the current line  $\langle ESC \rangle$  CHR\$(15) Sets the printer to condensed print  $\langle ESC\rangle$  CHR\$(25) CHR\$(0) Cancels auto feed mode  $\langle ESC \rangle$  CHR\$(25) CHR\$(1) Supplies paper from first bin  $\langle ESC\rangle$  CHR\$(25) CHR\$(2) Supplies paper from second bin  $\langle ESC\rangle$  CHR\$(25) CHR\$(4) Selects auto feed mode  $\langle ESC \rangle$  CHR\$(25) "R" Ejects paper (ESC) CHR\$(32) *n* Adds *n* dot spaces between characters  $\langle ESC \rangle$  "!" *n* Sets the master print mode<br> $\langle ESC \rangle$  "#" Accepts the value of the eight Accepts the value of the eighth data bit as is  $\langle ESC \rangle$  "\$" n1 n2 Moves the print head to an absolute horizontal position  $\langle ESC \rangle$  "%" 0 Cancels download character set  $\langle ESC \rangle$  "%" 1 Selects download character set Selects download character set  $\langle ESC \rangle$  "&" CHR\$(0) n1 n2 m0 m1 m2 d1 d2 ... dx Defines download characters into RAM  $\langle ESC \rangle$  "\*" n0 n1 n2 m1 m2 ...  $\langle ESC \rangle$  "-" 0  $\langle ESC \rangle$  "-" 1  $\langle ESC \rangle$  "f" n0  $\langle$ ESC $\rangle$  "0"  $\langle ESC\rangle$  "1"  $\langle$ ESC $\rangle$  "2"  $\langle$ ESC $\rangle$  "3" n Selects graphics modes Cancels underlining Selects underlining Selects vertical channels Sets line spacing to l/8 inch Sets line spacing to 7/60 inch Sets line spacing to l/6 inch Sets line spacing to  $n/180$  inch

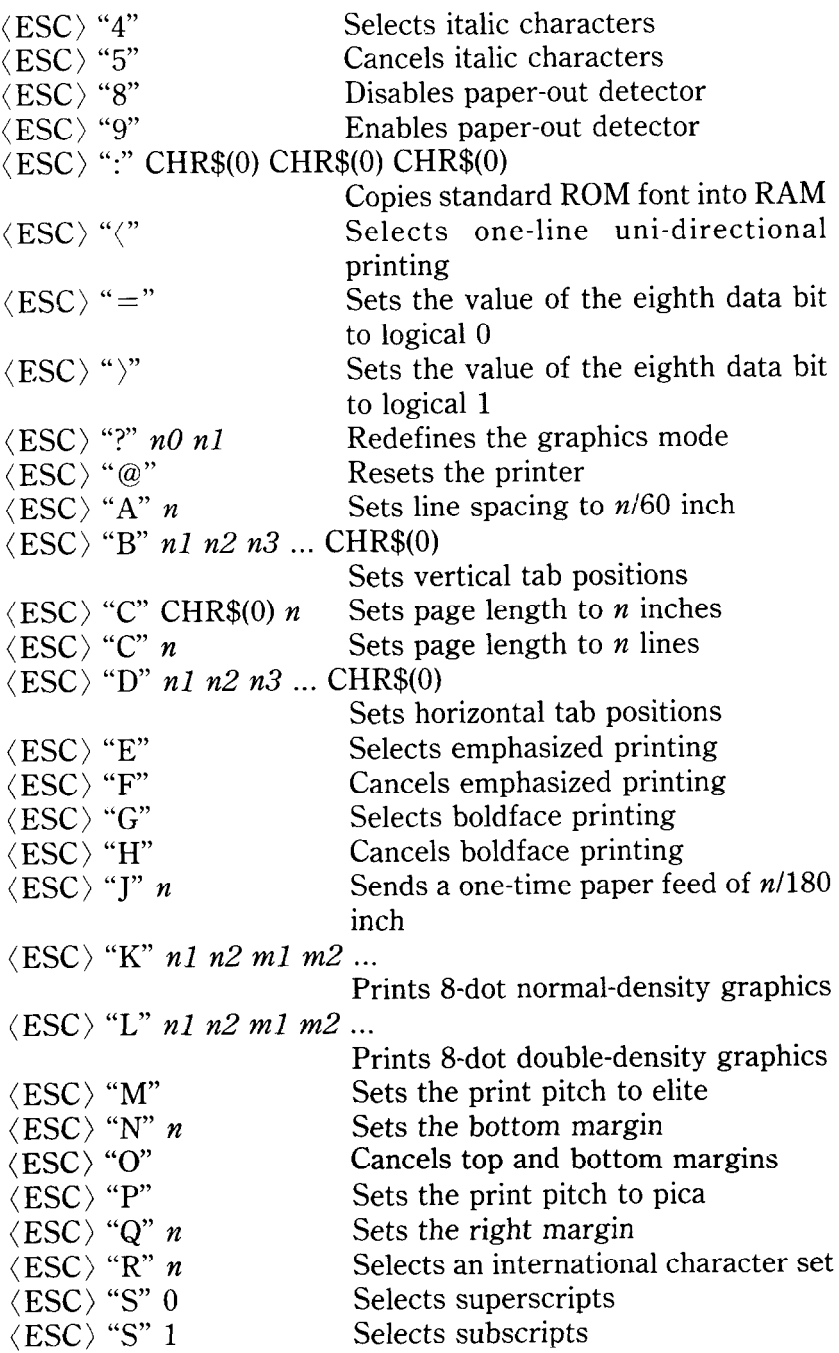

**The Company of Science and Science and Science and Science and Science and Science and Science and Science and Science and Science and Science and Science and Science and Science and Science and Science and Science and Sc** 

ľ

![](_page_89_Picture_147.jpeg)

-

![](_page_90_Picture_204.jpeg)

### **n** IBM-G mode

The following functions take effect under the IBM-G mode, which emulates the IBM Graphics printer.

![](_page_90_Picture_205.jpeg)

![](_page_91_Picture_125.jpeg)

![](_page_92_Picture_172.jpeg)

![](_page_93_Picture_202.jpeg)

./

![](_page_94_Picture_207.jpeg)

#### $\blacksquare$  IBM-P mode

F

The following functions take effect under the IBM-P mode, which emulates the IBM Proprinter.

![](_page_94_Picture_208.jpeg)

![](_page_95_Picture_127.jpeg)

![](_page_96_Picture_205.jpeg)

r

F X

![](_page_97_Picture_147.jpeg)

![](_page_98_Picture_70.jpeg)

224

### MEMO

-

# APPENDIX F **TECHNICAL** SPECIFICATIONS

![](_page_100_Picture_149.jpeg)

 $\begin{array}{c} \star \\ \downarrow \\ \downarrow \end{array}$ 

 $\mathbf{C}$ 

 $\overline{\mathbf{r}}$ 

 $\frac{\partial}{\partial t}$ 

![](_page_101_Picture_131.jpeg)

-~

15.5" carriage (15-inch type only) Automatic sheet feeder (option) Various LQ character cartridges (option) RAM cartridge (option)

#### *Paper*

![](_page_102_Picture_178.jpeg)

#### *Printer*

![](_page_102_Picture_179.jpeg)

#### *Parallel interface*  Interfa

Logic

![](_page_102_Picture_180.jpeg)

### *Serial interface (option)*

![](_page_103_Picture_51.jpeg)

.-

## APPENDIX G THE PARALLEL INTERFACE

This printer has a parallel interface to communicate with the computer. The operating specifications of the parallel interface are as follows:

![](_page_104_Picture_99.jpeg)

The parallel interface connects to the computer by a 36 pin connector on the back of the printer. This connector mates with an Amphenol 57-30360 connector. The functions of the various pins are summarized in Table G-l.

 $\blacksquare$  Functions of the Connector Signals

Communications between the computer and the printer use many of the pins of the connector. To understand how the system of communications works, let's look at the functions of the various signals carried by the pins of the interface connector.  $\overline{\phantom{a}}$ 

Pin 1 carries the STROBE pulse signal from the computer to the printer. This signal is normally held high by the computer. When the computer has data ready for the printer it sets this signal to a low value for at least 0.5 microseconds. When the printer sees this pulse on the strobe pin, it reads the data that the computer supplies on pins 2 through 9. Each of these lines carries one bit of information. A logical "1" is represented by a high signal level, and a logical "0" is represented by a low signal level. The computer must maintain these signals for a period

![](_page_105_Figure_0.jpeg)

-

-

-

-

Figure G-1. The interface timing diagram.

![](_page_105_Figure_2.jpeg)

Figure G-2. Typical interface circuit.

beginning at least 0.5 microseconds before the strobe pulse starts and continuing for at least 0.5 microseconds after the strobe pulse ends.

When the printer has successfully received the byte of data from the computer it sets pin 10 low for approximately 9

| Pin No.   | <b>Signal</b><br><b>Name</b> | <b>Direction</b> | <b>Function</b>                                                                                                    |
|-----------|------------------------------|------------------|----------------------------------------------------------------------------------------------------|
| 1         | <b>STROBE</b>                | IN               | Signals when data is ready to be read.<br>Signal goes from HIGH to LOW (for at<br>least 0.5 microseconds) when data is<br>available.                                          |
| 2         | DATA1                        | IN               | These signals provide the information of<br>the first to eighth bits of parallel data.<br>Each signal is at HIGH level for a logical<br>1 and at a LOW level for a logical 0. |
| 3         | DATA2                        | IN               |                                                                                                    |
| 4         | DATA3                        | IN               |                                                                                                    |
| 5         | DATA4                        | $_{\rm IN}$      |                                                                                                    |
| 6         | DATA5                        | IN               |                                                                                                    |
| 7         | DATA6                        | IN               |                                                                                                    |
| 8         | DATA7                        | IN               |                                                                                                    |
| 9         | DATA8                        | IN               |                                                                                                    |
| 10        | ACK                          | OUT              | A LOW pulse acknowledges receipt of<br>data.                                                                                                    |
| 11        | <b>BUSY</b>                  | OUT              | When this signal goes LOW the printer is<br>ready to accept data.                                                                                                    |
| 12        | <b>PAPER</b><br>OUT          | <b>OUT</b>       | This signal is normally LOW. It will go<br>HIGH if the printer runs out of paper.<br>This signal can be held LOW permanent-<br>ly by turning DIP switch 2-4 off.              |
| 13        | <b>SELECTED</b>              | <b>OUT</b>       | This signal is HIGH when the printer is<br>on-line.                                                                                                    |
| $14 - 15$ | N/C                          |                  | Unused                                                                                                    |
| 16        | <b>SIGNAL</b><br>GND         |                  | Signal ground.                                                                                                    |
| 17        | <b>CHASSIS</b><br><b>GND</b> |                  | Printer's chassis ground, isolated from<br>logic ground.                                                                                                    |
| 18        | $+ 5VDC$                     | <b>OUT</b>       | External supply of $+5VDC$ .                                                                                                    |
| 19-30     | <b>GND</b>                   |                  | Twisted pair return signal ground level.                                                                                                    |
| 31        | <b>RESET</b>                 | IN               | When this signal goes LOW the printer is<br>reset to its power-on condition.                                                                                                  |
| 32        | <b>ERROR</b>                 | <b>OUT</b>       | This signal is normally HIGH. This<br>signal goes LOW to signal that the<br>printer cannot print due to an error condi-<br>tion.                                              |
| 33        | <b>EXT GND</b>               |                  | External ground.                                                                                                    |
| 34, 35    | N/C                          |                  | Unused.                                                                                                    |
| 36        | <b>SELECT IN</b>             | OUT              | Data entry to the printer is possible only<br>when this level is LOW.                                                                                                    |

**Table G-l Parallel interface pin functions** 

microseconds. This signal acknowledges the receipt of the data and so is called the  $\overline{ACK}$  (for "acknowledge") signal.

Pin 11 reports when the printer is not able to receive data. The signal is called BUSY. When this signal is high, the printer cannot receive data. This signal will be high during data transfer, when the printer is off-line and when an error condition exists.

The printer will report that it has run out of paper by making the PAPER OUT signal on pin 12 high. This pin can be held low by turning DIP switch 2-4 off. When the printer is in the on-line state, pin 13 is held high. This signal (SELECTED) tells the computer that the printer is ready to receive data.

Pins 14, 15, 34 and 35 are not used, while pins 16, 17, 19-30 and 33 are grounded. Pin 18 is connected to the  $+5VDC$  supply in the printer.

Pin 31 can be used to reset the printer. If this siganl (RESET) goes low the printer will reinitialize. Pin 32 is used to report error conditions in the printer. This signal (ERROR) is high during normal operation and goes low to report that the printer cannot print due to an error condition.

Į.
# APPENDIX H SERIAL INTERFACE SPECIFICATIONS

This printer provides a very flexible RS232C serial interface as an option. If can communicate at rates from 150 to 19,200 baud (bits per second) and supports four different kinds of *handshaking.* This interface can also function as a 20mA current loop interface. The operating specifications of the interface are as follows:

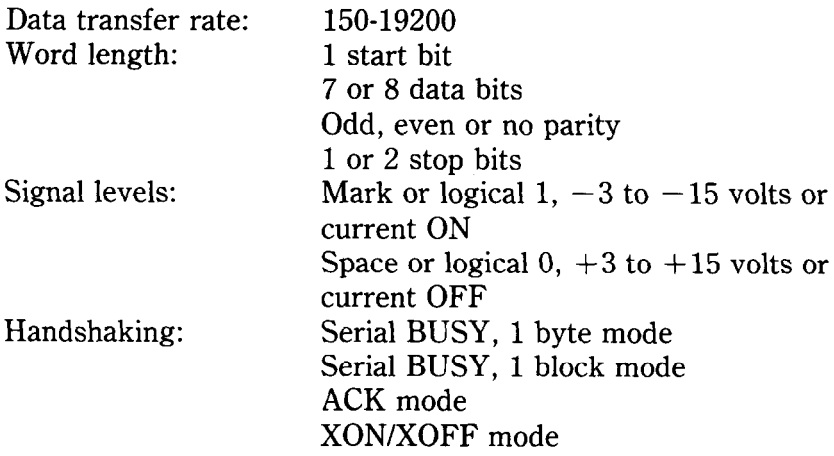

NOTE: 19200 baud can be used only with an RS232C interface; it cannot be used with a 20mA current loop interface.

The optional board has a DB-25 female connector to connect to a computer. The functions of the pins are summarized in Table H-l.

| Pin No.                  | Signal<br><b>Name</b>     | <b>Direction</b>        | <b>Function</b>                                                                                                    |  |  |
|--------------------------|---------------------------|-------------------------|----------------------------------------------------------------------------------------------------|--|--|
| $\mathbf{1}$             | $\overline{\rm{GND}}$     |                         | Printer's chassis ground.                                                                                                    |  |  |
| $\overline{2}$           | <b>TXD</b>                | $\overline{\text{OUT}}$ | This pin carries data from the<br>printer.                                                                                                    |  |  |
| $\overline{3}$           | $\overline{RXD}$          | IN                      | This pin carries data to the printer.                                                                                                    |  |  |
| 4                        | $\overline{\text{RTS}}$   | $\overline{OUT}$        | This is ON when the printer is ready<br>to receive data.                                                                                                    |  |  |
| 5                        | $\overline{\text{CTS}}$   | IN                      | This pin is ON when the computer is<br>ready to send data.                                                                                                    |  |  |
| 6                        | <b>DSR</b>                | ΙN                      | This pin is ON when the computer is<br>ready to send data. This printer does<br>not check this pin.                                                                                                    |  |  |
| $\overline{\mathcal{U}}$ | $\overline{\mathrm{GND}}$ |                         | Signal ground.                                                                                                    |  |  |
| $\overline{8}$           | $\overline{DCD}$          | $\overline{\text{IN}}$  | This pin is ON when the computer is<br>ready to send data. This printer does<br>not check this pin.                                                                                                    |  |  |
| 9                        | <b>TTY TXDR</b>           |                         | This pin is the return path for data<br>transmitted from the printer on the<br>20mA current loop.                                                                                                    |  |  |
| 10                       | <b>TTY TXD</b>            | <b>OUT</b>              | This pin carries data from the printer<br>on the 20mA current loop.                                                                                                    |  |  |
| 11                       | RCH                       | $\overline{\text{OUT}}$ | This is the signal line for the serial<br>busy protocols. This pin goes OFF<br>when printer's buffer fills, and ON<br>when the printer is ready to receive<br>data. In the busy protocols this line<br>carries the same signal as pin 20. |  |  |
| 12                       | N/C                       |                         | Unused.                                                                                                    |  |  |
| $\overline{13}$          | $\overline{\text{GND}}$   |                         | Signal ground.                                                                                                    |  |  |
| 14-16                    | $\overline{\text{N/C}}$   |                         | Unused.                                                                                                    |  |  |
| 17                       | <b>TTY TXDR</b>           |                         | This pin is the return path for data<br>transmitted from the printer on the<br>20mA current loop.                                                                                                    |  |  |
| 18                       | <b>TTY RXDR</b>           |                         | This pin is the return path for data<br>transmitted to the printer on the<br>20mA current loop.                                                                                                    |  |  |
| 19                       | <b>TTY RXD IN</b>         |                         | This pin carries data to the printer on<br>the 20mA current loop.                                                                                                    |  |  |
| 20                       | <b>DTR</b>                | $\overline{\text{OUT}}$ | The printer turns this pin ON when it<br>is ready to receive data.                                                                                                    |  |  |
| 21-22                    | $\overline{\text{N/C}}$   |                         | Unused.                                                                                                    |  |  |
| 23                       | <b>TTY RXDR</b>           |                         | This pin is the return path for data<br>transmitted to the printer on the<br>20mA current loop.                                                                                                    |  |  |

**Table H-l Serial interface pin functions** 

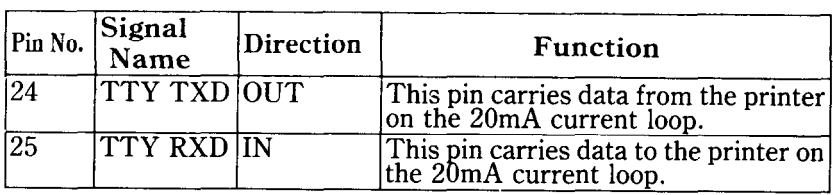

### **CONFIGURING THE SERIAL INTERFACE**

DIP switch on the serial interface board controls the configuration of the serial interface. Table H-2 describes the functions of the individual switches in DIP switch.

**Table H-2 DIP switch on serial board** 

| Switch | ON                                    | <b>OFF</b>  |  |  |
|--------|---------------------------------------|-------------|--|--|
|        | 7 data bits                           | 8 data bits |  |  |
| 2      | Parity checked                        | No parity   |  |  |
| 3      | Handshaking protocols - see Table H-3 |             |  |  |
| 4      |                                       |             |  |  |
| 5      | Odd parity                            | Even parity |  |  |
| 6      |                                       |             |  |  |
| 7      | Data transfer rate $-$ see Table H-4  |             |  |  |
| Я      |                                       |             |  |  |

#### . **Table H-3 Handshaking protocols**

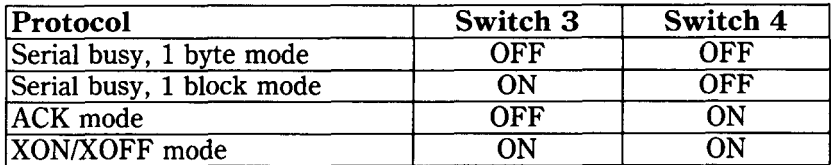

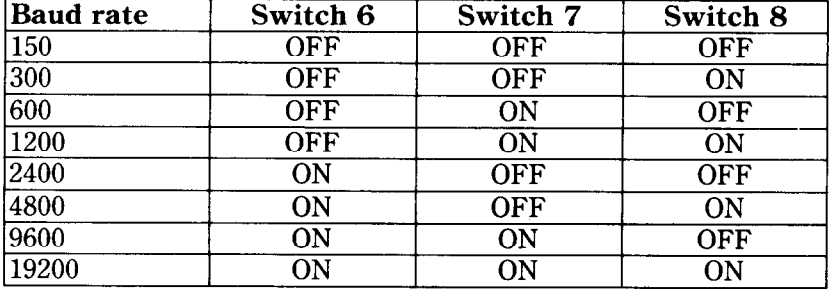

#### **Table H-4 Data transfer rates**

#### **THE SERIAL PROTOCOLS**

This printer has four serial protocols selected by DIP switches 3 and 4. Figure H-l shows a typical byte of serial data and Figure H-2 shows timing charts for the 4 protocols.

-

**-** 

-

-

Serial busy protocols

In the serial busy protocols, this printer uses DTR (pin 20) and RCH (pin 11) to signal to the computer when it is able to accept data. These two pins go ON when the printer is ready to accept data. In the 1 byte mode they go OFF after each character is received. In the 1 block mode they only go OFF when the printer's buffer approaches capacity. In both cases they will stay OFF if the buffer is too full to accept more data.

#### ■ XON/XOFF protocol

The XON/XOFF protocol uses the ASCII characters (DCl) and (DC3) (sometimes called XON and XOFF, respectively) to communicate with the computer. When the printer's buffer approaches capacity this printer will send a DC3 (ASCII 19) on TXD (pin 2) to tell the computer that it must stop sending data. When the printer is able to receive more data it sends a DC1 (ASCII 17) on TXD. The computer can then send more data until the printer sends another DC3.

## ■ ACK protocol

In the ACK protocol, this printer sends an ACK (ASCII 6) on TXD (pin 2) each time that it is prepared to receive a byte of data.

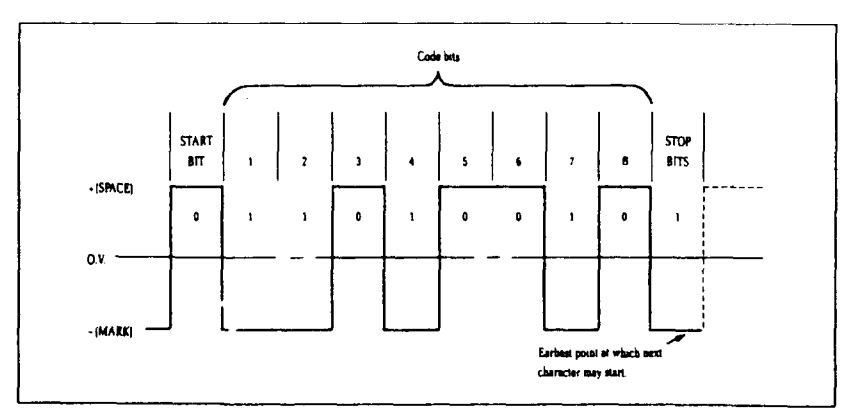

Figure H-1. Typical data byte on the serial interface.

238

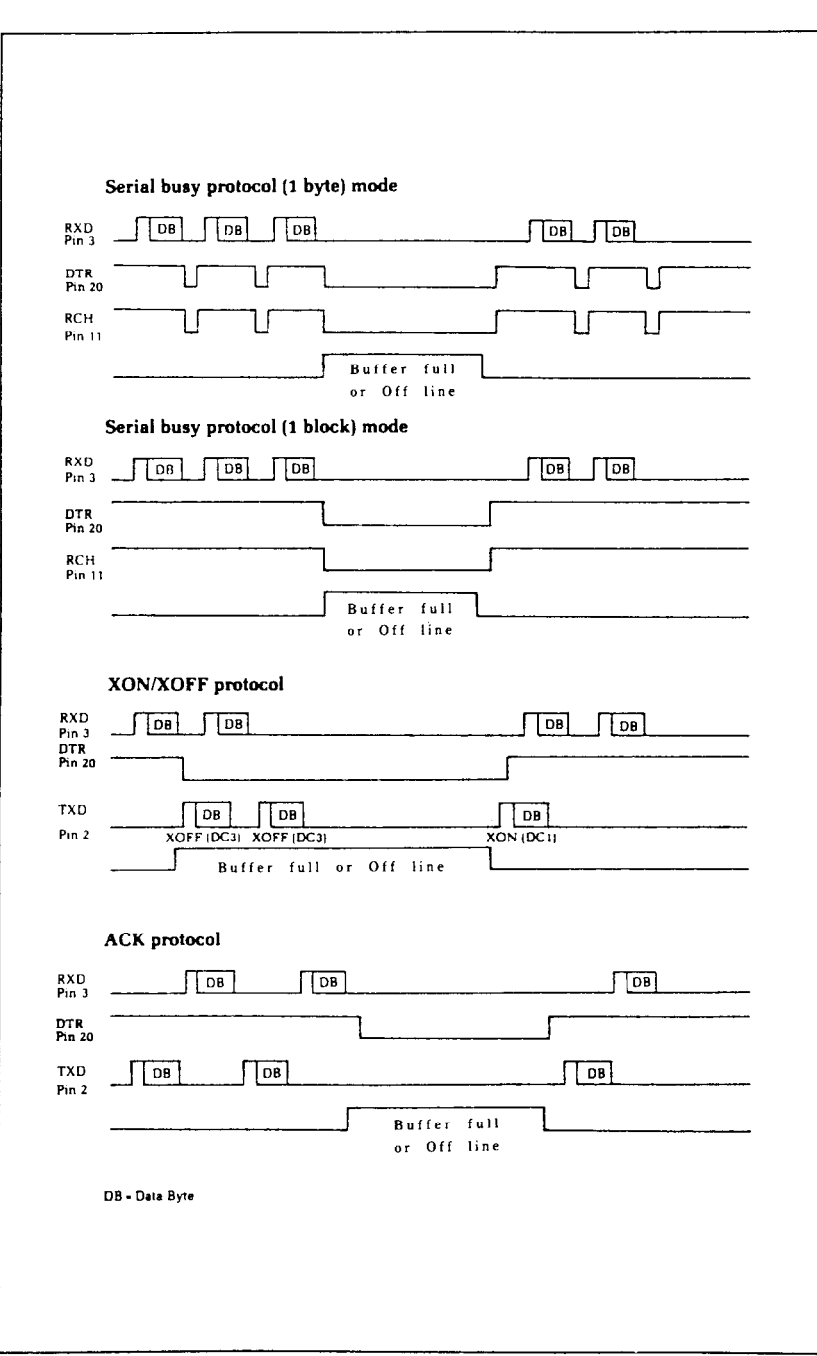

**Figure. H-2.** Serial protocol timing charts.

# INDEX

g-dot graphics, *120, 191*  24-dot graphics, *120* 

Absolute tab, 79, *185*  ACK protocol, 237 Adjusting paper gap, 20 Adjusting width of space, 91 Advance paper, 63, 167 Aligning text, 85, *187*  Alternate graphics codes, *123*  American Standard Code for Information Interchange, 45 ASCII code conversion chart, *137*  ASCII codes, 45, *103*  Auto carriage return, *132, 180*  Auto feed mode, 206 Auto line feed, 64, 132 Automatic sheet feeder, *103, 206* 

Backspace, 89, *197*  BASIC, 43, 44  $\langle \text{BEL} \rangle$ , 88, 200 Bell, 88, 200 Bi-directional print, 93, 201 Big characters, *101, 202*  Bit image graphics, 120 Block graphics, 95 Boldface print, 32, 35, 60, 163 Bottom margin, *132, 175*  CBS>, 89, 197

<CAN>, 89, *198*  Cancel, auto feed mode, 207 boldface print, 60, *163*  emphasized print, 60, *163*  expanded print, 55, *161*  half-speed mode, 205 italics, 50, 150 LQ, 49, *154* 

margins, 73, *176*  overlining, 52, *165*  proportional print, 58, *160*  superscripts and subscripts, 53, *166*  text, 89, *198*  underlining, 52, *164*  vertical tabs, *179*  Carriage return, 63, *179*  Centering text, 85, *187*  Changing line spacing, 65, *168*  page length, 72, 174 Channels, vertical tab, 84, *177*  Character code table, *139*  Character graphics, 95 Character set #l, 95, *132, 142, 153*  Character set #2, 95, *132, 144, 153*  Character space, *111, 186*  Character width, 30, 54 Characters in the control code area, 99 Chart, ASCII code, 137 Chart, character code, *139*  character set #2, 96 CHR\$ function, 45 CHR\$(7), 200 CHR\$(8), *197*  CHR\$(9), 77, 183 CHR\$(lO), 63, *167*  CHR\$(ll), *81, 176*  CHR\$(lB), 71, *173*  CHR\$(13), 63, *179*  CHR\$(14), 55, 161 CHR\$(15), 57, *158*  CHR\$(17), 88, 199 CHR\$(18), 57, *159*  CHR\$(lS), 88, *199*  CHR\$(20), 56, *162*  CHR\$(24), 89, *198* 

CHR\$(127), 89, *198* (DC3), 88, *199*  Clamp lever, *15, 18*  $\langle DC4 \rangle$ , *162*<br>Cleaning, *125* **Defining charge** Clear print buffer, 42  $\langle \text{DEL} \rangle$ , 89, 198 Clearing margins, 73 Delete, 89, *198*  Combining print modes, 61 **Deselect printer**, 88, 199 Command summary, 211 **Detector**, cover open, 6 IBM mode, *215,219* paper-out, 88, 200 Command syntax, 47 *131, 167, 168, 179, 200, 206, 235*  Commands, dot graphics, 191 Dot graphics, 120 download characters, 188 Dot graphics commands, 191 font pitch, *156* **Dot matrix,** *107* form feed, *173 192*  horizontal position, 179 **Double-strike**, 35 print style, *149 188,206*  Commercial software, 25 Draft indicator, *12*  Computer paper, *18*  Condensed print, *31,* 38, 56, *61, 158* EasyWriter II, 26, *29*  Connecting the printer, 21 **Eighth bit controls**, 94, 195, 167 Control code area, 99 Ejects paper, 209 Control codes, 45 Elite pitch, *31, 38, 54, 61, 156*  Control key, 46 Emphasized print, 32, 60, *61, 162*  Control panel, *11* Enlarged characters, *101, 202*  Copying characters to download Environment, 1 RAM, *115, 189* Escape code, 27, 36, 47 Cord, power,  $9 \leq$  ESC $\rangle$  "!" n, 162 Cover open detector,  $6 \left( \text{ESC} \right)$  "#", 95, 196 Cover, interface, *10*  $\langle ESC \rangle$  "\$", *185* mute, 6, 9  $\langle$  ESC  $\rangle$  "%" 0, 115, 190 printer, 2, 9, *15* <ES0 "%" 1, *115, 189*  Covers, sprocket, *18* <ES0 "8~" CHR\$(O), *113, 188*  (CR), 63, *179* <ES0 "\*" n, *120, 193*  CRT graphics, *120* <ES0 \* - \* 0,52, *164*   $\langle \text{EC1}\rangle$ , 88, 199  $\langle \text{ESC}\rangle$  "/", 84, 177  $\langle \text{DC2}\rangle$ , 159  $\langle \text{EC3}\rangle$  " $\langle \text{ESC3}\rangle$  "0", 69, 168

Defining characters, 108, 188 standard mode, *211* DIP switches, *14, 28, 64, 65, 95, 103,*  font style, 150 **Double density graphics**, 120, 123, line feed, *167* **Download characters, 88, 108, 132,** vertical position, 167 **Draft download characters**, 119, 190

-

-

 $\langle ESC \rangle$  "-" 1, 52, 164 (DC2), *159* <ES0 OO", 69, *168* 

#### 240

(ES0 "g", 54, *157*  (ESC) "H", 60, *163*  (ES0 "h" n, *101, 202* 

<ES0 "5", 50, *150*  (ES0 "5" 0, 64, *180*  <ESC> "5" 1, 64, *180*  <ES0 -6", 95, 99, *153*  (ESC? "7", 95, 99, *153*  <ESC> "8", 200 <ESC> "9", 200 <ESC> ":", *54, 115, 157, 189*   $\langle$ ESC $\rangle$  " $\langle$ ", 93, 202  $\langle$ ESC $\rangle$  "=", 95, 113, 195  $\langle ESC \rangle$  " = " CHR\$(0), 188 (ES0 ">", 95, *195*  (ESC> "?", *123, 194*  (ESC> "@", 28,88,206 <ES0 "A" n, 69, *170*  <ESC> "a" n, 86, *187*  <ES0 "B", *81, 177*  (ES0 "b", 84, *178*  <ESC> "C", 72, *174*   $\langle$ ESC $\rangle$  CHR\$(14), 55  $\langle$ ESC $\rangle$  CHR\$(15), 57 (ES0 CHR\$(32), *186*  CESC> "D", 78, *183*  <ESC> "E", 60, *162*   $\langle$ ESC $\rangle$  "e" 0 n, 184 <ES0 "e" 1 n, *178*   $\langle ESC \rangle$   $\langle EM \rangle$  0, 103, 207  $\langle ESC \rangle$   $\langle EM \rangle$  1, 103, 208  $\langle ESC \rangle$   $\langle EM \rangle$  2, 103, 208 (ESC) <EM> 4,103,206 (ES0 <EM> "R", *103,209*  (ES0 =F", 60, *163*  (ES0 "f" 0 n, *186*  (ES0 "f" 1 *n, 172*  <ESC> <FF>, 72, *173*  (ES0 "G", 60, *163* 

(ESC> "1") 69, *169*  <ESC> "2", 69, *168, 171*  <ESC> "3" n, 69, *169*  (ES0 "4", 50, 72, *150, 174* 

(ES0 "I" 0, 50, *155*  (ES0 "I" 2, 50, *155*   $\langle ESC \rangle$  "I" 4, 190 (ESC) "I" 6, *191*  <ES0 "i" n, *91, 204*  (ES0 "J" *n, 69, 171*  (ES0 "j" *n, 69, 172*  (ESC) "K", *123, 191*  (ESC) "k" *n, 52, 151*  (ESC) "L", *123, 192*  (ES0 <LF>, 64, *167*  (ES0 "1" *n, 76, 181*  (ES0 "M", 54, *156*  <ESC> "N" n, 74, *175*  (ES0 "0") 74, *176*  <ES0 "P", 54, *156*  (ES0 "p" 0, 58, *160*  (ES0 "p" 1,58, *159*  (ES0 "Q" 3,88, *199*  <ES0 "Q" n, 76, *182*  (ESC) "R", *179, 184*  <ESC> "R" n, *152*  ({ES0 "r" n, 74, *175*  <ES0 "S" 0,53, *165*  (ESC) "S" 1,53, *166*  <ES0 (SI>, *158*   $\langle ESC\rangle \langle SO\rangle$ , 161  $\langle ESC\rangle$  "s" 0, 205  $\langle$ ESC $\rangle$  "s" 1, 205 (ESC) "T", 53, *166*   $\langle$ ESC $\rangle$  "U" n, 93, 201 <ESC> 'W" 0,56, *161*  (ESC) "W" 1,56, *160*  <ESC> 'X" *nl n2, 76, 181*  (ES0 "x" 0,28, 49, *154*  <ESC> "x" 1,28, 49, *154*  (ESC) "Y", *123, 192* 

(ESC) "Z", *123, 193* Grid for download characters, *110*  (ESC)  $^{\ast}$ , 100, 185, 203<br>(ESC)  $^{\ast}$ , 100, 203 <ES0 " - - 0,52, *165* Hex dump, *103*  (ESC) " - " 1, 52, 164 **Hexa density graphics**, 120 <ESC> \*-" n, *196* Hexadecimal, 46, *103*  Expanded print, 32, 38, 55, *61, 160* Horizontal position commands, *179*  Extra functions, *13, 38* Horizontal tabs, 77, *183, 184*  Feeding paper, *14, 18*  Font cartridge, 8, *11, 51, 133, 151 132, 142, 153*  Font pitch commands, *156*  Font style commands, *150*  Foreign language characters, 98, Immediate print, *91, 204 132, 152*  Form feed, *71, 173*  Form feed commands, *173*  Form feed, reverse, 72 Form length switch, *11*  Forward micro-feed, 40 (FS) "2", *168*  (FS) "4") 50, *150*  <FS> "5", 50, *150*  <FS> ":", *116, 189*  <FS> "A" n, *170*  (FS> "Q" n, 76, *182*  <FS> "R" n, *152*   $\langle FS \rangle$  "\", 185 Gap, adjusting, 20 Graphics, block, 95 CRT, *120*  data, *121*  double density, *120, 123*  hexa density, *120*  normal density, *120, 123*  quadruple density, *120, 123*  semi-double density, *120*  triple density, *120* 

Half-spped mode, 92, 205 (HT), 77, *183*  <FF>, *71, 173* IBM mode, 48, 64, 69, 72, 88, 95, IBM mode command summary, *215, 219*  Indicator, draft, *12*  letter, *12*  on line, *12, 39, 199*  paper empty, *11, 17*  power, *11*  print pitch, *12*  quality, *12*  type style, *11*  Initialize printer, 27, *31, 88, 206*  Ink ribbon cartridge, 5, *125*  Installation programs, 25 Interface board, 2, 7, *10*  Interface cover, *10*  Interface, parallel, 229 serial, 233 International characters, 98, *132, 152*  Italics, *11, 32, 50, 61, 150*  Key, on line, *12, 21, 40, 41, 42, 199*  paper feed, *12, 21, 40, 103*  print pitch, *12, 39, 41, 54*  quality, *12, 39, 41, 103*  top of form, *12, 39, 40, 41* 

-

type style, *12, 39, 42* 

Left and right margins, 41 One-time uni-directional print, 93, Letter indicator, 12 **202** Letter Quality (LQ) characters, 28, Overlining, *52, 164 31, 49, 154*  Letter Quality (LQ) download Packing tube, 3 characters, *119, 191*  Lever, clamp, *15, 18*  release, *14, 15, 18*   $\langle \mathrm{LF} \rangle$ , 63, 167 Line feed, 63, *167*  Line feed commands, *167*  Line feed, reverse, 64, *167*  Line spacing, 65, *132, 168*  Listing programs, 44 LLIST, 44 Loading paper, *14, 15, 18*  Location, *1*  Lotus l-2-3, 26, 36 LPRINT, 44

Maintenance, *125*  Margins, left and right, *41, 76, 181*  top and bottom, 73, *103, 175*  Master print mode, *162*  Master reset code, 27, *31, 88, 206*  Micro-feed, forward, 40 reverse, 40 Mixing print modes, *61*  Mute cover, 6, 9

Normal density graphics, *120, 123,*  Power indicator, *11 191*  Normal zero, 90, *132, 197* 

i r L

Off line, 88, *199*  On line, 88 On line indicator, *12, 39*  On line key, *12, 21, 40, 41, 42, 199*  One line expanded print, 55, *161*  One-time tab, 79

Page length, 72, *103, 132*  Panel mode, 39, 88 print pitch, 39, 59, *156*  quality, 39, *154*  type style, 39, *150*  Paper bail, *14, 15*  Paper empty indicator, *11, 17*  Paper feed key, *12, 21, 40, 103*  Paper feeding, *14, J8*  Paper gap, adjusting, 20 Paper guide, 9 Paper separator, 9, 20 Paper thickness, adjustment, 20 Paper-out, *132*  Paper-out detector, 88 Parallel interface, 229 Pica pitch, *31, 54, 156*  Pitch, *31*  elite, 54, *156*  pica, 54, *156*  semi-condensed, 54, *15?*  Pitch indicators, *12*  Platen, *10*  Platen knob, 4, *14*  Power cord, 9 Power switch, *14*  Print buffer, 42 Print head, 9, *128*  Print mode, *132*  Print pitch, *31*  Print pitch key, *12, 39, 41, 54*  Print pitch panel mode, 39, 59, *156*  Print position, *172, 186*  Print start position, 40

Print style commands, *149*  Printable area, 203 Printer cover, 2, 9, *15*  Printer initialization, 27, *31, 88, 206*  Printing download characters, *115, 189*  Programs, listing, 44 Proportional print, 58, *61, 159*  Protective tube, 3 Quadruple density graphics, *120, 123, 193*  Quality indicators, *12*  Quality key, *12, 39, 41, 103*  Quality panel mode, 39, *154*  RAM cartridge, *119*  RAM characters, *109*  Redefine dot graphics, *194*  Relative tab, 79, *185*  Release lever, *14, 15, 18*  Reset code, 27, *31, 88, 206*  Reverse form feed, 72, *173*  Reverse line feed, 64, *167*  Reverse micro-feed, 40 Reverse paper, 64, 72, *167, 173*  Ribbon cartridge, 5, *125*  ROM characters, *109*  Select printer, *199*  Self-test, *21*  Semi-condensed pitch, 54, *157*  Semi-double density graphics, *120*  Serial busy protocol, 236 Serial interface, 233 Setting margins, 73, 76, *175, 181*  Setting tabs, 77, *81, 183*  Setup, *1*  Seven bit interface, 94, *195*  Sheet feeder, *17, 103* 

Shipping screws, 4 <SI), *158*  Single sheets, *15*  Skip over perforation, 73 Slash zero, 90, *132, 196 <SO>, 161*  Software mode, 48 Software, commercial, 25 Space, adjusting, *91*  character, *186*  Special symbols, 97 Specifications, 225 Sprocket covers, *18*  Sprocket feed paper, 9, *18*  Standard mode, 48, *91, 132, 140*  Standard mode command summary, *211*  Starting new line, 63 Subscripts, 32, 35, 53, *166*  Superscripts, 32, 35, 53, *165*  Supplies paper, 208 Switch, form length, *11*  power, *14*  Switches, DIP, *14, 28, 64, 65, 95, 103, 131, 167, 168, 179. 200, 235*  Syntax, command, 47

Tab channel, 84 Tab, absolute, 79, *185*  relative, 79, *185*  Tabs, horizontal, 77, *183, 184*  vertical, *81, 103, 176*  Testing printer, *21*  Thickness, adjusting gap, 20 Top and bottom margins, *103*  Top of form, *41, 72, 174*  Top of form key, *12, 39, 40, 41*  Tractor feed unit, 9 Triple density graphics, *120*  Type style indicators, *11* 

Type style key, *12, 39, 42*  Type style panel mode, 39, *150* 

Underlining, 32, 35, 52, *61, 164*  Uni-directional print, 93, *201*  Unpacking, *1*  User-defined characters, 88, *108* 

Vertical channels, *177*  Vertical positions commands, *167*  Vertical tab channels, 84 Vertical tabs, *81, 103, 176*  (VT>, *81, 176* 

Word processing, 26 WordStar, 26, 35

XON/XOFF protocol, 236

Zero, normal, 90, *132, 197*  slash, 90, *132, 196*